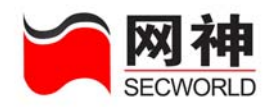

#### 声明

服务修订:

z 本公司保留不预先通知客户而修改本文档所含内容的权利。

有限责任:

- z 本公司仅就产品信息预先说明的范围承担责任,除此以外,无论明示或默示,不 作其它任何担保,包括(但不限于)本手册中推荐使用产品的适用性和安全性、 产品的适销性和适合某特定用途的担保。
- 本公司对于您的使用或不能使用本产品而发生的任何损害不负任何赔偿责任,包 括(但不限于)直接的、间接的、附加的个人损害或商业损失或任何其它损失。

版权信息:

任何组织和个人对本公司产品的拥有、使用以及复制都必须经过本公司书面的有 效授权。

#### 网御神州科技(北京)有限公司

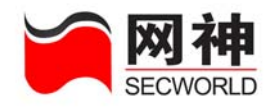

目录

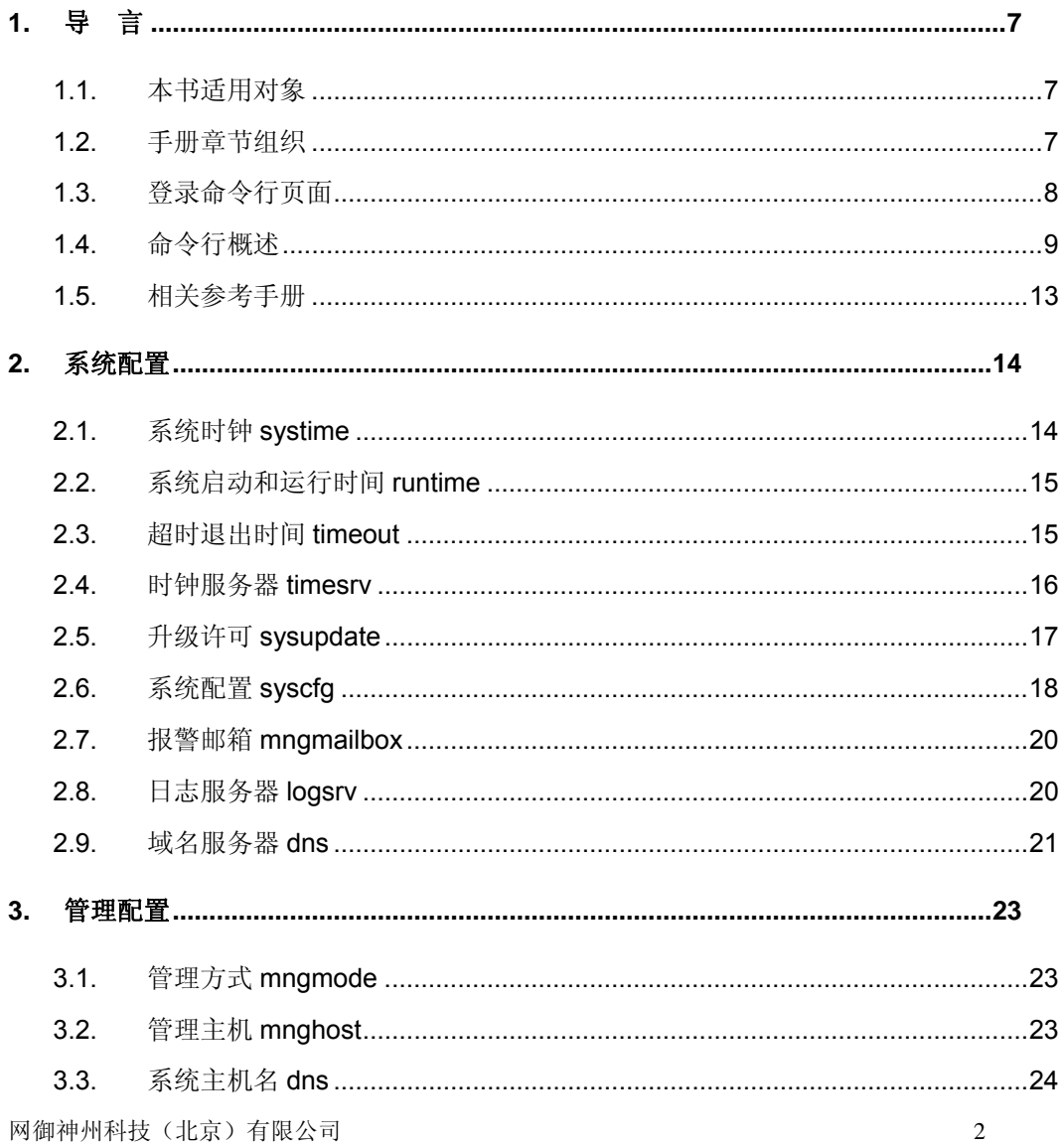

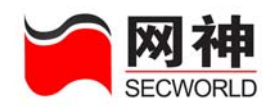

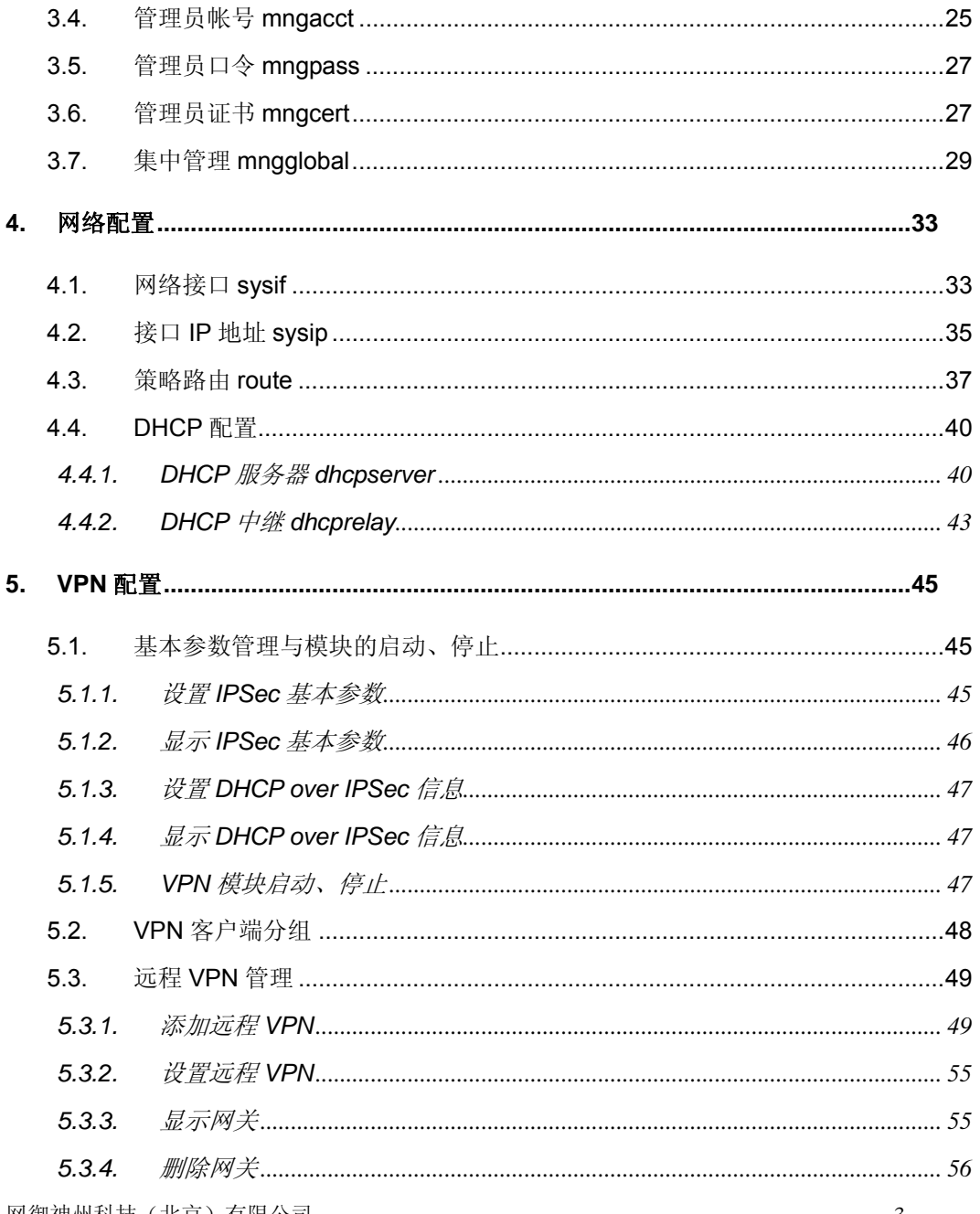

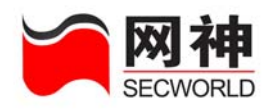

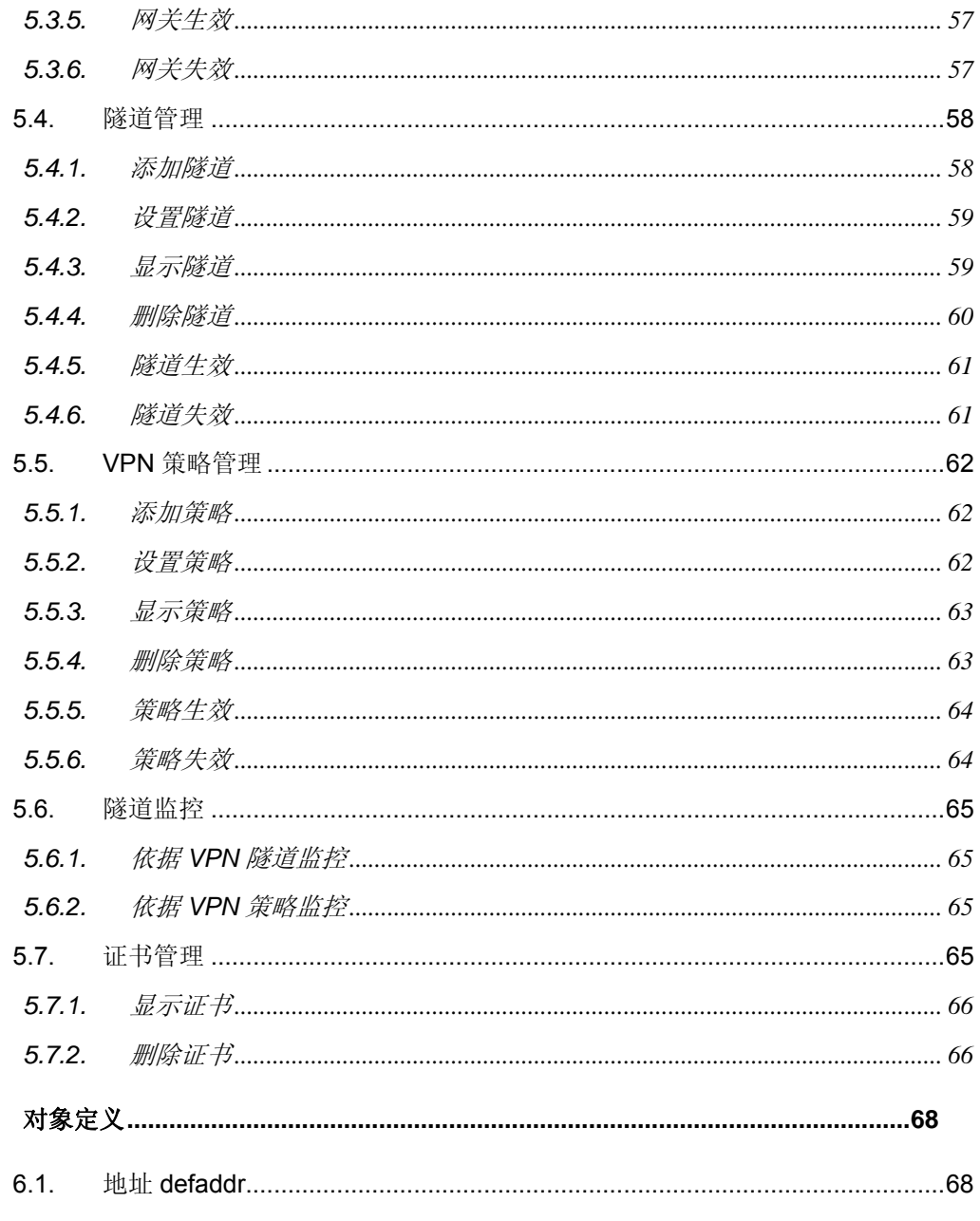

6.

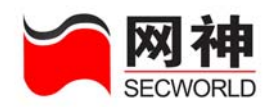

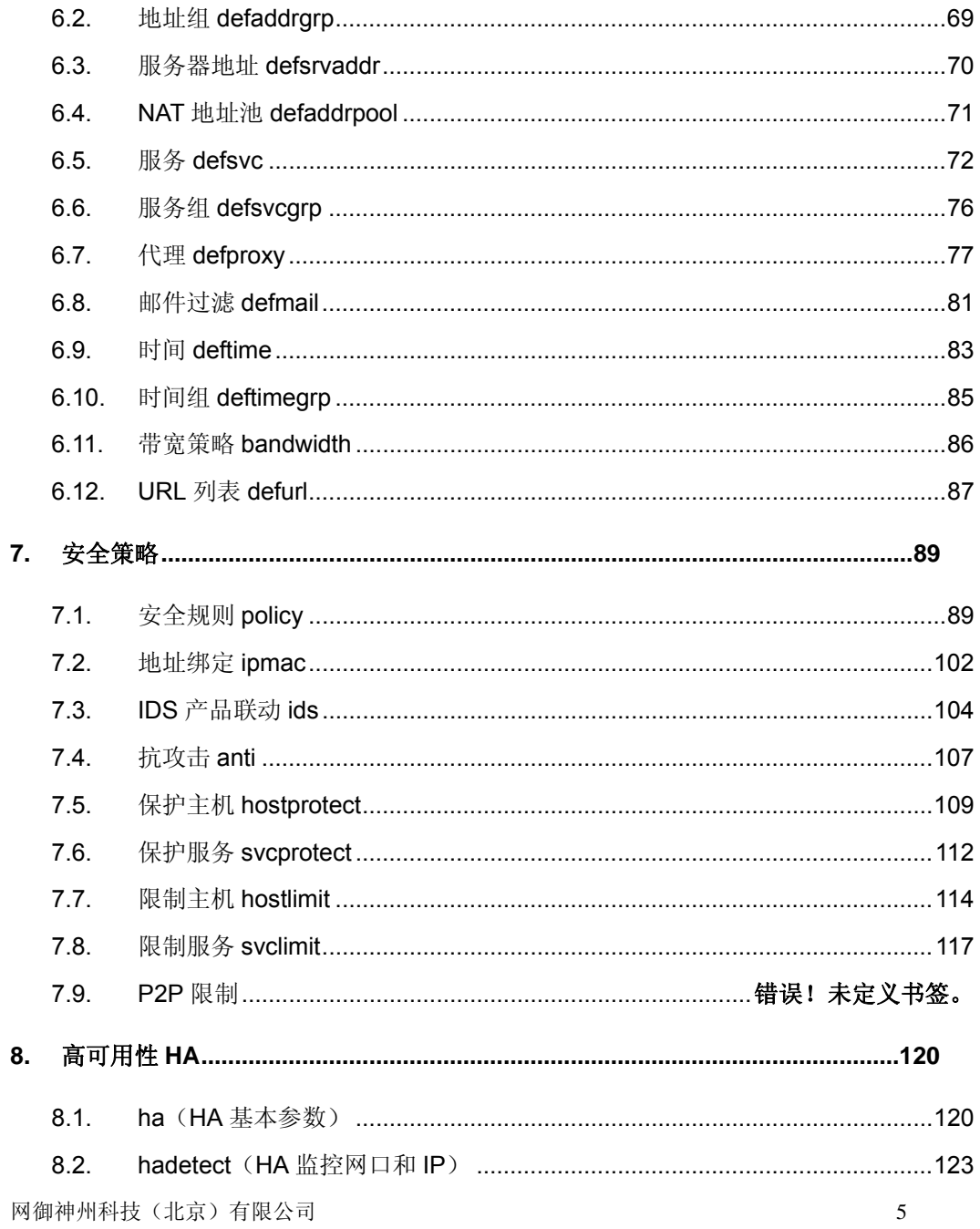

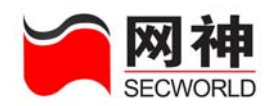

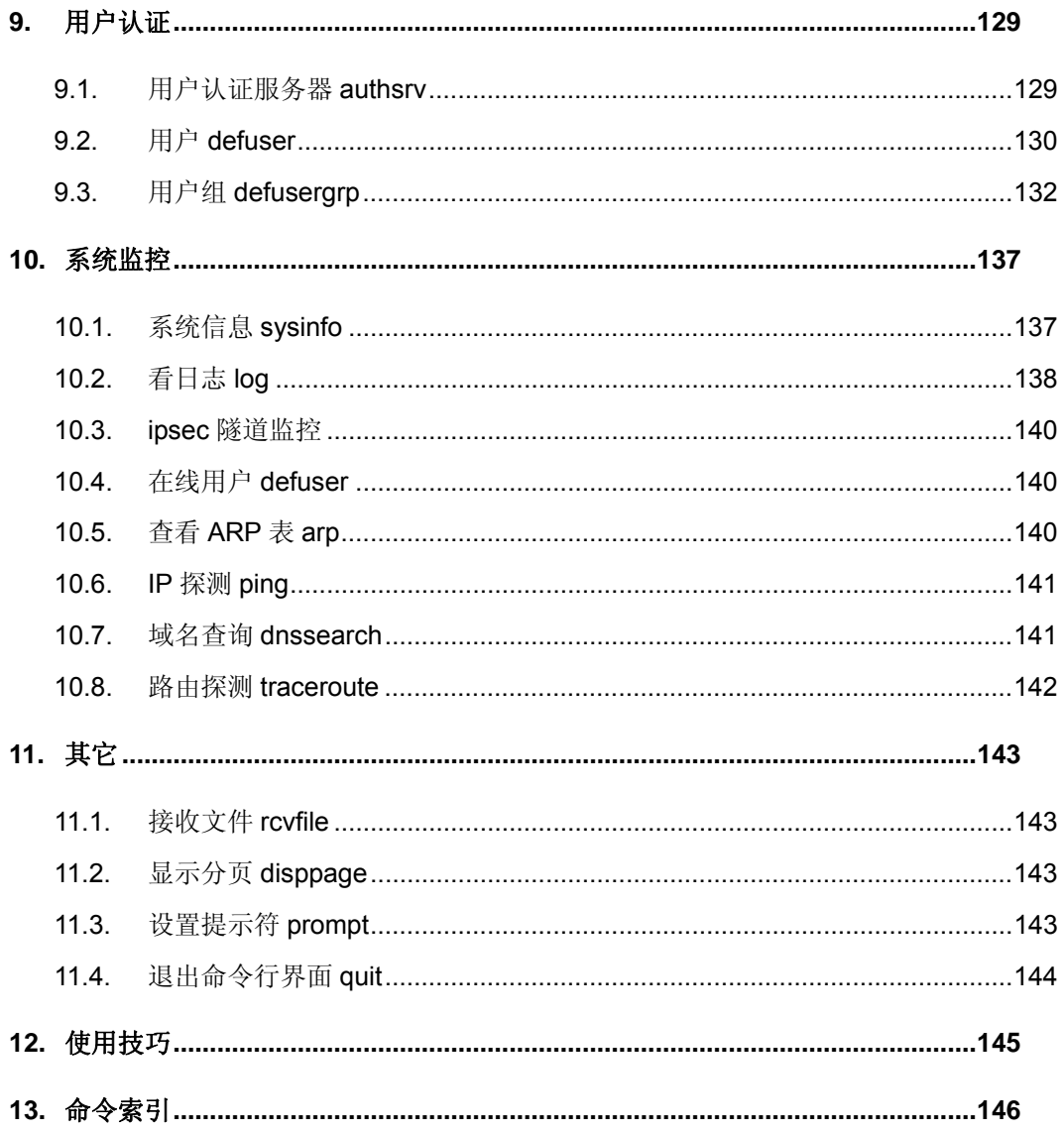

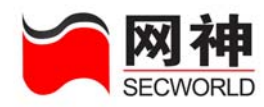

**1.** 导言

# **1.1.** 本书适用对象

本手册是 SecGate 3600-G10 安全网关管理员手册中的一本,主要介绍如何通过 终端的命令行(Command Line Interface,以下简称 CLI)方式对 SecGate 3600-G10 安全网关进行配置管理。

本手册适用于负责支持、维护 SecGate 3600-G10 安全网关的安全管理员,是对 SecGate 3600-G10 安全网关配置管理的必备手册。

使用本手册的读者,应首先掌握 TCP/IP 协议、IP 地址及子网掩码等基本知识。

## **1.2.** 手册章节组织

本手册按以下的章节编排:

第一章、导言:描述本书适用的读者,手册章节组织、登录命令行界面、命令行 概述及相关参考手册等。

第二章、系统配置相关命令: 介绍安全网关相关的系统配置, 包括: 系统时钟、 升级许可、导入导出、日志服务器、集中管理、报警邮箱、域名服务器等。

第三章、管理配置相关命令: 讲述与安全网关管理相关的配置, 包括: 管理方 式、管理主机、管理员帐号、管理员证书、集中管理等。

第四章、网络配置相关命令: 介绍与网络环境相关的配置, 包括: 网络接口属 性、网络接口IP地址、策略路由、DHCP配置等。

网御神州科技(北京)有限公司 7

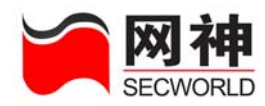

第五章、VPN配置:讲述VPN的相关配置,包括:VPN基本参数管理与模块的启 动、停止, VPN客户端分组, 远程VPN管理, 隊道管理, VPN策略管理, 隊道监控, 证书管理等。

第六章、对象定义相关命令:讲述各种对象的定义方法,这些对象可供安全规则 使用,包括:地址列表、地址组、服务器地址、NAT地址池、服务列表、服务组、代 理服务、时间列表、时间组、连接限制、带宽列表、URL列表等。

第七章、安全策略相关命令:介绍与访问控制相关的配置,包括:安全规则、地 址绑定、IDS联动、抗攻击设置等。

第八章、高可用性相关命令: 介绍 HA 的基本配置及 HA 监控, 包括: HA 基本参 数和 HA 监控。

第九章、用户认证相关命令: 介绍与用户认证相关的设置, 包括: 服务器、用户 列表、用户组等。

第十章、系统监控相关命令:描述如何监控系统的运行状态,包括:网络接口、 隧道监控、日志信息、在线用户、系统 ARP 表、IP 诊断等。

第十一章、其他命令: 介绍一些不太常用的命令: 如 recvfile、prompt、dispage 等。

第十二章、命令使用技巧:介绍命令行使用的一些小窍门。

第十三章、命令索引:所有命令的索引,介绍此命令在本手册的哪个页面有详细 叙述。

## **1.3.** 登录命令行页面

命令行界面可以使用超级终端通过安全网关上的 CONSOLE 口进入,也可以在远 程使用 SSH 客户端进入。

网御神州科技(北京)有限公司 8

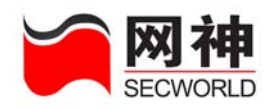

进入命令行界面需要提供用户名和密码,安全网关初始管理员帐号为:admin,其 初始口令为 firewall。

通过超级终端进入 CLI 界面的方法如下:将管理主机的 COM 串口与安全网关的 CONSOLE 口用串口线连接,配置管理主机的超级终端,波特率为 9600 比特。以默 认管理员帐号与密码登录,进入命令行界面:

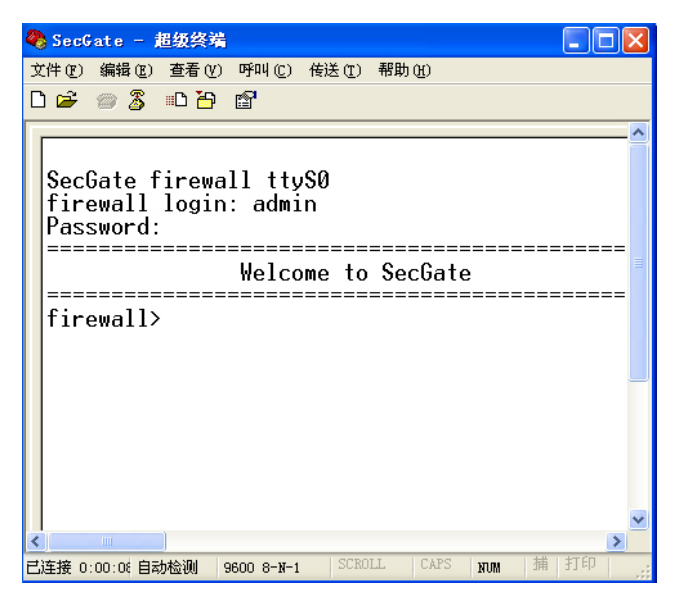

进入 CLI 界面后,出现命令行提示符就可以输入命令,对安全网关进行配置监控 了。

在第一次登录成功后,为了安全,管理员应该修改管理员帐号、口令、管理主 机、安全网关可管理 IP、管理方式或导入管理员证书等。

# **1.4.** 命令行概述

网御神州科技(北京)有限公司 9 常用操作及其含义如下表所示:

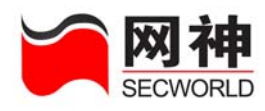

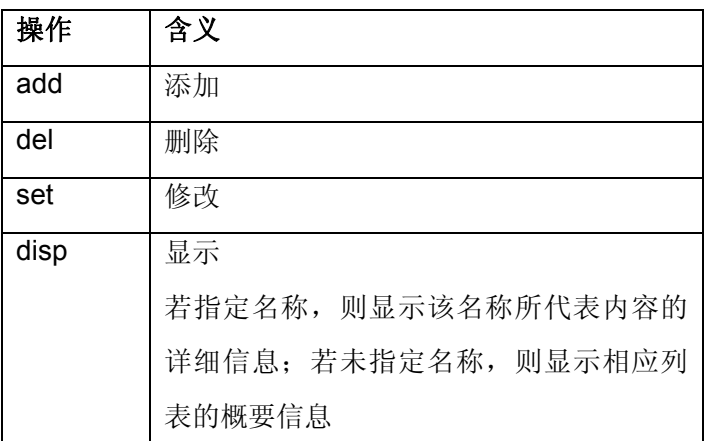

所有命令和参数都是大小写敏感的,所有命令其本身都是小写的;命令行的项与 项之间必须用空格隔开;当命令行中某项(比如:名称、备注等)包含空格时,必须 用双引号将此字符串包括起来。

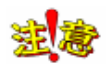

(1) 如果用户在 180 秒内没有任何操作, CLI 界面会自动退出, 返回到登录提示 状态。

(2)命令行的所有操作都将记录到系统日志中。

本手册中用到了一些标识(基本参数),其含义如下:

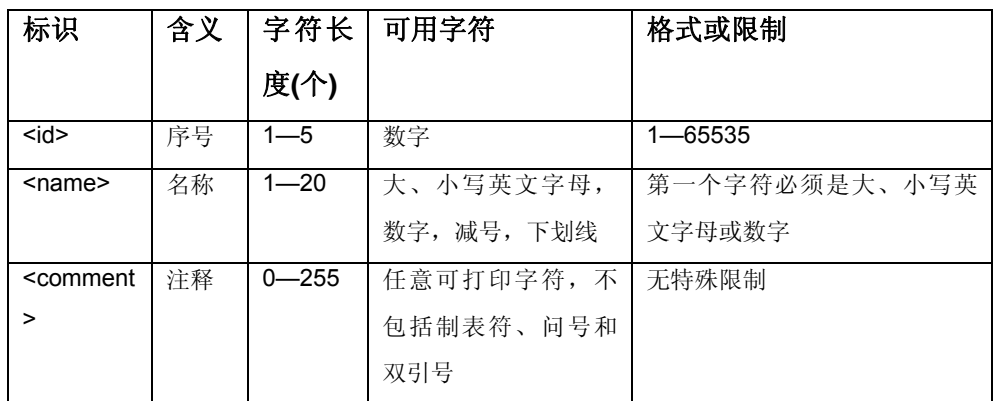

网御神州科技(北京)有限公司 10 2000 - 2000 - 2000 - 2000 - 2000 - 2000 - 2000 - 2000 - 2000 - 2000 - 2000 - 2000 - 2000 - 20

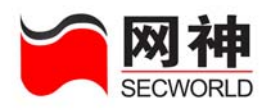

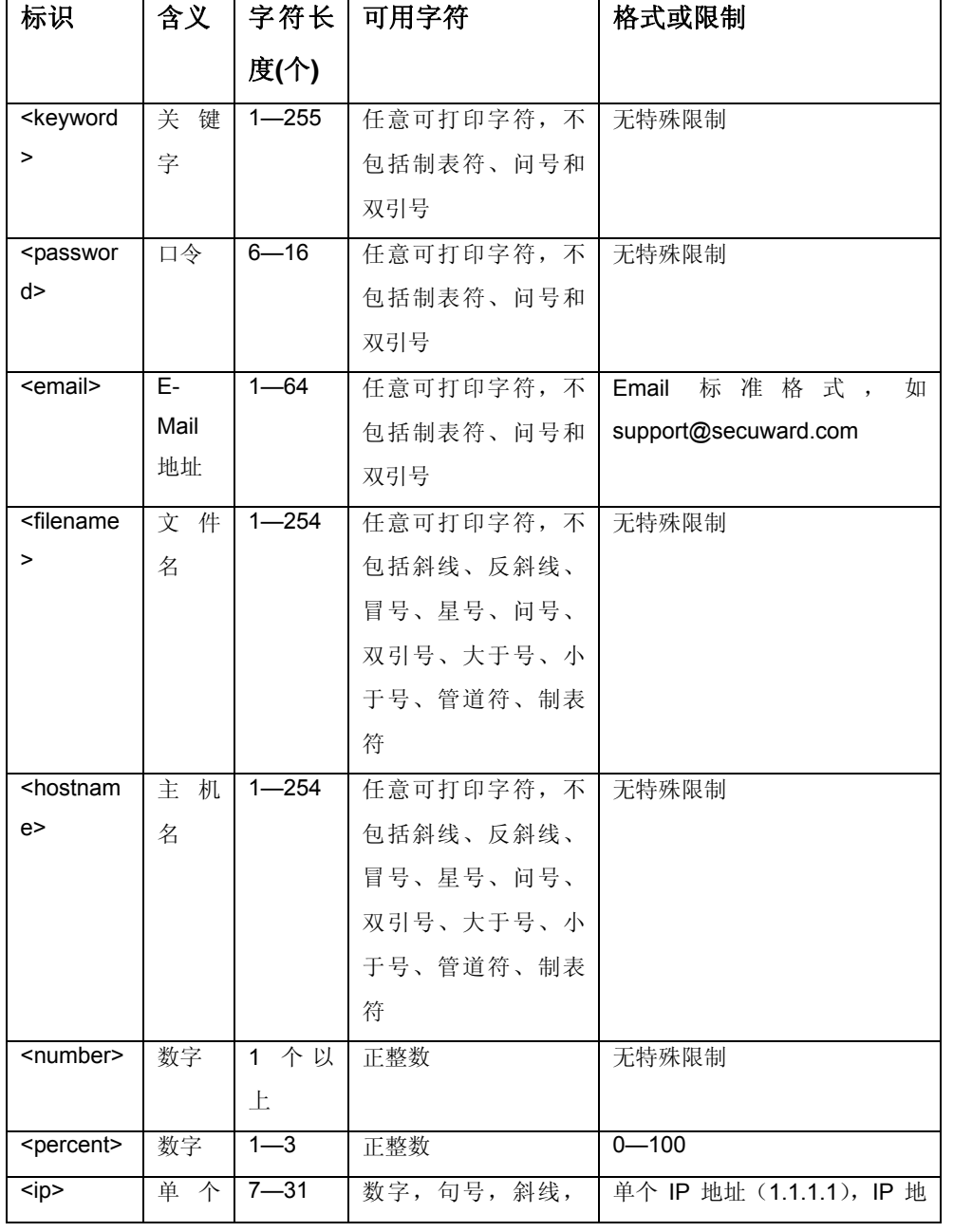

网御神州科技(北京)有限公司 11 2000年 12 2000年 12 2000年 12 2012年 12 2012年 12 2012年 12 2012年 12 2012年 12 2012年 12 2012年 12 20

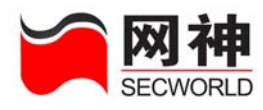

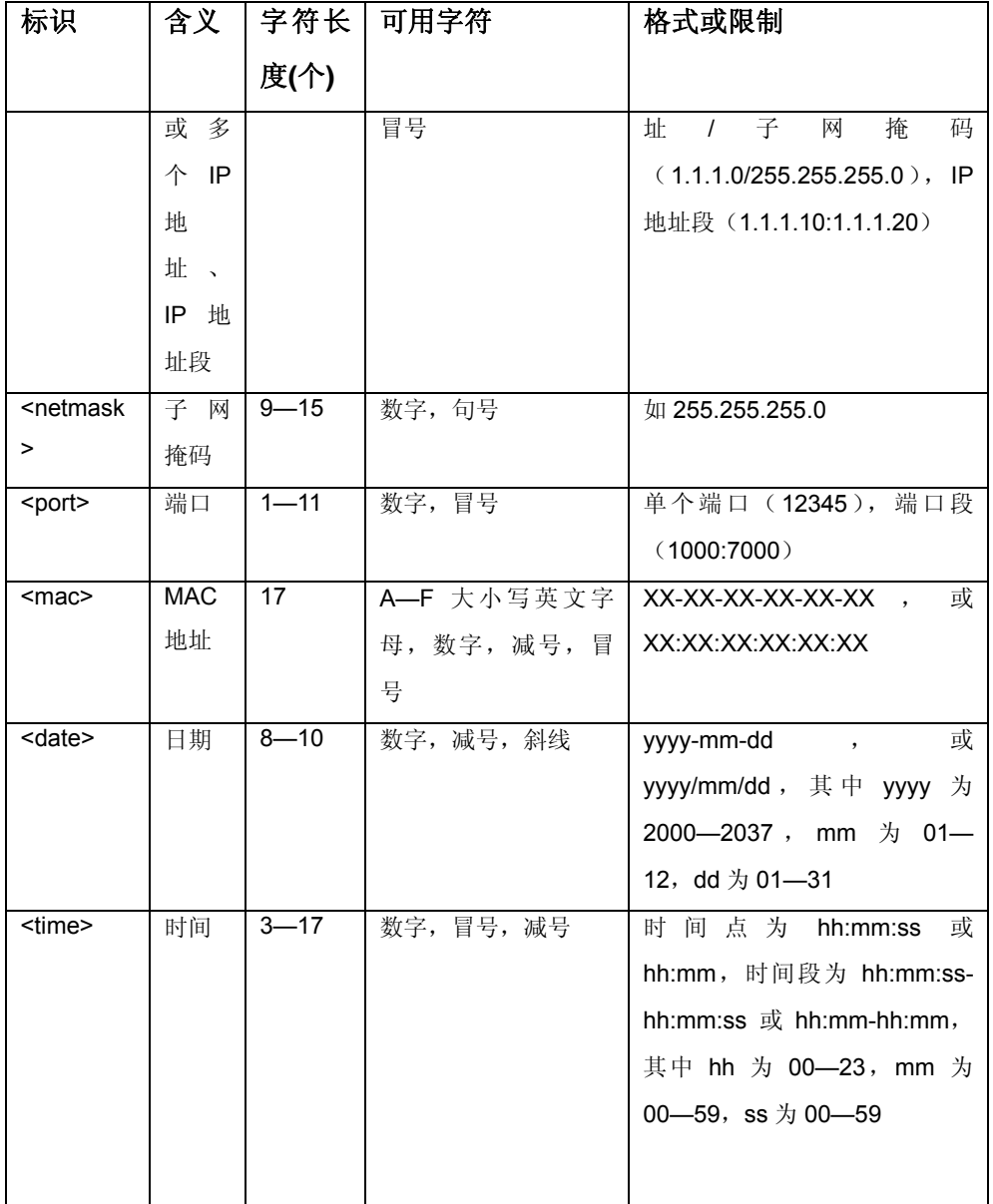

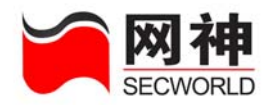

# **1.5.** 相关参考手册

《网御神州 SecGate 3600-G10 安全网关 WEB 页面操作手册》,介绍了如何通过 WEB 界面操作管理 SecGate 3600-G10 安全网关。

《网御神州 SecGate 3600-G10 安全网关快速指南》, 介绍了 SecGate 3600-G10 安全网关的快速安装配置、初始向导的使用等。

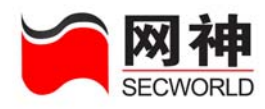

# **2.** 系统配置

本章描述与系统本身相关的属性和配置命令,包括:系统时钟、时钟服务器、升 级许可、导入导出、报警邮箱、日志服务器、域名服务器等。

# **2.1.** 系统时钟 **systime**

功能:设置和显示安全网关的系统时钟。

## **1.** 设置系统时钟:

#### 语法:

systime set <date> <time>

#### 参数说明:

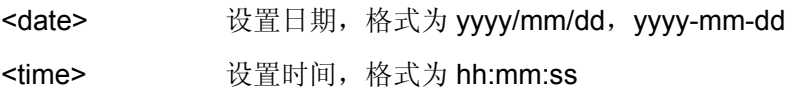

法第一示能设置系统时钟早于 2005/09/29 00:00:00。

#### 示例:

firewall>systime set 2005/09/29 13:59:59

## **2.** 显示当前系统时间:

语法:

systime disp

示例:

firewall>systime disp

**SecGate 3600-G10** 安全网关命令行操作手册

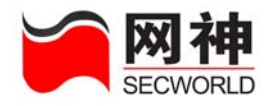

Clock: 2005/09/29 13:59:59

# **2.2.** 系统启动和运行时间 **runtime**

功能:

显示系统启动和已运行的时间

语法:

runtime

示例:

firewall>runtime Started at: 2005/12/28 14:42:56 Already run: 0 day(s) 00:01:28

# **2.3.** 超时退出时间 **timeout**

# **1**.设置超时退出时间

### 功能:

设置命令行的超时退出时间,单位是秒。

### 语法:

timeout { set <number> }

### 参数说明:

number: 设置命令行无输入时超时时间, number 范围: 60~1800 秒, 且为整数

### 示例:

firewall>timeout set 1800

# **2**.显示超时退出时间

网御神州科技(北京)有限公司 15 2000 - 16 2000 - 16 2000 - 16 2000 - 16 2000 - 16 2000 - 16 2000 - 16 2000 - 16 2000 - 16 20

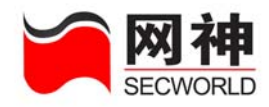

#### 功能:

显示命令行无输入时的超时时间 语法:

timeout disp

示例:

firewall>timeout disp

CLITIMEOUT = 1800 seconds

# **2.4.** 时钟服务器 **timesrv**

功能: 使用网络上的时钟服务器同步安全网关的系统时钟。

## **1.** 设置时钟服务器:

语法:

timesrv set <ip> <number>

### 参数说明:

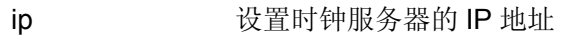

number 设置同步间隔,即每隔多长时间同步一次,有效值为 1 至 65535(分钟)间的正整数

### 示例:

firewall>timesrv set 192.168.100.160

# **2.** 启用时钟服务器:

timesrv on

## **3.** 禁用时钟服务器:

timesrv off

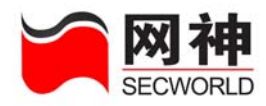

# **4.** 立即与时钟服务器同步:

timesrv sync

## **5.** 清除时钟服务器设置:

timesrv clear

建意 ,<br>必须先停止使用时钟服务器(timesrv off),才能清除时钟服务器设置。

# **6.** 显示时钟服务器同步设置:

timesrv disp

# **2.5.** 升级许可 **sysupdate**

功能:对安全网关的软件进行升级。

# **1.** 升级安全网关软件:

语法:

sysupdate <filename>

### 参数说明:

filename 升级包文件名称

法<mark>卷</mark> <sub>需要先用命令"rcvfile"上传升级包文件。</sub>

示例:

firewall>sysupdate update20050916.pkg

# **2.** 显示安全网关升级历史记录:

#### sysupdate disp

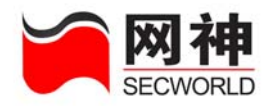

# **2.6.** 系统配置 **syscfg**

功能:保存系统配置、恢复出厂配置、导入系统配置、导出系统配置。

### **1.** 保存系统配置:

syscfg save

### **2.** 恢复出厂配置:

syscfg reset

建愈 执行该命令以后,需要重新启动安全网关,启动成功以后,安全网关配置 恢复为出厂配置。

### **3.** 导出系统配置:

#### 语法:

syscfq export <filename> [ encrypt { on | off } ]

#### 参数说明:

<filename> 指定导出系统配置的文件名

encrypt 指定是否对导出的系统配置文件进行加密,可选参数,默认为 进行加密

建卷 (1)只能在超级终端下可使用该命令,而且所使用的终端必须支持 Zmodem 协议(比如 SecureCRT、Windows 自带的"超级终端")。导出文件所放置的 位置必须事先在终端程序中指定,文件名在命令行中指定,使用该命令后文件自动下 载到管理主机上相应位置。

(2)导出的系统配置为最近一次保存的系统配置。

#### 示例:

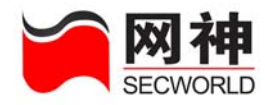

firewall>syscfg export fw.cfg encrypt on

# **4.** 传送配置文件至终端:

语法:

sz <filename>

### 参数说明:

<filename> 指定欲传出的系统配置文件名

注<mark>卷</mark> <sub>需要先用命令"syscfg export fw.cfg encrypt on" 创建配置文件,再用本命</sub>

令导出。

### 示例:

firewall>sz fw.cfg

# **5.** 导入系统配置:

语法:

syscfg import <filename>

### 参数说明:

<filename> 指定欲导入的系统配置文件名

湿藏 需要先用命令"rcvfile"把系统配置文件导入到安全网关上,再执行该命令, 然后重新启动安全网关,导入的配置才能生效。

### 示例:

firewall>syscfg import old.cfg

Please reboot sysinfo.

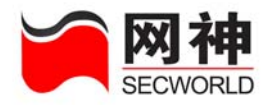

# **2.7.** 报警邮箱 **mngmailbox**

功能:设置报警邮箱。当管理员两分钟之内输入错误的登录密码五次时,则发送报警 邮件至指定邮箱。

## **1.** 设置报警邮箱和 **SMTP** 服务器:

#### 语法:

mngmailbox set <email> [ smtp <ip> ]

#### 参数说明:

email 设置报警邮箱

smtp 设置发送邮件的 SMTP 服务器, 可选参数, 默认为空

#### 示例:

firewall>mngmailbox set support@secuward.com smtp 192.168.100.1

## **2.** 清除报警邮箱和 **SMTP** 服务器设置:

mngmailbox clear

## **3.** 显示报警邮箱和 **SMTP** 服务器:

mngmailbox disp 日志服务器 logsrv

# **2.8.** 日志服务器 **logsrv**

功能: 启用日志记录后, 默认情况下日志存储在安全网关本地。安全网关也可以将日 志发往第三方的日志服务器,此处为设置日志服务器。日志服务器可以与安全网关的 任意一个网口连接。

## **1.** 设置日志服务器:

网御神州科技(北京)有限公司 2000年 - 2000年 - 2000年 - 2000年 - 2000年 - 2000年 - 2000年 - 2000年 - 20

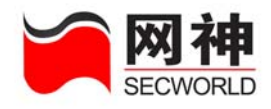

#### 语法:

logsrv set <ip> <port> udp

#### 参数说明:

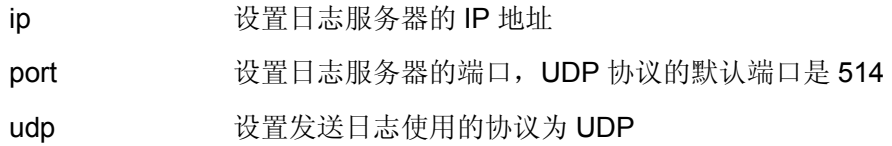

#### 示例:

firewall>logsrv set 192.168.100.1 514 udp

## **2.** 清除日志服务器设置:

logsrv clear

## **3.** 显示日志服务器配置:

logsrv disp

# **2.9.** 域名服务器 **dns**

功能: 设置域名服务器和安全网关名称。

## **1.** 设置域名服务器:

语法:

dns set ip  $\langle$ ip>  $\vert \langle$ ip>  $\rangle$ 

#### 参数说明:

ip 设置域名服务器的 IP 地址

示例:

现有两个域名服务器分别为 192.168.1.1 和 192.168.1.2, 可以进行如下设置:

firewall>dns set ip 192.168.1.1 192.168.1.2

网御神州科技(北京)有限公司 2000年 - 2000年 - 2000年 - 2000年 - 2000年 - 2000年 - 2000年 - 2000年 - 2000年 - 2000年 - 2000年 - 2000年 - 2000年 - 2000年 - 2000年 - 2000年 - 2000年 - 2000年 - 2000年 - 2000年 - 2000年 - 2000年 - 2000年 - 2000年 - 2000年 - 2000年 -

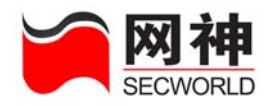

**2.** 清除域名服务器和系统主机名设置:

dns clear

**3.** 显示域名服务器和系统主机名:

dns disp

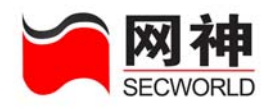

# **3.** 管理配置

本章描述与管理相关的属性和配置命令,包括:管理方式、管理主机、系统主机 名、管理员帐号、口令、证书,集中管理等。

# **3.1.** 管理方式 **mngmode**

功能: 设置管理方式。默认情况下, 命令行支持"超级终端管理"和"Web 管理", 开启 "拨号接入"。在命令行方式下,可以选"SSH 管理(远程管理)"。其中,SSH 管理方 式设置后使用网口通信, "超级终端管理"和"拨号接入"通过 CONSOLE 口通信, 目不能 同时使用。

## **1.** 允许管理员通过 **SSH** 方式进行管理:

mngmode ssh on

### **2.** 禁止管理员通过 **SSH** 方式进行管理:

mngmode ssh off

35 第六章<br>第六章 当串口(CONSOLE 口)工作方式为 PPP 时,不能禁用 SSH 管理方式。

## **3.** 显示管理方式:

mngmode disp

# **3.2.** 管理主机 **mnghost**

网御神州科技(北京)有限公司 2000年 - 2000年 - 2000年 - 2000年 - 2000年 - 2000年 - 2000年 - 2000年 - 2000年 - 2000年 - 2000年 - 200 功能:设置管理主机。在管理主机上,通过电子钥匙认证或管理员证书认证成功后,

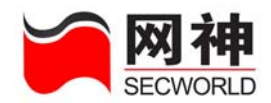

再使用管理员帐号认证成功后才能访问安全网关可管理 IP, 完成对安全网关的配置管 理。

## **1.** 添加管理主机:

语法:

mnghost add <ip> [<comment> ]

#### 参数说明:

ip 设置管理主机的 IP 地址

comment 设置管理主机的注释,可选参数,默认为空

示例:

firewall>mnghost add 192.168.10.1 "this is my host"

## **2.** 删除管理主机:

mnghost del <ip>

## **3.** 显示管理主机:

mnghost disp

# **3.3.** 系统主机名 **dns**

功能: 设置主机的名字。

语法:

dns set sysname <name>

#### 参数说明:

name 设置系统主机名

#### 示例:

firewall>dns set sysname firewall

网御神州科技(北京)有限公司 2000年 - 2000年 - 2000年 - 2000年 - 2000年 - 2000年 - 2000年 - 2000年 - 2000年 - 2000年 - 2000年 - 2000年 - 2000年 - 2000年 - 2000年 - 2000年 - 2000年 - 2000年 - 2000年 - 2000年 - 2000年 - 2000年 - 2000年 - 2000年 - 2000年 - 2000年 -

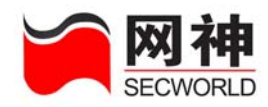

# **3.4.** 管理员帐号 **mngacct**

功能:设置管理员帐号。在管理主机上,通过电子钥匙认证或管理员证书认证成功 后,再使用管理员帐号认证成功后才能访问安全网关可管理 IP,完成对安全网关的配 置管理。

### **1.** 添加管理员帐号:

#### 语法:

mngacct add <name> <password> [ manager { on | off } ] [ policyer { on | off } ] [ auditor  $\{$  on  $\}$  off  $\}$  ]

#### 参数说明:

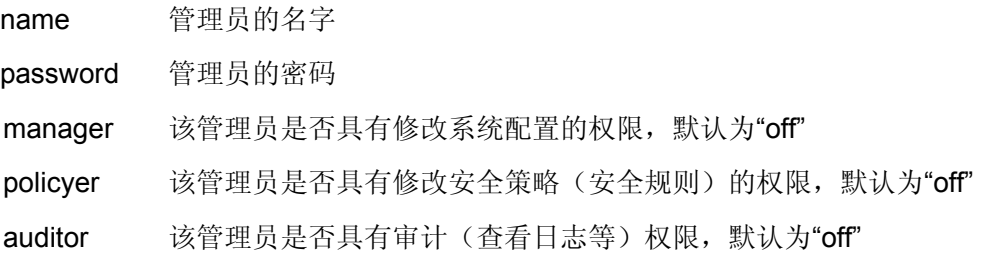

#### 示例:

添加一个管理员,其名称为 adminname,其口令为 pwd@sys123,有修改系统配 置和安全规则的权限,没有审计权限。

firewall>mngacct add adminname pwd@sys123 manager on policyer on auditor off

### **2.** 修改管理员帐号:

mngacct set <name> { [password <password> ] [ manager { on | off } ] [ policyer  $\{$  on  $\vert$  off  $\rangle$   $\vert$   $\vert$  auditor  $\{$  on  $\vert$  off  $\rangle$   $\vert$   $\rangle$ 

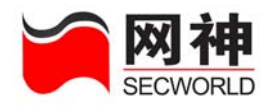

# **3.** 删除管理员帐号:

mngacct del <name>

这<mark>表</mark>不能删除超级管理员帐号 admin。

# **4.** 允许多个管理员同时管理:

mngacct multi on

## **5.** 禁止多个管理员同时管理:

mngacct multi off

## **6.** 显示管理员帐号信息:

mngacct disp [ online [ sort { name | time | ip | mode } ] | lock ]

参数说明:

Online:显示在线管理员

Sort:排序显示

Name: 按名称排序

Time:按登录时间排序

Mode:按登录方式排序。有 ssh、web 和串口登录三种

Lock:显示被锁定的用户

## **7.** 为管理员帐号解锁

安全网关在管理员登录错误 5 次以上,即锁定该帐号。此命令允许超级管理员在 串口模式下,为其他管理员帐号和自己解锁。

#### mngacct unlock <name>+

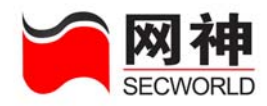

# **3.5.** 管理员口令 **mngpass**

功能:修改当前管理员的密码。

#### 语法:

mngpass

示例:

firewall>mngpass

Current password:

New password:

Retype new password:

Password changed successfully.

# **3.6.** 管理员证书 **mngcert**

功能:设置管理员证书。在管理主机上,通过电子钥匙认证或管理员证书认证成功 后,再使用管理员帐号认证成功后才能访问安全网关可管理 IP,完成对安全网关的配 置管理。

## **1.** 添加认证中心证书和安全网关证书:

#### 语法:

mngcert add cacert <filename> syscert <filename> syskey <filename>

#### 参数说明:

- cacert 设置认证中心证书文件名
- syscert 设置安全网关证书文件名
- syskey 设置安全网关密钥文件名

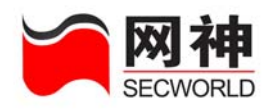

(1)需要先用命令"rcvfile"上传证书文件;(2)仅支持 PEM 格式的证书 文件;(3)会覆盖原有的认证中心证书和安全网关证书;(4)会自动删除不再匹配的 管理员证书;(5)会重新启动 WEB 服务器,当前的 WEB 连接会被中断,需重新登录 到 WEB 界面。(6) 当你在 WEB 界面中无意中点了让管理员证书失效的复选框, 可执 行 mngcert administrator.pem on 命令开启管理员证书。

示例:

firewall>mngcert add cacert cacert123.pem syscert fwcert123.pem syskey fwkey123.pem

# **2.** 添加管理员证书:

语法:

mngcert add <filename>

#### 参数说明:

filename 管理员证书文件名

家康 需要先用命令"rcvfile"上传证书文件;仅支持 PEM 格式的证书文件。

示例:

firewall>mngcert add admin123.pem

# **3.** 删除管理员证书:

mngcert del <filename>

注<mark>途</mark> 不<sub>能删除已经启用的管理员证书。</sub>

# **4.** 启用管理员证书:

mngcert <filename> on

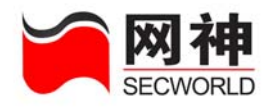

# **5.** 禁用管理员证书:

mngcert <filename> off

# **6.** 显示证书信息:

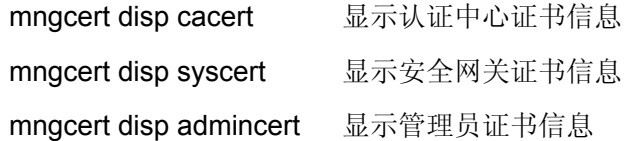

### 示例:

firewall>mngcert disp admincert

Name: administrator.pem

Status: on

Description:

subject=

/C=CN/O=secuward/OU=firewall/CN=administrator/Email=firewall@secuward.co m

# **3.7.** 集中管理 **mngglobal**

功能:设置集中管理。用于安全网关与集中安全管理系统的无缝联动。

## **1.** 添加集中管理:

语法:

mngglobal add snmpip  $\langle ip \rangle$  [ $\langle ip \rangle$  ... ]

#### 参数说明:

snmpip 设置集中管理主机 IP 地址

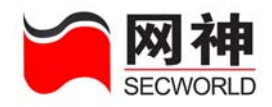

#### 示例:

firewall>mngglobal add snmpip 192.168.10.100 192.168.10.101

## **2.** 设置集中管理:

### 语法:

mngglobal set [snmpip <ip>] [cpu <percent>] [mem <percent>] [fs <percent>] [rcomm <string>] [wcomm <string>] [trapc <string>] [status <string>] [principal <string>] [telephone <string>] [comment <string>]

### 参数说明:

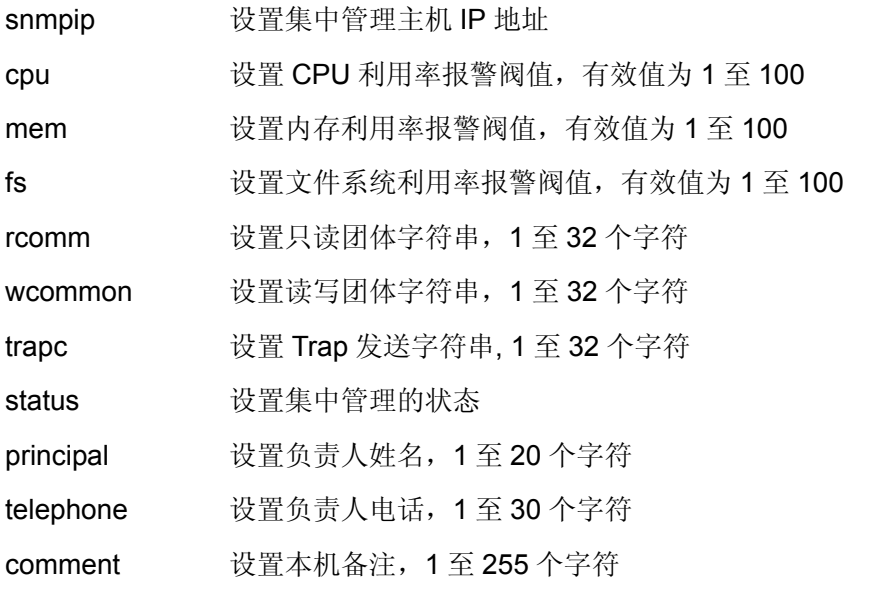

#### 示例:

firewall>mngglobal set snmpip 10.50.10.17 principal support telephone 01062978977 cpu 100 mem 90 fs 80 rcomm "public" wcommon "private" trapc "public" comment "firewall"

## **3.** 清除集中管理所设置的信息:

网御神州科技(北京)有限公司 30

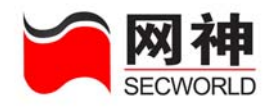

### 语法:

mngglobal unset [snmpip] [cpu] [mem] [fs] [rcomm] [wcomm] [trapc] [status] [principal] [telephone] [comment]

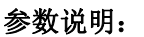

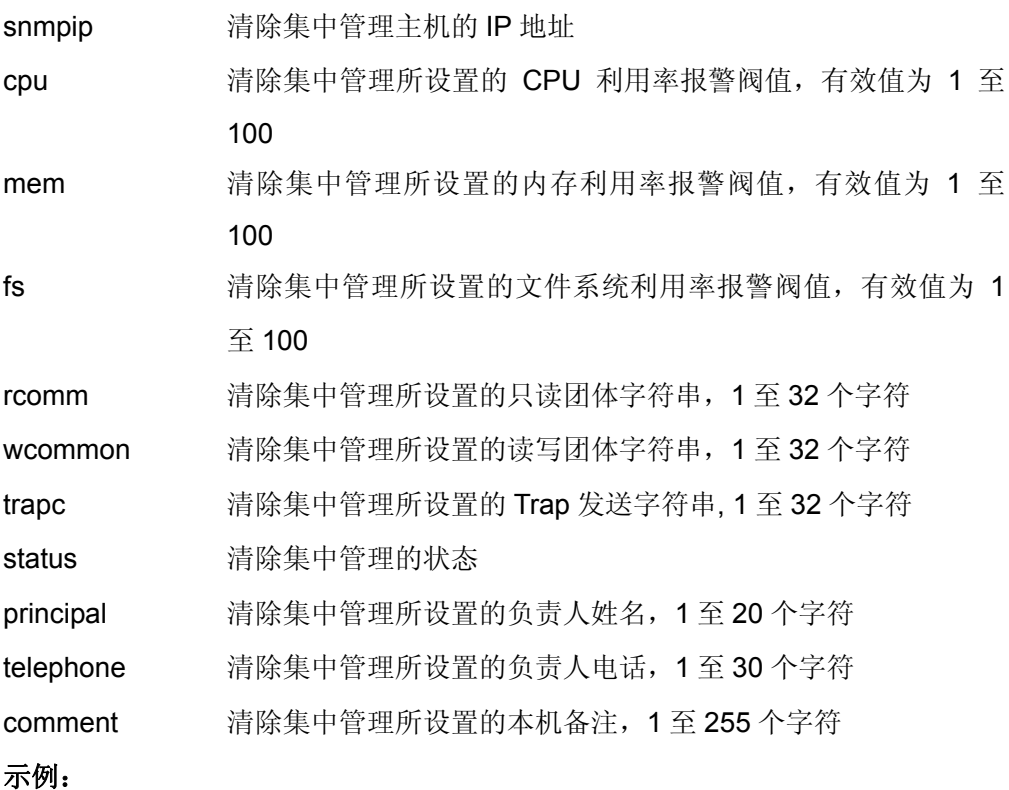

firewall>mngglobal unset snmpip

# **4.** 删除集中管理主机:

## 语法:

mngglobal del snmpip <ip> [ <ip> ... ]

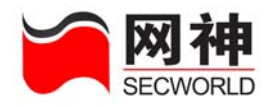

#### 参数说明:

snmpip 指定删除集中管理主机的 IP 地址

### 示例:

firewall>mngglobal del snmpip 192.168.10.100

**5.** 启用集中管理:

mngglobal on

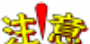

注<mark>途</mark><br>指定的集中管理服务器上必须安装并运行集中管理软件(随机光盘内有安 装包)。

**6.** 禁用集中管理:

mngglobal off

**7.** 显示集中管理设置:

mngglobal disp

## **8**.是否启用蜂鸣器报警

mngglobal beepalarm on|off

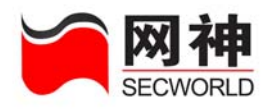

# **4.** 网络配置

本章描述与网络相关的配置命令,包括:网络接口、安全网关 IP 地址、策略路 由、DHCP 配置等。

# **4.1.** 网络接口 **sysif**

功能: 设置网络接口属性。

## **1.** 设置网络接口属性:

#### 语法:

sysif set <interface> {| speed { auto | 100full | 100half | 10full | 10half | 1000full | 1000half  $\{ \mid \text{mtu} \mid \text{mtv} \mid \}$  | ipmac  $\{ \text{on} \mid \text{off} \}$  |  $\{ \mid \text{macrolicity} \}$  permit | deny  $\}$  | [ mode { broute | route } ] [ sroute { on | off } ] [ log { on | off } ] [ vlan { <id>+ | trunk | off } ] [ anti { on | off } ] [ nonip { permit | deny } ] [ idsblock { on | off } ] }

#### 参数说明:

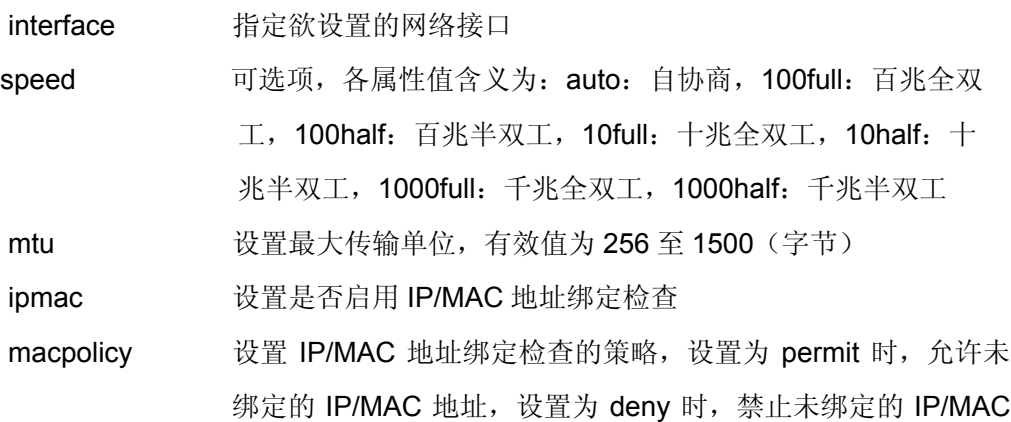

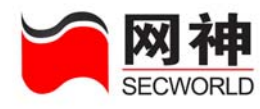

地址。

仅在启用了 IP/MAC 地址检查后有效

mode 设置网络接口的工作模式,route 为路由模式, broute 为混合模 式

注<mark>途</mark> 若使用负载均衡模式的集群,则网络接口的工作模式不

能为混合模式

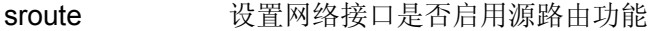

log 设置网络接口是否记录丢弃的数据包

vlan 设置网络接口的 VLAN 属性,若设置了 ID,则可接收指定 ID 的 VLAN 数据包, 若设置为 trunk, 则可接收所有 VLAN 数据 包, 若设置为 off, 则不接收 VLAN 数据包

注<sup>表</sup> <sub>仅在启用了 vlan 路由(sysif set vlanroute on)后有效</sub>

anti **Eramidati 设置网络接口是否启用抗攻击** 

nonip 设置网络接口是否允许非 IP 协议数据包通过

案例 此设置仅在网络接口的工作模式为混合模式时有效。当网络接口的工作模 式为路由模式时,不允许非 IP 协议数据包通过

idsblock 设置网络接口是否启用 IDS 联动阻断

#### 示例:

假设网络环境需要网络接口 FE1 工作在全双工模式下,并打开 ipmac 绑定, 启用 源路由,记录日志,设置为路由模式,启用 vlan,允许非 IP 包通过,启用 IDS 阻断。 可用以下命令进行设置:

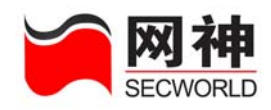

firewall>sysif set fe1 mtu 1500 firewall>sysif set fe1 ipmac on firewall>sysif set fe1 macpolicy permit firewall>sysif set fe1 mode route firewall>sysif set fe1 sroute on firewall>sysif set fe1 log on firewall>sysif set fe1 vlan 100 200 300 firewall>sysif set fe1 anti on firewall>sysif set fe1 nonip permit firewall>sysif set fe1 idsblock on

# **2.** 设置 **VLAN** 路由:

### 语法:

sysif set vlanroute {on |off}

#### 参数说明:

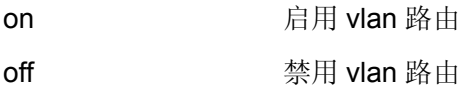

## **3.** 显示所有网络接口:

sysif disp 显示所有启动网络接口的属性 sysif disp <interface> 显示指定网络接口属性

# **4.2.** 接口 **IP** 地址 **sysip**

网御神州科技(北京)有限公司 35 功能: 设置安全网关 IP 地址。安全网关提供 3 个千兆网络接口(Ge1, Ge2, Ge3) 和 8 个百兆网络接口(Fe1,Fe2,Fe3,Fe4,Fe5,Fe6,Fe7,Fe8),还提供一个 带外管理口 MNG 口,该网口上绑定的 IP 地址均可以用作管理, 且允许管理主机进行

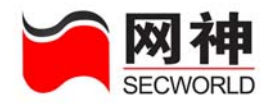

#### ping, traceroute。

当网口设置为混合模式时,还将生成一个虚网口设备 br, br 使用的 IP 地址为绑定 在 br 上的物理设备的 IP 地址。

## **1.** 添加安全网关 **IP** 地址:

#### 语法:

sysip add <interface> <ip> <netmask> [ admin { on [ adminping { on | off } ]  $[$  traceroute  $\{$  on  $|$  off  $\}$   $]$   $|$  off  $\}$ 

#### 参数说明:

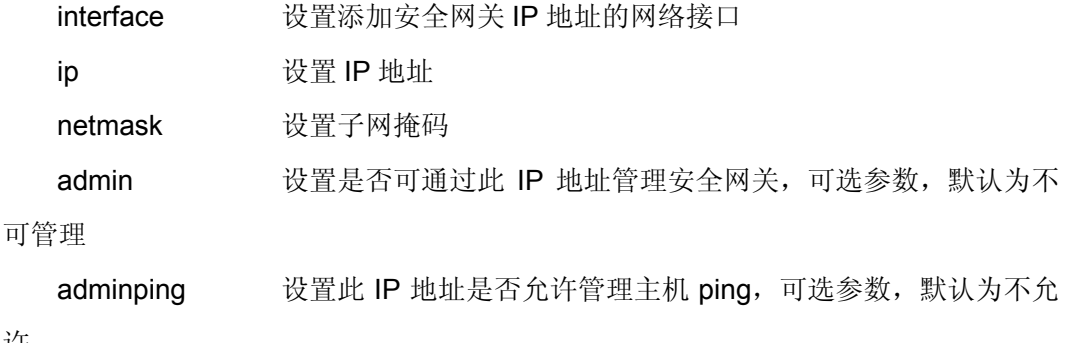

许

traceroute 设置此 IP 地址是否允许管理主机 traceroute,可选参数,默认 为不允许

35.第一次添加的 IP 地址不能与其它网络接口上的 IP 地址或地址池在同一子网。

#### 示例:

firewall>sysip add fe1 192.168.100.1 255.255.255.0 admin on adminping on traceroute on

#### 语法:

sysip add mng <ip> <netmask>
**SecGate 3600-G10** 安全网关命令行操作手册

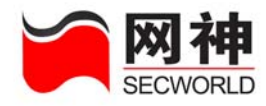

#### 参数说明:

ip <br> 设置 mng 口的 IP

netmask 设置 mng 口的掩码

示例:

sysip add mng 10.50.10.45 255.255.255.0

# **2.** 删除安全网关 **IP** 地址:

语法:

sysip del <ip>

参数说明:

ip 指定欲删除的安全网关 IP 地址

35 第六能删除被安全规则引用的安全网关 IP 地址,也不能删除被 HA 基本配置 中设置的安全网关 IP 地址。

示例:

firewall>sysip del 192.168.100.1

### **3.** 显示安全网关 **IP** 地址:

sysip disp

# **4.3.** 策略路由 **route**

功能: 设置静态路由。包括源 IP 路由、目的 IP 路由设置。

### **1.** 添加源路由:

### 语法:

route add sroute <sip> <dip> <nexthop>

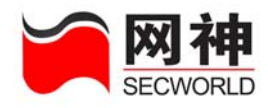

#### 参数说明:

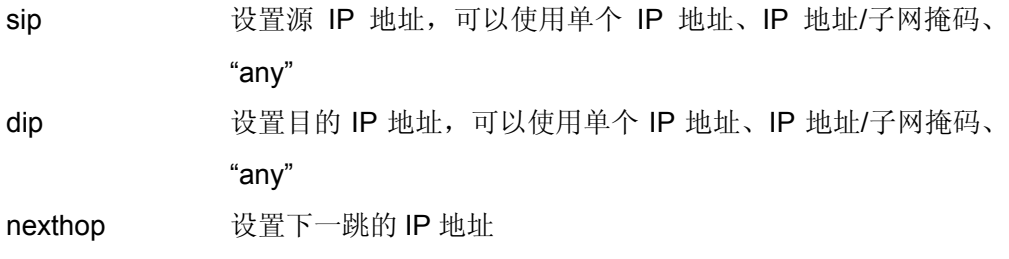

发<mark>着</mark> 最多只能添加 1024 条源路由

#### 示例:

添加一条源路由:从源 IP 192.168.10.100 到网络 192.168.11.100 的所有数据包 都从网关 10.50.10.200 转发,可进行如下设置:

firewall>route add sroute 192.168.10.100 192.168.11.100/255.255.255.0 10.50.10.200

提示:输入示例中命令之前,必须在相应的网络接口设置允许**"**按源 **IP** 路由**"**(请 查看 **sysif** 命令)。

### **2.** 删除源路由:

语法:

route del sroute <sip> <dip>

#### 参数说明:

sip 指定欲删除的源路由的源 IP 地址

dip 指定欲删除的源路由的目的 IP 地址

#### 示例:

firewall>route del sroute 192.168.10.100 192.168.11.100

### **3.** 添加目的路由:

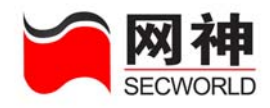

#### 语法:

route add droute <dip> <nexthop>

#### 参数说明:

dip 设置目的 IP 地址,可以使用单个 IP 地址、IP 地址/子网掩码、 "any"

nexthop 设置下一跳的 IP 地址

#### 示例:

添加一条目的路由:从其它网络到网络 192.168.11.0/255.255.255.0 的所有数据 包都从网关 192.168.12.1 转发,可进行如下设置:

firewall>route add droute 192.168.11.0/255.255.255.0 192.168.12.1 说明:当输入的目的地址为 0.0.0.0/0.0.0 时,添加的即为默认网关。

# **4.** 删除目的路由:

语法:

route del droute <dip>

#### 参数说明:

dip 指定欲删除的目的路由的目的 IP 地址

示例:

firewall>route del droute 192.168.11.0/255.255.255.0

### **5.** 显示路由:

route disp

#### 示例:

firewall>route disp

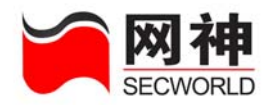

# **4.4. DHCP** 配置

SecGate 3600-G10 安全网关提供了强大的主机动态配置(DHCP)服务器功能, 可以在复杂的网络拓扑中担当 dhcp 服务器的角色, 以及 dhcp 中继等。 功能: 本部分讲述 dhcp 的各种配置, 显示, 启动, 停止。

### **4.4.1. DHCP** 服务器 **dhcpserver**

### **1**. 添加 **DHCP** 域

#### 语法:

dhcpserver add domain vpnclient { off <network> <netmask> | on <vpnmask> } <range> [ gateway <gateway> ] [ dns <dns> ] [ domainname <domainname> ] [ comment <comment> ]

#### 参数说明:

vpnclient: 后面的 off | on 确定是否启用 vpn 客户端。若配置为 off,则需要输入 network 网络地址和掩码, 若输入 on, 则需要输入 vpn 客户端的掩码。

network:网络地址,必须是网段地址,而且需与安全网关网络设备在同一网段 netmask: 网络掩码, 与网络地址一起决定子网地址范围

range: 地址范围, 必须在地址资源中定义的。必须配置。

gateway: 为 dhcp 客户端配置网关

domainname: 为 dhcp 客户端配置域名(注意域名中不能有'.', 否则启动失败) dns:为 dhcp 客户端配置 dns

comment:备注,0 到 256 个字符

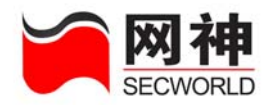

注意:当安全网关网口处于混合模式时,不支持 DHCP 服务器功能。

# **2**.配置静态 **IP** 地址

语法:

dhcpserver add static <hostname> <mac> <ip> [ <comment> ]

#### 参数说明:

hostname:主机名称。

mac:主机 MAC 地址

ip:分配给此主机的 IP

### **3**.删除 **DHCP** 域

功能:删除指定的 DHCP 域

dhcpserver del domain id <id> 参数说明:

Id:DHCP 域序号

### **4**.删除静态 **IP** 地址

dhcpserver del static id <id>

### **5**.设置 **DHCP** 域

#### 语法:

dhcpserver set domain id <id>  $\lceil$  vpnclient  $\lceil$  on  $\lceil$  off  $\rceil$   $\lceil$  vpnmask <netmask>  $\rceil$ [ network <network> ] [ netmask <netmask> ] [ range <range> ] [ gateway <gateway> ] [ domainname <domainname> ] [ dns <dns> ] [ comment <comment> ]

#### 参数说明:

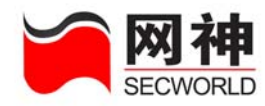

- id:指定所要修改的 id
- vpnclient:后面的 on | off 确定是否启用 vpn 客户端。若输入 on,则需要输入 vpn 客户端的掩码,若配置为 off,则需要输入 network 网络地址和掩 码。
- vpnmask:设置 vpn 客户端的掩码
- network:设置网络 ip
- netmask:设置网络掩码
- range: 地址范围, 必须在地址资源中定义的。如不配置则和域同一范围
- gateway:为 dhcp 客户端配置网关,
- domainname: 为 dhcp 客户端配置域名(注意域名中不能有'.',否则启动失败) dns:为 dhcp 客户端配置 dns。
- comment:备注,0 到 256 个字符

### **6**.设置静态 **IP** 地址

#### 语法:

dhcpserver set static id  $\langle$ id $\rangle$  [ hostname  $\langle$ hostname $\rangle$  ] [ mac  $\langle$ mac $\rangle$  ] [ ip  $\langle$ ip $\rangle$  ] [ comment <comment> ]

#### 参数说明:

id:指定所要修改的 id hostname:指定请求服务的主机名 mac:指定请求服务的主机 mac 地址 ip:指定所分配的 ip comment:备注,0 到 256 个字符

### **7**.开启 **DHCP** 服务器

网御神州科技(北京)有限公司 420 - 2000 - 2000 - 2000 - 2000 - 2000 - 2000 - 2000 - 2000 - 2000 - 2000 - 2000 - 20

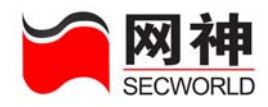

#### 语法:

dhcpserver start

# **8**.停止 **DHCP** 服务器

语法:

dhcpserver stop

# **9**.显示 **DHCP** 设置

### 语法:

dhcpserver disp { domain | static | leases | state}

#### 参数说明:

domain: 显示域设置

static:显示静态设置

leases: 显示分配状态

state: 显示服务器当前状态

# **4.4.2. DHCP** 中继 **dhcprelay**

功能: 设置 DHCP 中继, 开启或关闭中继服务。

# **1**. 设置 **DHCP** 中继

### 功能:

设置 DHCP 中继的相关数值

### 语法:

dhcprelay set server <ip> if <name>

#### 参数说明:

网御神州科技(北京)有限公司 43 2000 - 2000 - 2000 - 2000 - 2000 - 2000 - 2000 - 2000 - 2000 - 2000 - 2000 - 2000 - 2000 - 20 server:指定 dhcp 服务器 IP

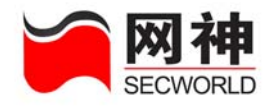

if:指定监听网口

# **2**.开启**/**关闭 **DHCP** 中继

### 功能:

启动和停止 DHCP 中继功能

### 语法:

dhcprelay { start | stop }

# **3**.显示 **DHCP** 中继设置

#### 功能:

显示 DHCP 中继的有关配置

### 语法:

dhcprelay disp

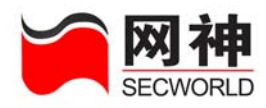

# **5. VPN** 配置

VPN 命令行运行程序为 vpn, 用来对 VPN 进行管理与设置。从功能上划分, 总共 分为以下几类:

基本参数管理、VPN 模块的启动与停止、VPN 客户端分组管理、远程 VPN 端 点、自动 IKE 隧道管理、VPN 策略、证书管理。

按照命令行的组织格式,总共分为 7 类子命令,它们分别为:

vpn set:该命令用来指定的 VPN 信息,可以用来设置网关、隧道、拨号用 户、拨号服务器的属性、也可以用来设置系统参数。

vpn add: 该命令用来添加 VPN 信息, 可以添加网关、隧道、拨号用户。

vpn disp:该命令用来显示指定的内容,可以显示网关属性、隧道属性、拨号 用户属性、拨号服务器属性、系统参数和证书等。

vpn del:该命令用来删除指定的内容,可以删除网关、隧道、拨号用户、证 书等。

vpn on/off:该命令用来启动或者停止 vpn 功能。

vpn status:该命令用来查看 vpn 状态。

vpn active/inactive:该命令用来启动或者停止指定的隧道。

# **5.1.** 基本参数管理与模块的启动、停止

### **5.1.1.** 设置 **IPSec** 基本参数

设置基本参数使用的命令是 vpn set default:

网御神州科技(北京)有限公司 45 - 2000 - 2000 - 2000 - 2000 - 2000 - 2000 - 2000 - 2000 - 2000 - 2000 - 2000 - 200

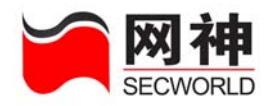

#### 语法:

vpn set default [ipaddr <vpn ipaddr>] [interface <vpn interface>] [prekey <prekey>] [ikelifetime <ikelifetime>] [ipseclifetime <ipseclifetime>] [vpnstatus <on|off>]

#### 参数说明:

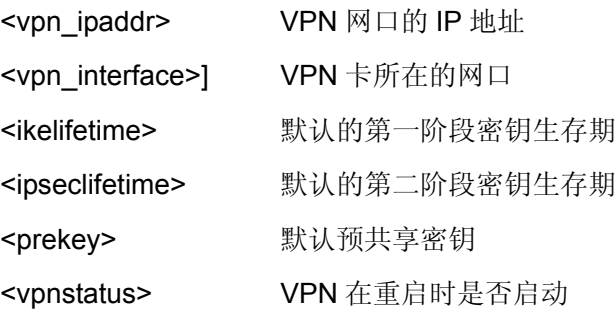

#### 举例:

设置 VPN 卡的地址是 202.0.0.1, 默认的第一阶段密钥生存期 28800, 默认的第 二阶段密钥生存期是 3600。开机时启动 VPN

 vpn set default ipaddr 202.0.0.1 interface ge3 prekey PleaseInputPrekey ikelifetime 28800 ipseclifetime 3600 vpnstatus on

# **5.1.2.** 显示 **IPSec** 基本参数

设置基本参数使用的命令是 vpn disp default

#### 语法:

vpn disp default

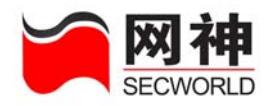

# **5.1.3.** 设置 **DHCP over IPSec** 信息

远程 VPN 为客户端方式示,用来来设置采用 DHCP 分配内部 IP 地址的基本信息。

#### 语法:

vpn set dhcp [active{on|off}] [dhcpserver <dhcpserverip> ] [interface <interface> ]

#### 参数说明:

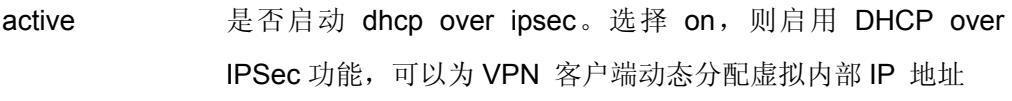

- <dhcpserver ip> 为 VPN 客户端动态分配虚拟内部 IP 地址的 DHCP 服务器地 址, 如果使用本网关的 DHCP 服务器, 该值填写为 127.0.0.1
- <interface> 从本网关到达 DHCP 服务器的网口,如果使用本网关的 DHCP 服务器,中继设备接口就是本地回环接口"lo"

# **5.1.4.** 显示 **DHCP over IPSec** 信息

用来显示 DHCP over IPSec 的基本信息

### 语法:

vpn disp dhcp

# **5.1.5. VPN** 模块启动、停止

VPN 模块启动与停止使用的命令是 vpn on 和 vpn off。 Vpn off 后, vpn 卡工作于 bypass 模式

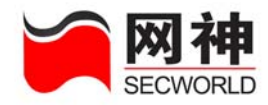

# **5.2. VPN** 客户端分组

在使用 VPN 客户端访问企业内部网络时,主要针对很多出差、家庭办公、远程办 公的用户,或者小的分支机构。网络管理员需要为这些用户设置建立 VPN 的共享密钥 或者证书。如果为每一个远程客户端用户单独设置远程 VPN 端点配置、自动 IKE 隧 道、VPN 策略,这样就增加了管理员的工作量。使用 VPN 客户端分组配置可以首先 对众多具备一致远程 VPN 端点属性的用户分组,减少在后续中的配置工作量。

#### 语法:

vpn add group name <groupname> idtype <psk|rsasig> [clientid <clientid>] [clientcert <clientcert>] [prekey <prekey>]

#### 参数说明:

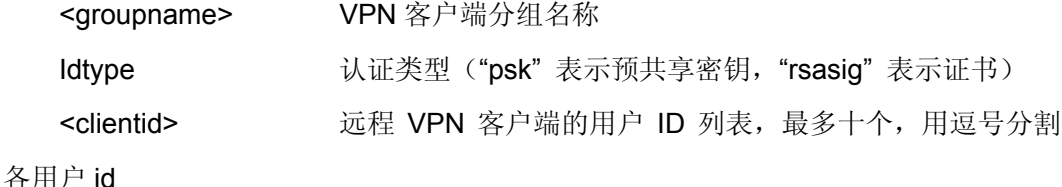

<clientcert> 远程 VPN 客户端的证书列表,最多十个,用逗号分割各用 户证书

<prekey> 远程 VPN 客户端的预共享密钥列表,最多十个,用逗号分 割各用户预共享密钥

#### 举例:

添加一个有 zhang, wang, zheng 的分组, 预共享密钥分别是 zhang123, wang4567, zheng8910。

 vpn add group name group1 idtype psk clientid zhang,wang,zheng prekey zhang123,wang4567,zheng8910

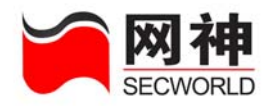

# **5.3.** 远程 **VPN** 管理

对于远程 VPN,按照远程 VPN 的地址类型,隧道认证方式(主模式、野蛮模 式),认证类型(预共享密钥、证书),需要输入的内容也不一样。

### **5.3.1.** 添加远程 **VPN**

按照分类情况,添加远程 VPN 的命令分为七种情况:

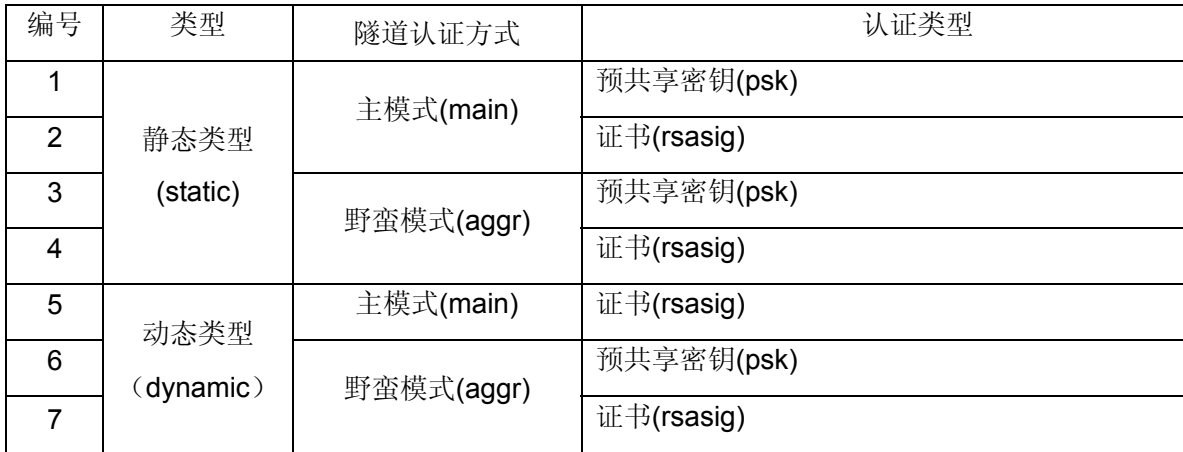

在需要添加一个网关时,根据该远程 VPN 的类型选择相应的命令。

可以将这些命令分为四类:添加野蛮模式、共享密钥的远程 VPN,添加野蛮模 式、证书的远程 VPN,添加主模式、共享密钥的远程 VPN,添加主模式、证书的远程 VPN。

一般来说建立 VPN 客户端的隧道使用添加野蛮模式、共享密钥的远程 VPN。建

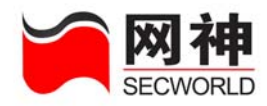

立网关之间的隧道选择添加主模式、共享密钥的远程 VPN。如果使用证书一般用添加 主模式、证书的远程 VPN。

### **1.** 添加野蛮模式、共享密钥的远程 **VPN**

可以使用静态地址或动态地址。如果类型是 VPN 客户端,可以使用 vpngroup 参 数,不使用 remoteid。这种情况主要使用于 VPN 客户端远程访问。

#### 语法:

vpn add remote static|dynamic aggr psk name <remote name> [vpngroup <groupname>] [addr <ip>] [localid <localid>] [remoteid <remoteid>] [ike {{des|3des|aes|aes256}-{md5|sha1}-{dh1|dh2|dh5}}] [nat\_t {on|off}] [ikelifetime <ikelifetime>] [dpddelay <dpddelay> dpdtimeout <dpdtimeout>] [type gw|client]

#### 参数说明:

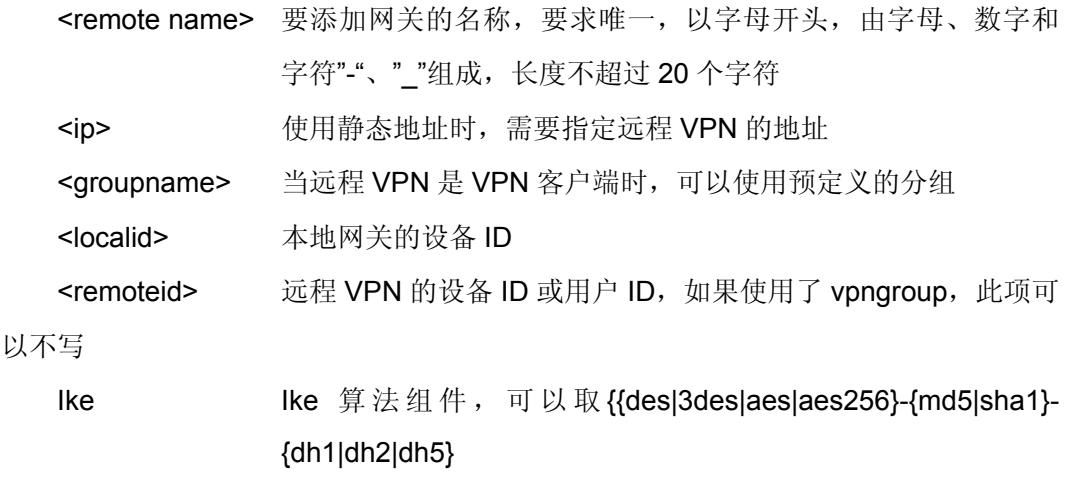

nat\_t 是否启用 NAT 穿越

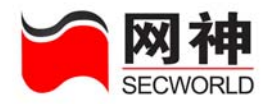

<preshared key> 要添加网关的预共享密钥,长度范围为 8-128 个字符

<ikelifetime> 要添加网关的 ike 生命周期, 单位为秒, 必须在 [1200,28800]之间

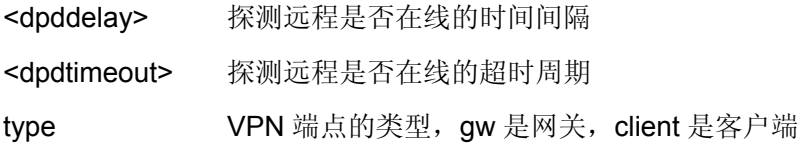

举例:

添加一个名称为 remotevpn 的客户端类型野蛮模式预共享密钥远程 VPN, ip 地址 为 0.0.0.0, 本地设备 ID 为 firewall, 远程 VPN 用户 ID 是 zhang。预共享密钥为 abcdefa, ike 算法组件为 3des-sha-dh5, ike 生命周期为 7200 秒。DPD 的参数是可 选的,如果不需要可以不写。

vpn add remote static aggr psk name remotevpn addr 1.1.1.1 localid firewall remoteid zhang prekey abcdefg ike 3des-sha-dh5 ikelifetime 7200

#### **2.** 添加野蛮模式、证书的远程 **VPN**

可以使用静态地址或动态地址。如果类型是 VPN 客户端,可以使用 vpngroup 参 数,不使用 remotecert。一般不推荐用户使用这种方式,因为无论是静态地址,还是 动态地址,都可以使用主模式和证书认证配合使用。

#### 语法:

vpn add remote static|dynamic aggr psk name <remote name> [vpngroup <groupname>] [addr <ip>] [localcert <localcert>] [remotecert <remotecert>] [ike {{des|3des|aes|aes256}-{md5|sha1}-{dh1|dh2|dh5}}] [nat\_t {on|off}] [ikelifetime <ikelifetime>] [dpddelay <dpddelay> dpdtimeout <dpdtimeout>] [type gw|client]

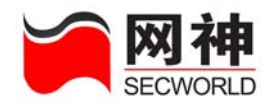

#### 参数说明:

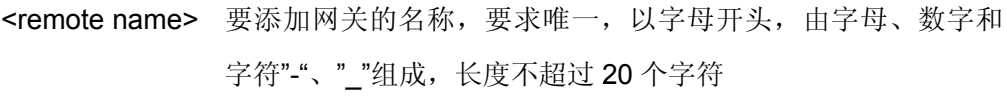

<ip> 使用静态地址时,需要指定远程 VPN 的地址

<groupname> 当远程 VPN 是 VPN 客户端时, 可以使用预定义的分组

<localcert> 本地网关的设备 ID

<remotecert> 远程 VPN 的设备 ID 或用户 ID, 如果使用了 vpngroup, 此项可

#### 以不写

Ike Ike 算法组件,可以取 {{des|3des|aes|aes256}-{md5|sha1}-{dh1|dh2|dh5}

nat t **Letter 是否启用 NAT 穿越** 

<ikelifetime> 要添加网关的 ike 生命周期,单位为秒,必须在 [1200,28800]之间

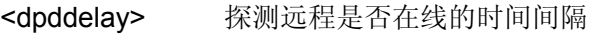

<dpdtimeout> 探测远程是否在线的超时周期

type vPN 端点的类型, gw 是网关, client 是客户端

#### 举例:

添加一个名称为 remotevpn 的客户端类型野蛮模式预共享密钥远程 VPN, ip 地址 为 0.0.0.0, 本地证书 firewall, 远程 VPN 证书 zhang, ike 算法组件为 3des-shadh5, ike 生命周期为 7200 秒。DPD 的参数是可选的, 如果不需要可以不写。

vpn add remote client aggr psk name remotevpn addr 1.1.1.1 localcert firewall remotecert zhang ike 3des-sha-dh5 ikelifetime 7200

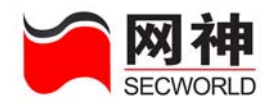

### **3.** 添加主模式、共享密钥的远程 **VPN**

只能在静态地址,建立网关之间隧道情况下使用这种配置。这种情况主要使用建 立企业分支机构之间的 VPN。

#### 语法:

vpn add remote static main psk name <remote name> addr <ip> prekey <prekey> [ike {{des|3des|aes|aes256}-{md5|sha1}-{dh1|dh2|dh5}}] [nat\_t {on|off}] [ikelifetime <ikelifetime>] [dpddelay <dpddelay> dpdtimeout <dpdtimeout>] [type gw|client]

#### 参数说明:

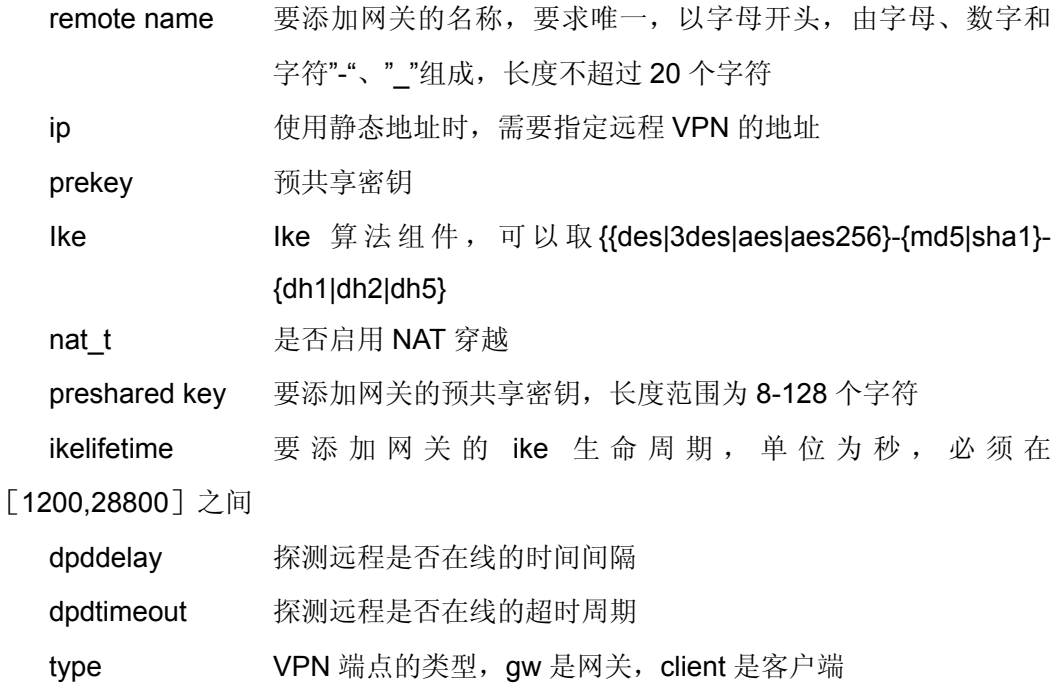

#### 举例:

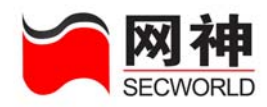

添加一个名称为 shanghai 的网关类型主模式预共享密钥远程 VPN, ip 地址为 202.202.202.202, 预共享密钥为 abcdefg, ike 算法组件为 3des-sha-dh5, ike 生命周 期为 7200 秒。DPD 的参数是可选的, 如果不需要可以不写。

vpn add remote static main psk name shanghai addr 202.202.202.202 prekey abcdefg ike 3des-sha-dh5 ikelifetime 7200

### **4.** 添加主模式、证书的远程 **VPN**

可以使用静态地址或动态地址。如果类型是 VPN 客户端,可以使用 vpngroup 参 数,不使用 remotecert。

#### 语法:

vpn add remote static|dynamic main psk name <remote name> [vpngroup <groupname>] [addr <ip>] [localcert <localcert>] [remotecert <remotecert>] [ike {{des|3des|aes|aes256}-{md5|sha1}-{dh1|dh2|dh5}}] [nat\_t {on|off}] [ikelifetime <ikelifetime>] [dpddelay <dpddelay> dpdtimeout <dpdtimeout>] [type gw|client]

#### 参数说明:

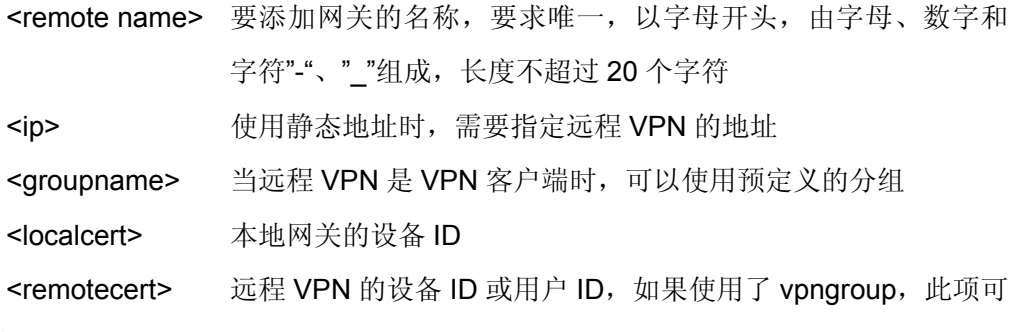

#### 以不写

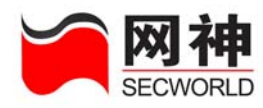

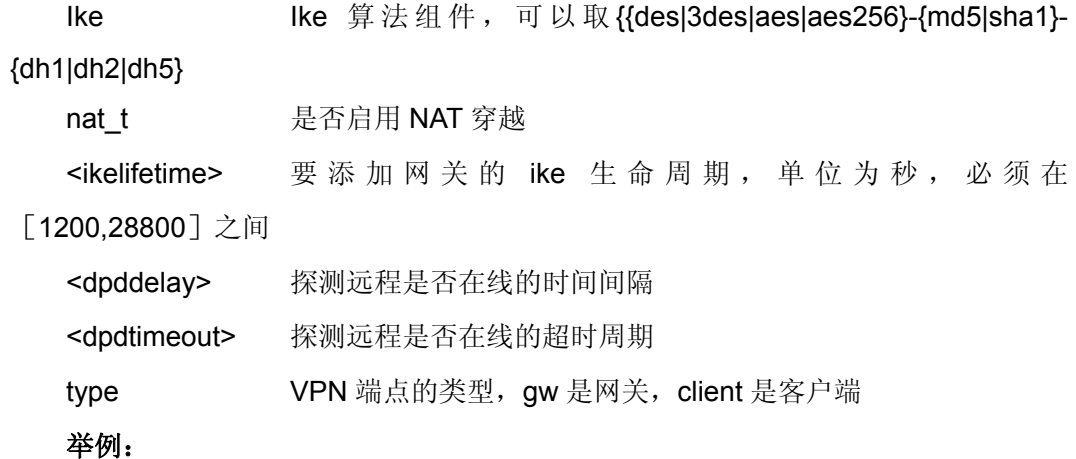

添加一个名称为 remotevpn 的客户端类型野蛮模式预共享密钥远程 VPN, ip 地址 为 0.0.0.0, 本地证书 firewall, 远程 VPN 证书 zhang, ike 算法组件为 3des-shadh5, ike 生命周期为 7200 秒。DPD 的参数是可选的, 如果不需要可以不写。

vpn add remote dynamic main psk name remotevpn addr 1.1.1.1 localcert firewall remotecert zhang ike 3des-sha-dh5 ikelifetime 7200

### **5.3.2.** 设置远程 **VPN**

与添加网关相类似,请参考添加远程 VPN。

注意: 设置完远程 VPN 后, 与他相关联的隧道和 VPN 策略都需要手动重新生效 才起作用。

# **5.3.3.** 显示网关

显示网关的命令为 vpn show remote ..., 该命令用来显示指定网关的详细属性。

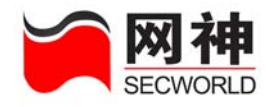

#### 语法:

vpn disp remote {all | <remotename>}

#### 参数说明:

<remote name> 要显示的网关的名称

all all 当用 all 代替网关名称时, 用来显示所有的网关

举例:

显示所有网关的信息:

vpn disp remote all

显示网关 cl\_test 的信息:

vpn disp remote cl\_test

由于 all 是系统所采用的关键字, 因此不能用 a, al, all 来为网关等命名, 否则会引 起歧义。

# **5.3.4.** 删除网关

删除网关的命令为 vpn del remote ...,该命令用来删除指定的网关。在删除网关的同 时,系统会自动删除所有引用该网关的隧道。

#### 语法:

vpn del remote <remotename>

#### 参数说明:

<remote name> 要删除的网关的名称

#### 举例:

删除网关 cl\_test:

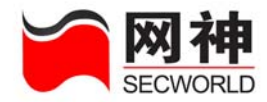

vpn del remote cl\_test

由于 all 是系统所采用的关键字, 因此不能用 a, al, all 来为网关等命名, 否则会引 起歧义。

### **5.3.5.** 网关生效

网关生效的命令为 vpn active remote ..., 该命令用来使指定网关生效。

#### 语法:

vpn active remote <remotename>

#### 参数说明:

<remote name> 要生效的网关的名称

#### 举例:

网关 cl\_test 生效:

vpn active remote cl\_test

# **5.3.6.** 网关失效

网关失效的命令为 vpn inactive remote ..., 该命令用来使指定网关生效。

### 语法:

vpn inactive remote <remotename>

#### 参数说明:

<remote name> 要失效的网关的名称

#### 举例:

网关 cl\_test 失效:

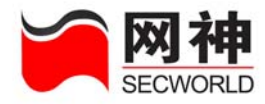

vpn inactive remote cl\_test 网关失效的同时,引用本网关的隧道也相应失效

# **5.4.** 隧道管理

### **5.4.1.** 添加隧道

#### 语法:

vpn add tunnel name <tunnelname> local <local> remote <remote> [auth {esp|ah|comp}] [ipsec <{3des|aes128|aes256|null}-{md5|sha1}>] [pfs on|off dh\_group <1|2|5>] [ipseclifetime <ipseclifetime>]

#### 参数说明:

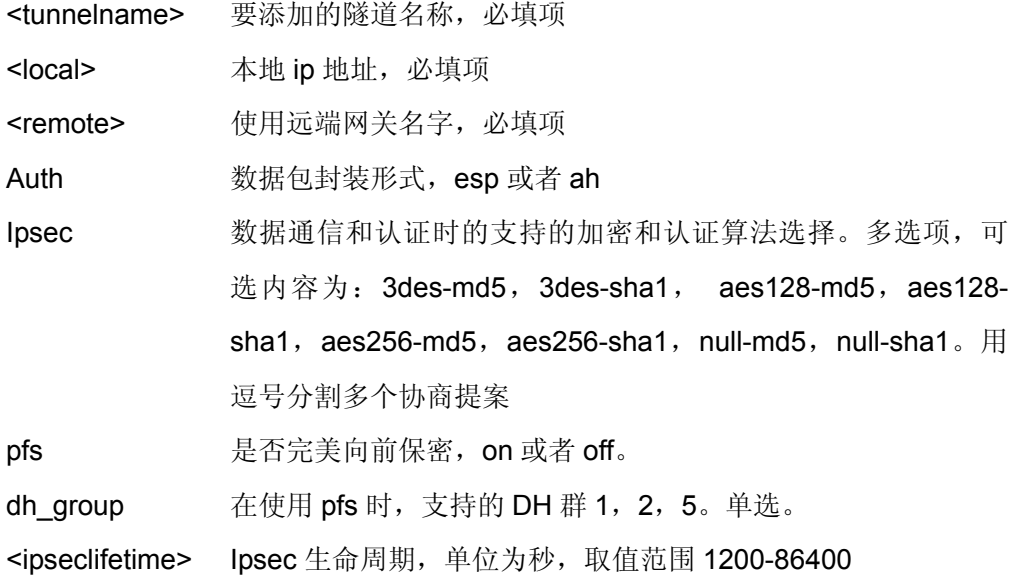

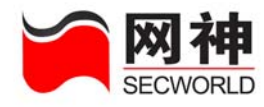

# **5.4.2.** 设置隧道

### 语法:

vpn set tunnel name <tunnelname> { [local <localaddr>] [remote <remotename>] [auth {esp|ah}] [ipsec <{3des|aes128|aes256|null}-{md5|sha1}>] [pfs {on [dh\_group {1|2|5}] |off}] [ipseclifetime <ipseclifetime>] }

#### 参数说明:

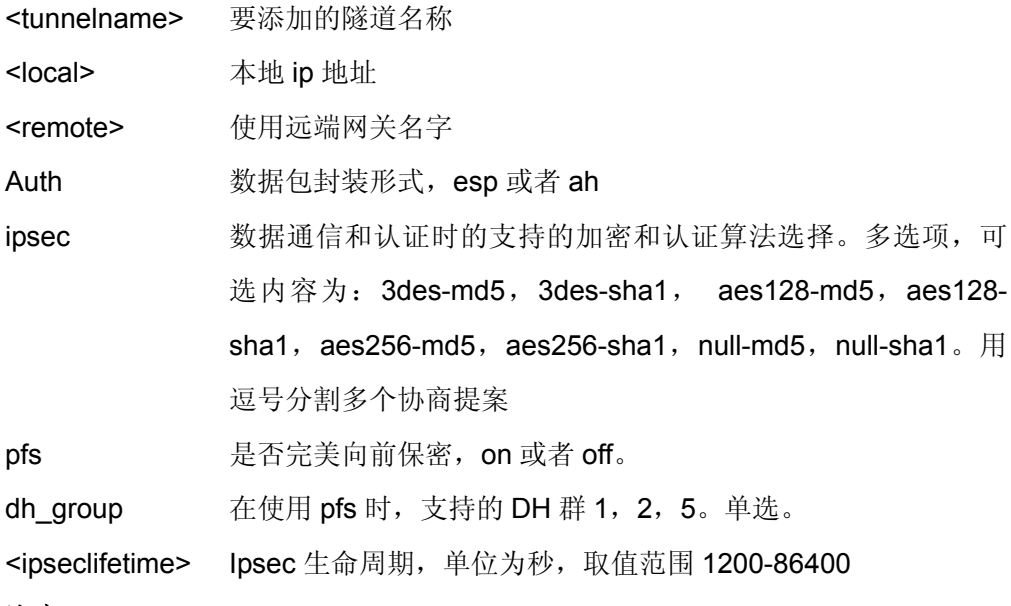

#### 注意:

设置隧道后,与之关联的策略将会失效,须手动生效才能使用

# **5.4.3.** 显示隧道

网御神州科技(北京)有限公司 59 显示隧道的命令为 vpn show tunnel all|tunnelname...,该命令用来显示指定隧道的详

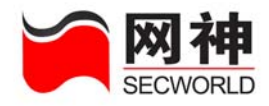

细属性。

### 语法:

vpn disp tunnel {all | <tunnelname>}

#### 参数说明:

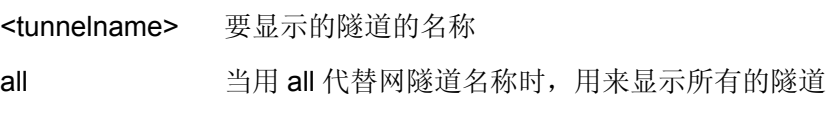

#### 举例:

显示所有隧道的信息:

vpn disp tunnel all

显示隧道 cl\_test 的信息:

vpn disp tunnel cl\_test

# **5.4.4.** 删除隧道

删除隧道的命令为 vpn del tunnel ..., 该命令用来删除指定的隧道。

### 语法:

vpn del tunnel <tunnelname>

### 参数说明:

<tunnelname> 要删除的隧道的名称

### 举例:

删除隧道 cl\_test:

vpn del tunnel cl\_test

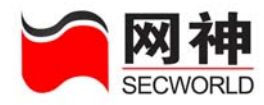

# **5.4.5.** 隧道生效

隧道生效的命令为 vpn active tunnel..., 该命令用来使指定隧道生效。

语法:

vpn active tunnel <tunnelname>

### 参数说明:

<tunnel name> 要生效的隧道的名称

举例:

隧道 cl\_test 生效:

vpn active tunnel cl\_test

# **5.4.6.** 隧道失效

隧道失效的命令为 vpn inactive tunnel..., 该命令用来使指定隧道失效。

### 语法:

vpn inactive tunnel <tunnelname>

#### 参数说明:

<tunnel name> 要失效的隧道的名称

### 举例:

隧道 cl\_test 失效:

vpn inactive tunnel cl\_test

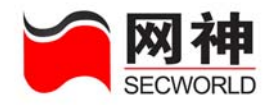

# **5.5. VPN** 策略管理

VPN 策略主要实现上述定义的 IPSec 隧道的引用方式。 该组命令集主要实现 VPN 策略的添加、修改、删除、显示功能。

### **5.5.1.** 添加策略

#### 语法:

vpn add policy name < policy name > tunnel <tunnel name> sa <ip> samask <samask> da <ip> damask <damask>

#### 参数说明:

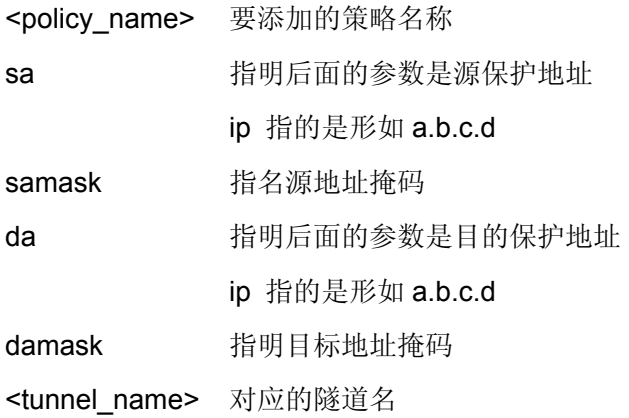

### **5.5.2.** 设置策略

#### 语法:

网御神州科技(北京)有限公司 62 vpn set policy name <policy\_name> [tunnel <tunnel\_name>] [sa ip>] [samask

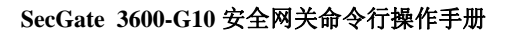

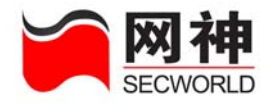

<samask>] [da < ip>] [damask <damask>]

### 参数说明:

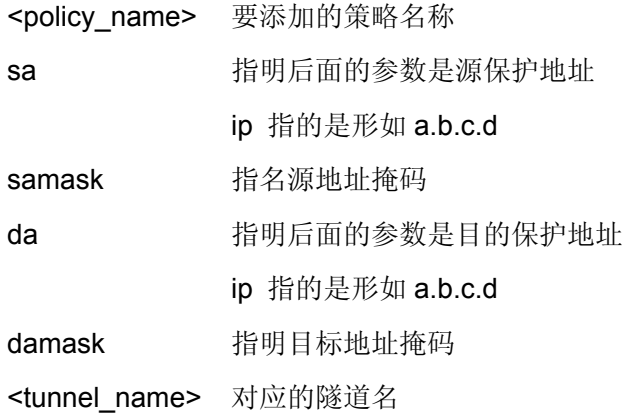

# **5.5.3.** 显示策略

语法:

vpn disp policy  $\{$  <policy\_name >  $|$  [all]  $\}$ 参数说明: <policy\_name> 要显示隧道的名称 all all 当用 all 代替策略名称时, 用来显示所有的策略

举例:

显示策略 cl\_test 的信息:

vpn disp policy cl\_test

# **5.5.4.** 删除策略

### 语法:

网御神州科技(北京)有限公司 63 2000 - 1000 - 1000 - 1000 - 1000 - 1000 - 1000 - 1000 - 1000 - 1000 - 1000 - 1000 - 1000 - 1

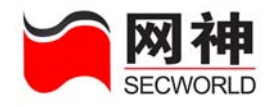

vpn del policy <policy name > 参数说明:

<policy\_name> 要删除策略的名称

举例:

删除策略 cl\_test 的信息:

vpn del policy cl\_test

# **5.5.5.** 策略生效

#### 语法:

vpn active policy <policy\_name > 参数说明:

<policy\_name> 要生效策略的名称

#### 举例:

生效策略 cl\_test:

vpn active policy cl\_test

# **5.5.6.** 策略失效

### 语法:

vpn inactive policy <policy name > 参数说明:

<policy\_name> 要失效策略的名称

#### 举例:

失效策略 cl\_test:

#### vpn active policy cl\_test

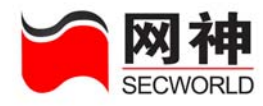

# **5.6.** 隧道监控

# **5.6.1.** 依据 **VPN** 隧道监控

语法:

vpn disp ph2 tunnel {all | <tunnelname>} 参数说明:

<tunnel\_name> 要监控隧道的名称

举例:

监控隧道 cl\_test:

vpn disp ph2 tunnel cl test

# **5.6.2.** 依据 **VPN** 策略监控

语法:

vpn disp ph2 policy {all | <policyname>} 参数说明:

<policy\_name> 要监控策略的名称

举例:

监控策略 cl\_test:

vpn disp ph2 policy cl\_test

# **5.7.** 证书管理

网御神州科技(北京)有限公司 65 - 1000 - 1000 - 1000 - 1000 - 1000 - 1000 - 1000 - 1000 - 1000 - 1000 - 1000 - 1000 - 1000 - 1 证书的添加需要通过 Web 来完成,在命令行方式下,只能进行证书的显示和删

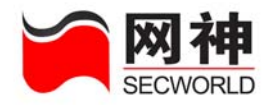

除。证书分为三类:ca 证书、对端证书 remote 和本地证书 local。

# **5.7.1.** 显示证书

#### 语法:

vpn disp cert {<ca>|<local>|<remote>|<crl>}

#### 参数说明:

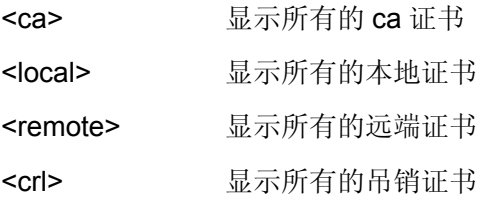

#### 举例:

显示所有的本地证书:

vpn show cert local

### **5.7.2.** 删除证书

用来删除指定的证书。

删除证书的命令按照证书的分类分为三个,分别用来删除 ca 证书,对端证书,本 地证书。

如果某个证书被引用,则无法删除。而且,如果指定的证书类型与证书的实 际类型不符,也无法删除该证书。

#### 语法:

vpn del cert ca {<certname>},该命令用于删除指定的 ca 证书。

vpn del cert remote {<certname>},该命令用于删除指定的对端证书。

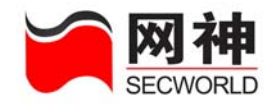

vpn del cert local {<certname>},该命令用于删除指定的本地证书。 vpn del cert crl {<certname>},该命令用于删除指定的吊销证书。

#### 参数说明:

<certname> 要删除的证书名称

#### 举例:

删除本地证书 cer1:

vpn del cert local cer1

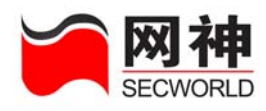

# **6.** 对象定义

本章描述各种对象的定义方法,这些对象定义可供安全规则使用,包括:地址列 表、地址组、服务器地址、地址池、服务列表、服务组、代理服务、邮件过滤、用户 列表、用户组、时间列表、时间组、连接限制、带宽策略、URL过滤等。

所有对象都遵循以下两条准则(**1**)不能删除被引用的对象,即只要该对象被 其它规则、对象或者设置引用到了,那么就不能删除该对象;(**2**)所有对象都可以被 修改,包括被引用的对象。在下面就不重复以上两条规则了。

#### 所有对象名称都不能使用保留字,本系统中的保留字及含义如下表所示:

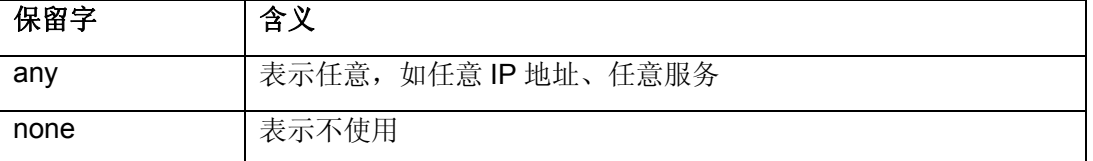

### **6.1.** 地址 **defaddr**

功能: 设置地址列表。可被地址组、安全规则、用户、用户组引用。

#### 语法:

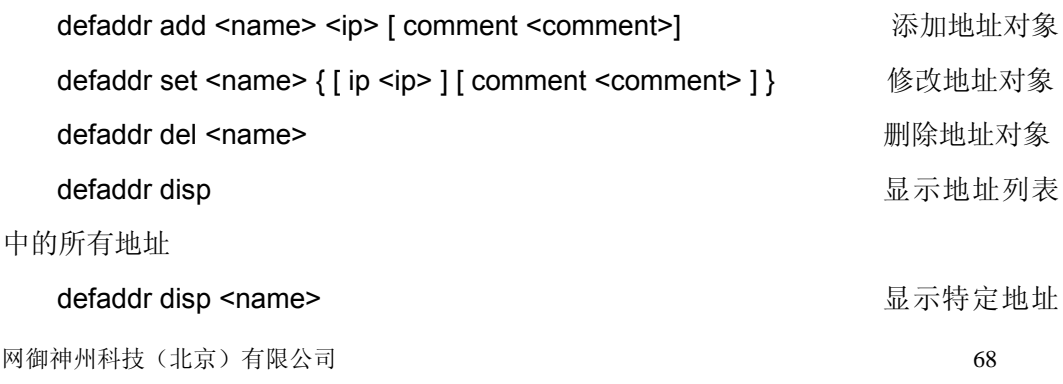

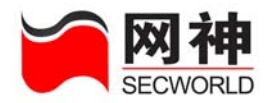

#### 对象的详细信息

湖海

这里的 IP 地址可以使用单个 IP 地址、IP 地址/子网掩码和 IP 地址段

#### 示例:

firewall>defaddr add dmz 192.168.10.100 comment "web server" firewall>defaddr set dmz ip 192.168.10.101/255.255.255.0 comment "new web server" firewall>defaddr disp firewall>defaddr disp dmz firewall>defaddr del dmz

# **6.2.** 地址组 **defaddrgrp**

功能: 设置地址组。

#### 语法:

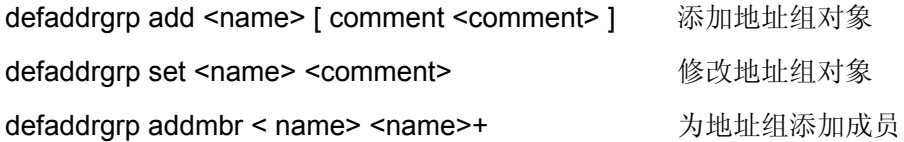

这<mark>途</mark>。<br>这<mark>境</mark> 成员只能是地址列表中的,同一成员可以加入不同地址组

defaddrgrp delmbr < name> <name>+ 从地址组中删除成员 defaddrgrp delallmbr <name> 删除所有的成员 defaddrgrp disp [ <name> ] 显示地址组 defaddrgrp del <name> mannexer and mannexer and manner manner manner manner manner manner manner manner manner

#### 示例:

网御神州科技(北京)有限公司 69 - 1000 - 1000 - 1000 - 1000 - 1000 - 1000 - 1000 - 1000 - 1000 - 1000 - 1000 - 1000 - 1000 - 1 firewall>defaddrgrp add trustgrp comment "inner subnet"

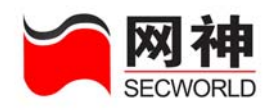

firewall>defaddrgrp set trustgrp "new inner subnet" 把地址 trust1、trust2、trust3 加入到地址组 trustgrp1 中,可使用如下命令: firewall>defaddrgrp addmbr trustgrp trust1 trust2 trust3 显示所有地址组,可使用以下命令: firewall>defaddrgrp disp 显示地址组 trustgrp 的详细信息,可使用以下命令: firewall>defaddrgrp disp trustgrp 从地址组 trustqrp 中删除地址 trust2, 可以使用如下命令: firewall>defaddrgrp delmbr trustgrp trust2 删除地址组 trustgrp 中的所有成员, 可以使用如下命令: firewall>defaddrgrp delallmbr trustgrp 提示:输入示例中的命令之前,必须先定义地址 **trust1**、**trust2**、**trust3**(请查阅 **defaddr** 命令)

# **6.3.** 服务器地址 **defsrvaddr**

功能: 设置服务器地址。用于反向 NAT (端口映射、IP 映射)规则中的内部地址, 以 实现内部服务器的负载均衡功能。

#### 语法:

defsrvaddr add <name> ip <ip> [ weight <number> ] [ ip <ip> [ weight <number> ] [ ip  $\langle$ ip> [ weight  $\langle$  number> ] [ ip  $\langle$ ip> [ weight  $\langle$  number> ] [ ip  $\langle$ ip> [ weight  $\leq$  number>  $\leq$   $\mid$  [ ip  $\leq$  ip>  $\mid$  weight  $\leq$  number>  $\leq$  [  $\leq$  ip  $\leq$  ip  $\leq$  ip  $\leq$  ip  $\leq$  ip  $\leq$  ip  $\leq$  ip  $\leq$  ip  $\leq$  ip  $\leq$  ip  $\leq$  ip  $\leq$  ip  $\leq$  ip  $\leq$  ip  $\leq$  ip  $\leq$  ip  $\le$ [ weight <number> ] ] ] ] ] ] ] ] [comment <comment> ] defsrvaddr set <name> {  $\int$  ip <ip>  $\int$  weight <number>  $\int$   $\int$  ip <ip>  $\int$  weight  $\leq$  number>  $\leq$   $\leq$   $\le$ 

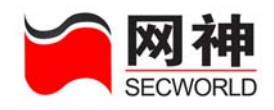

[ weight <number>  $\vert$  [ ip <ip> [ weight <number>  $\vert$  [ ip <ip> [ weight <number> ] [ ip <ip> [ weight <number> ] ] ] ] ] ] ] ] ] [ comment <comment> ] }

defsrvaddr del <name>

defsrvaddr disp [<name>]

### 参数说明:

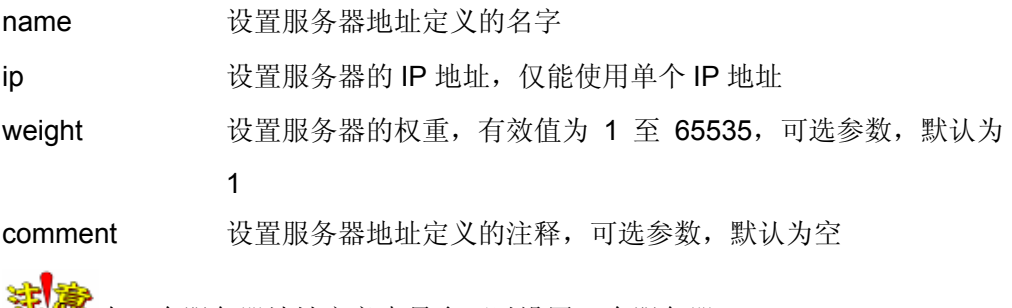

2599 在一个服务器地址定义中最多可以设置 8 个服务器。

### 示例:

firewall> defsrvaddr add sa1 ip 192.168.100.1 weight 10 ip 192.168.100.2 weight 20 comment "server address 1"

firewall> defsrvaddr set sa1 ip 192.168.100.1 weight 10 ip 192.168.100.2 weight 20 comment "new server defaddr 1"

firewall> defsrvaddr disp

firewall> defsrvaddr disp sa1

firewall> defsrvaddr del sa1

# **6.4. NAT** 地址池 **defaddrpool**

功能:设置地址池。主要用于双向 NAT (NAT、端口映射、IP 映射)中的源地址转 换。每个 NAT 地址池不超过 254 个 IP, 所有 NAT 地址池中不同 IP 地址的总数不超过 4096 个。IP 地址不能跨网段。不同的地址池定义之间不能有相同的 IP 地址。

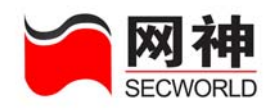

#### 语法:

defaddrpool add <name> <ip> [comment <comment> ]

defaddrpool set <name> { [ ip <ip> ] [ comment <comment> ] }

defaddrpool del <name>

defaddrpool disp [<name> ]

#### 参数说明:

name 设置 NAT 地址池定义的名字

ip 设置 NAT 地址池定义的 IP 地址, 可以使用单个 IP 地址、IP 地 址/子网掩码、IP 地址段

comment 设置 NAT 地址池定义的注释, 可选参数, 默认为空

地址池定义的 IP 地址不能与网络接口 HA 和 MNG 上的 IP 地址在同一子 网: 每个 NAT 地址池定义中的 IP 地址数量不能超过 254 个, 所有 NAT 地址池中 不同 IP 地址的总数不超过 4096 个。

#### 示例:

firewall>defaddrpool add sat1 192.168.1.10:192.168.1.20 comment "SAT defaddr 1"

firewall>defaddrpool set sat1 192.168.1.30:192.168.1.40 comment "new SAT defaddr 1"

firewall>defaddrpool disp

firewall>defaddrpool disp sat1

firewall>defaddrpool del sat1

# **6.5.** 服务 **defsvc**

网御神州科技(北京)有限公司 72 功能:设置服务列表。包括:动态协议(FTP/H.323/SQLnet)、普通协议、ICMP 协议
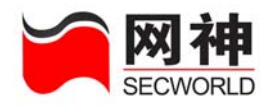

等。

## **1. FTP** 服务:

### 语法:

defsvc add <name> ftp <port> [ comment <comment>]  $\qquad \qquad \text{if }$  ftp 服务

defsvc set <name> ftp <port> 修改 ftp 服务

### 示例:

firewall>defsvc add myftp\_1 ftp 2021 comment "FTP 1" firewall>defsvc set myftp\_1 ftp 3021

## **2. H.323** 服务:

### 语法:

defsvc add <name> h323 <port> [ comment <comment> ]  $\qquad$  添加 h323 服务 defsvc set <name> h323 <port> 修改 h323 服务

### 示例:

firewall>defsvc add my\_h323\_1 h323 1720 comment "H.323 1" firewall>defsvc set my\_h323\_1 h323 2720

## **3. SQLNET** 服务:

### 语法:

务

```
defsvc add <name> sqlnet <port> [ comment <comment>] 添加 SQLNET 服
defsvc set <name> sqlnet <port> \blacksquare         修改 SQLNET 服务
示例:
```
firewall>defsvc add my\_sqlnet\_1 sqlnet 1521 comment "SQLNET 1" firewall>defsvc set my\_sqlnet\_1 sqlnet 2521

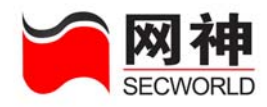

## **4. ICMP** 服务:

### 语法:

```
defsvc { add | set } <name> icmp [ type { 0 | 3 [ code { 0 | 1 | 2 | 3 | 4 | 5 | 6 | 7 | 9 
| 10 | 11 | 12 | 13 | 14 | 15 } ] | 4 | 5 [ code { 0 | 1 | 2 | 3 } ] | 8 | 9 | 10 | 11 [ code 
{ 0 | 1 } ] | 12 [ code { 0 | 1 } ] | 13 | 14 | 17 | 18 } ] [ comment <comment> ]
```
## 参数说明:

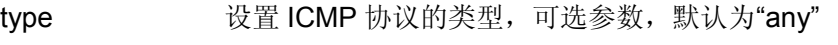

code 设置 ICMP 协议的 code, 可选参数, 默认为"any"

### 示例:

firewall>defsvc add my\_icmp1 icmp type 3 code 10 comment "ICMP 1" firewall>defsvc set my icmp1 icmp type 0

# **5.** 自定义服务(**IP** 协议):

## 语法:

defsvc add | set <name> proto  $\{ \{ \text{top} \mid \text{udp} \} \leq \text{port} \}$  <number>  $\}$  [ proto  $\{\{\text{top} \mid \text{udp }\} \leq \text{port} > \text{sort} > | \leq \text{number} > \}$  [ proto  $\{\{\text{top} \mid \text{udp }\} \leq \text{port} > \text{port} > | \}$  $\langle$  <number>  $\rangle$  [ proto { { tcp | udp }  $\langle$   $\rangle$  <port>  $\rangle$   $\langle$   $\rangle$  <number>  $\rangle$  [ proto { { tcp | udp }  $\text{const}$  <port>  $\text{const}$  |  $\text{const}$  |  $\text{const}$  |  $\text{const}$  |  $\text{const}$  |  $\text{const}$  |  $\text{const}$  |  $\text{const}$  |  $\text{const}$  |  $\text{const}$  |  $\text{const}$  |  $\text{const}$  |  $\text{const}$  |  $\text{const}$  |  $\text{const}$  |  $\text{const}$  |  $\text{const}$  |  $\text{const}$  |  $\text{const}$  |  $\text{const}$  |  $\text{const}$  $\lceil$  proto  $\lceil$  { tcp | udp } <port> <port> | <number>  $\rceil$   $\lceil$  proto  $\lceil$  { tcp | udp } <port>  $\text{opt}>$  |  $\text{number}>$   $\{$   $\{$   $\}$   $\{$   $\}$   $\{$   $\}$   $\{$   $\}$  comment  $\text{moment}>$   $\}$ 

## 参数说明:

name 设置服务定义的名字

protocol 设置服务项的协议号,可以使用"TCP"、"UDP"、数字(不能为 1、6、17)

sp 当服务项的协议号为"TCP"或"UDP"时,设置源端口,可以使用

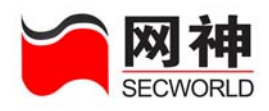

单个端口、端口段、"any"

dp 当服务项的协议号为"TCP"或"UDP"时,设置目的端口,可以使 用单个端口、端口段、"any"

comment 设置服务定义的注释,可选参数,默认为空

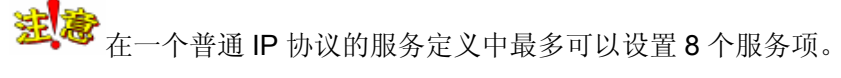

### 示例:

firewall>defsvc add common1 proto tcp 1000 7000 proto udp any any proto 10 comment "common 1"

firewall>defsvc set common1 proto tcp 2000 7000 proto 10

## **6.** 删除服务:

## 语法:

defsvc del <name>

## 示例:

firewall>defsvc del my\_ftp1 firewall>defsvc del my\_h323\_1 firewall>defsvc del my\_sqlnet\_1 firewall>defsvc del my\_icmp\_1 firewall>defsvc del common1

# **7.** 修改服务的注释信息:

### 语法:

defsvc set <name> comment <comment>

### 示例:

firewall>defsvc set my\_icmp\_1 comment "new icmp 1"

firewall>defsvc set my\_ftp1 comment "new ftp 1"

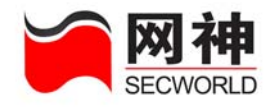

firewall>defsvc set common1 comment "new common 1"

# **8.** 显示服务信息:

### 语法:

defsvc disp { dynamic | icmp | common | <name> }

### 参数说明:

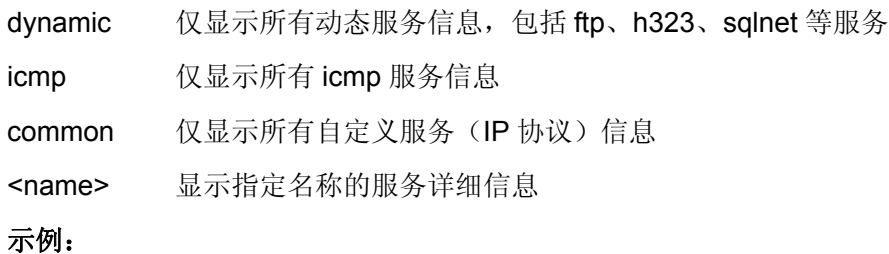

firewall>defsvc disp dynamic

firewall>defsvc disp icmp

firewall>defsvc disp common

firewall>defsvc disp my\_ftp1

# **6.6.** 服务组 **defsvcgrp**

功能: 设置服务组。必须是已定义的服务。

## 语法:

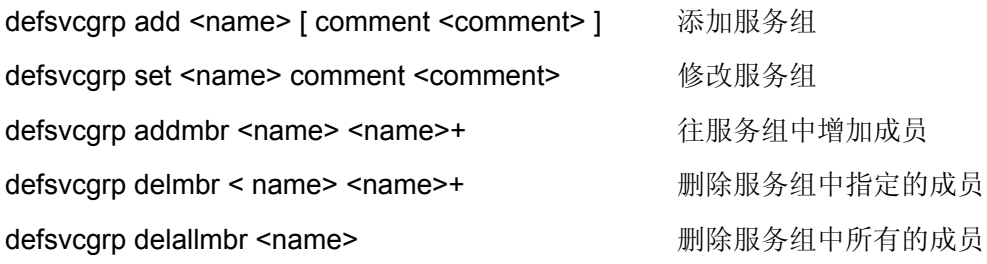

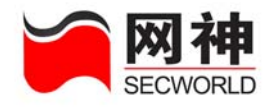

defsvcgrp del <name> <setter = <setter = <setter = = = = 删除指定的服务组

defsvcgrp disp [<name> ] 显示服务组

### 示例:

firewall>defsvcgrp add sg1 comment "defsvc group 1"

firewall>defsvcgrp set sg1 comment "new defsvc group 1"

要把服务 my ftp1、common1 和 my\_icmp\_1 加入到服务组 sg1 中, 可执行如下

命令:

firewall>defsvcgrp addmbr sg1 my\_ftp1 common1 my\_icmp\_1

显示所有服务组的信息

firewall>defsvcgrp disp

显示指定服务组的详细信息

firewall>defsvcgrp disp sg1

要从组 sg1 中删除服务 common1,可执行如下命令:

firewall>defsvcgrp delmbr sg1 common1

删除服务组 sg1 中的所有成员

firewall>defsvcgrp delallmbr sg1

提示:必须首先定义服务 **my\_ftp1**、**common1** 和 **my\_icmp\_1**(请查阅 **30** 页的 **defsvc** 命令)。

# **6.7.** 代理 **defproxy**

功能: 设置代理服务。

# **1.** 设置 **HTTP** 代理服务:

## 语法:

网御神州科技(北京)有限公司 77 defproxy set http  $\{$  [ port <port>  $]$  [ java  $\{$  permit  $|$  deny  $\}$  ] [ javascript  $\{$  permit  $|$ 

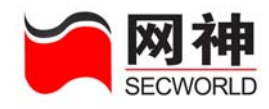

deny } ] [ activex { permit | deny } ] }

## 参数说明:

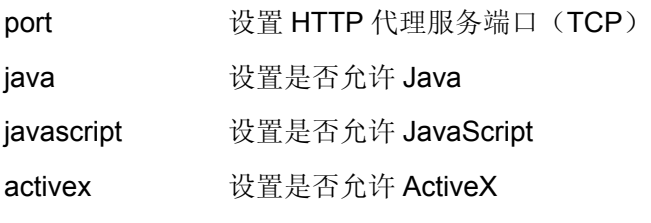

### 示例:

firewall>defproxy set http port 80 java permit javascript permit activex permit

# **2.** 设置 **FTP** 代理服务:

## 语法:

defproxy set ftp  $\{$  | port <port>  $\}$  |  $\{$  get  $\{$  permit | deny  $\}$  |  $\{$  put  $\{$  permit | deny  $\}$  |  $[$  multi  $\{$  permit  $\{$  deny  $\}$   $]\}$ 

## 参数说明:

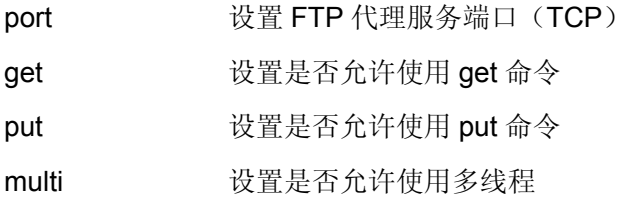

## 示例:

firewall>defproxy set ftp port 21 get permit put permit multi permit

# **3.** 设置 **TELNET** 代理服务:

## 语法:

defproxy set telnet port <port>

### 参数说明:

port 设置 TELNET 代理服务端口 (TCP)

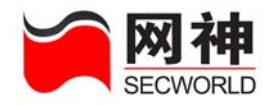

firewall>defproxy set telnet port 23

# **4.** 设置 **SMTP** 代理服务:

### 语法:

defproxy set smtp { [ port <port> ] [domain <domainname>+ ] [server <domainname>] [maildomain <domainname>+ ][mailserver <ip>+ ][ maxlength <number> ] [ maxreceiver <number> ] [sendinterval <number>] [sendamount <number]}

## 参数说明:

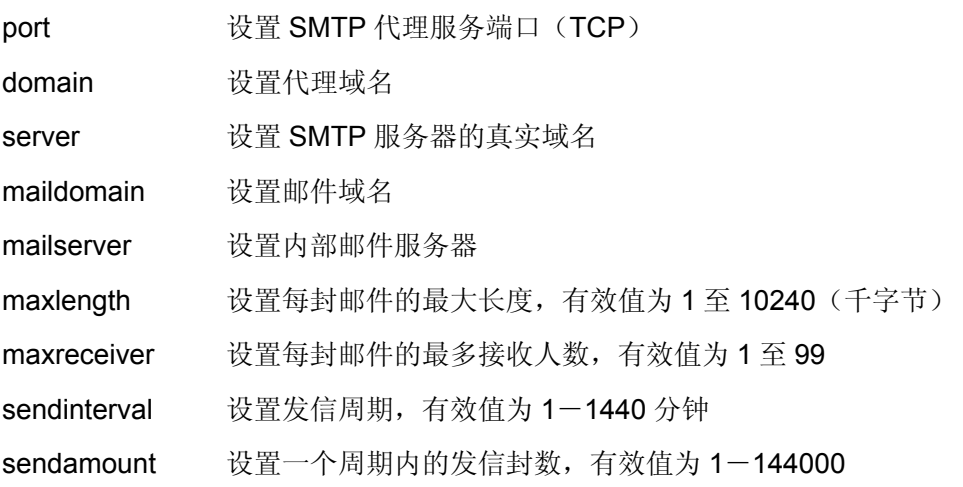

## 示例:

firewall>defproxy set smtp port 25 domain sec.com server sec.com maildomain sec.com mailserver 10.50.10.11 maxlength 5000 maxreceiver 10 sendinterval 10 sendamount 10

# **5.** 设置 **POP3** 代理服务:

### 语法:

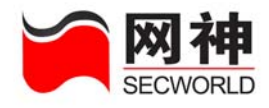

defproxy set pop3 { [ port <port> ] [ maxlength <number> ] }

## 参数说明:

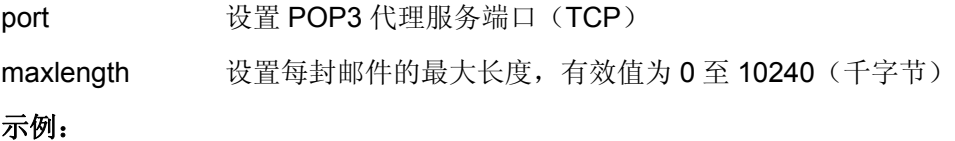

firewall>defproxy set pop3 port 110 maxlength 5000

# **6.** 显示预定义代理服务:

## 语法:

defproxy disp { http | ftp | telnet | smtp | pop3 }

## 示例:

firewall>defproxy disp http

# **7.** 用户自定义代理服务:

## 语法:

defproxy add custom <name> port <port> [ comment <comment> ] defproxy set custom <name> {  $[$  port <port>  $]$   $[$  comment <comment>  $]$  } defproxy disp custom

defproxy del custom <name>

## 参数说明:

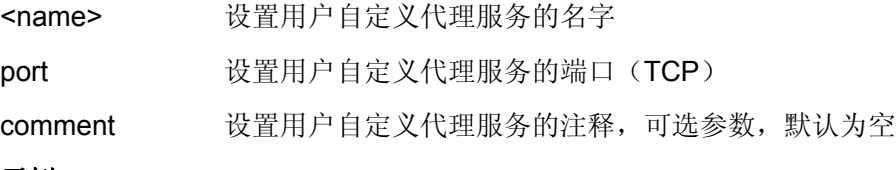

### 示例:

firewall>defproxy add custom cp1 port 7000 comment "custom defproxy 1" firewall>defproxy set custom cp1 port 3000 comment "new custom defproxy 1"

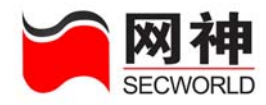

firewall>defproxy disp custom firewall>defproxy del custom cp1

# **6.8.** 邮件过滤 **defmail**

功能: 对收、发邮件的各区域(收件人、发件人、附件等等)进行关键字过滤, 在相 应区域内含有关键字的邮件将被过滤掉。

on and the mode of the controller with the set of the set of the set of the set of the set of the set of the s

off **the contract off** the contract of the contract 表示对该类型的关键字不进行匹配

# **1.** 发送邮件的发件人:

defmail set smtp sender [ <keyword>+ ] defmail { on | off } smtp sender

# **2.** 发送邮件的收件人:

defmail set smtp receiver [ <keyword>+ ] defmail { on | off } smtp receiver

## **3.** 发送邮件的主题:

defmail set smtp subject [ <keyword>+ ] defmail { on | off } smtp subject

# **4.** 发送邮件的内容:

defmail set smtp content [ <keyword>+ ] defmail { on | off } smtp content

# **5.** 发送邮件的附件:

defmail set smtp attach [<keyword>+] defmail { on | off } smtp attach

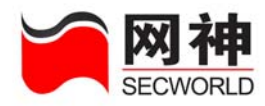

# **6.** 接收邮件的发件人:

defmail set pop3 sender [ <keyword>+ ] defmail { on | off } pop3 sender

# **7.** 接收邮件的收件人:

defmail set pop3 receiver [ <keyword>+ ] defmail { on | off } pop3 receiver

# **8.** 接收邮件的主题:

defmail set pop3 subject [ <keyword>+ ] defmail { on | off } pop3 subject

# **9.** 接收邮件的附件:

defmail set pop3 attach [ <keyword>+ ] defmail { on | off } pop3 attach

## 示例:

firewall>defmail set smtp sender "keyword 1" "keyword 2" firewall>defmail on sender firewall>defmail set smtp receiver "keyword 1" "keyword 2" firewall>defmail on smtp receiver firewall>defmail set pop3 attachment "keyword 1" "keyword 2" firewall>defmail off pop3 attachment

# **10.** 显示邮件内容过滤设置:

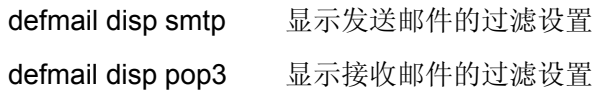

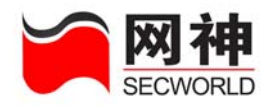

# **6.9.** 时间 **deftime**

功能:设置时间定义。包括:一次性时间定义和周循环时间定义。被时间组、安全规 则、用户、用户组引用。

# **1.** 一次性时间定义:

#### 语法:

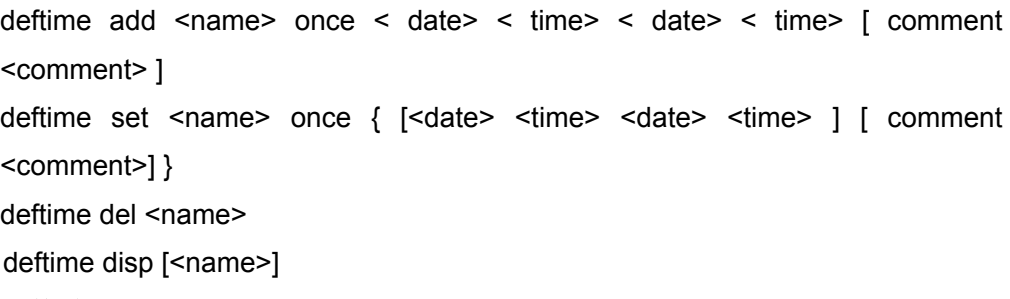

### 参数说明:

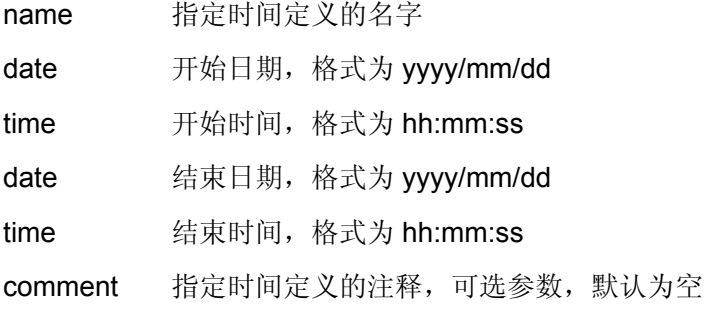

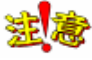

注<sup>表</sup>开始时间必须早于结束时间。

### 示例:

firewall>deftime add rest\_time once 2005/10/01 00:00:00 2005/10/03 23:59:59 comment "guoqingjie3tian"

网御神州科技(北京)有限公司 83 firewall>deftime set rest\_time once 2005/10/01 00:00:00 2005/10/07 23:59:59

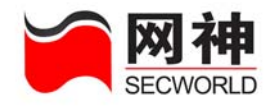

comment "guoqingjie7tian"

# **2.** 周循环时间定义:

## 语法:

deftime add <name> week { [ sun <time> ] [ mon <time> ] [ tue <time> ] [ wed <time> ] [ thu <time> ] [fri <time> ] [ sat <time> ] } [ comment <comment> ] deftime set <name> week { [ sun <time> ] [ mon <time> ] [ tue <time> ] [ wed <time> ] [ thu <time> ] [fri <time> ] [ sat <time> ] [ comment <comment> ] }

## 参数说明:

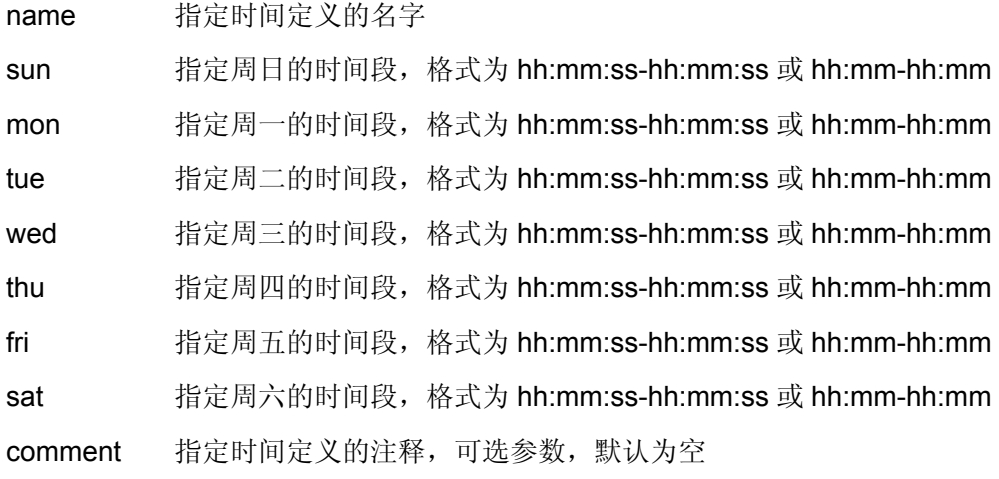

注<mark>途</mark> 开始时间必须早于结束时间。未指定时间段的日子将会被清空。

## 示例:

firewall>deftime add work\_time week mon 09:00-18:00 tue 09:00-18:00 wed 09:00-18:00 thu 09:00-18:00 fri 09:00-18:00 comment "work time" firewall>deftime set work\_time week mon 10:00-18:00 tue 10:00-18:00 wed 10:00-18:00 thu 10:00-18:00 fri 09:00-18:00 comment "new work time"

# **3.** 删除时间定义:

网御神州科技(北京)有限公司 84

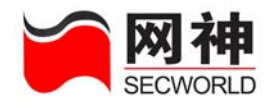

deftime del <name>

# **4.** 显示时间定义:

deftime disp **a** 显示时间列表 deftime disp <name><br>
显示指定时间定义的详细内容

# **6.10.** 时间组 **deftimegrp**

### 语法:

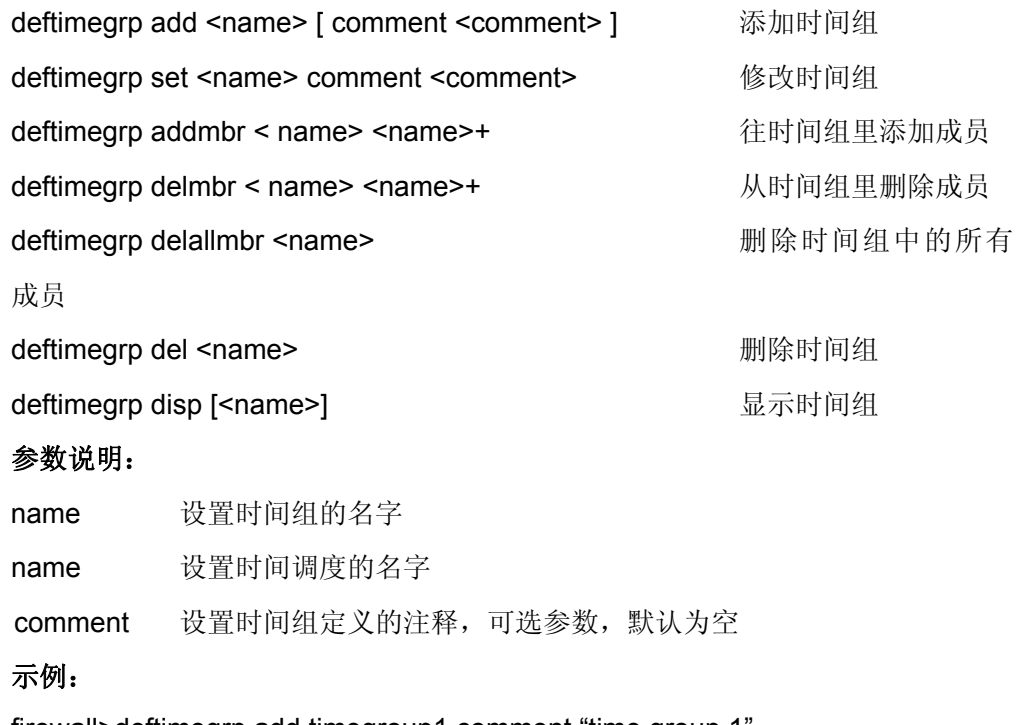

firewall>deftimegrp add timegroup1 comment "time group 1 firewall>deftimegrp set timegroup1 comment "new time group 1" 要把时间 t1、t2、t3 加入到时间组 timegroup1, 可使用如下命令:

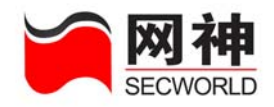

firewall>deftimegrp addmbr timegroup1 t1 t2 t3 要把时间 t2 从 timegroup1 中删除,可使用如下命令: firewall>deftimegrp delmbr timegroup1 t2 firewall>deftimegrp del timegroup1

提示:输入示例中的命令之前,必须先定义时间对象 **t1**、**t2**、**t3**(请查阅 **deftime** 命令)。

# **6.11.** 带宽策略 **bandwidth**

功能: 设置带宽策略列表。包括: 限制带宽、保证带宽和优先级等。

### 语法:

bandwidth add <name> priority <number> minbw <number> maxbw <number> [ comment <comment> ]

bandwidth set <name> { [ priority <number> ] [ minbw <number> ] [ maxbw <number> ] [ comment <comment> ] }

bandwidth del <name>

bandwidth disp [<name>]

### 参数说明:

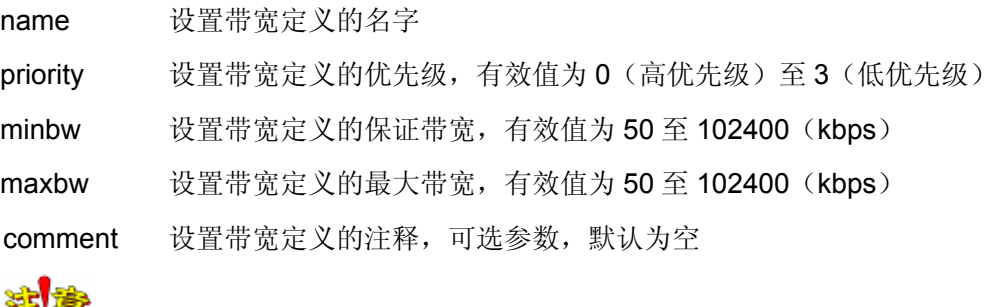

25 3 最大带宽必须大于等于保证带宽;保证带宽之和不能大于接口带宽;

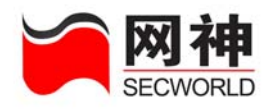

firewall>bandwidth add bw1 priority 0 minbw 1000 maxbw 7000 comment "bandwidth 1" firewall>bandwidth set bw1 priority 2 minbw 100 maxbw 200 comment "new bandwidth 1" firewall>bandwidth disp firewall>bandwidth disp bw1 firewall>bandwidth del bw1

# **6.12. URL** 列表 **defurl**

功能: 设置 URL 过滤规则。包括: 过滤策略(黑白名单)、过滤端口、过滤的关键 字、是否做相关日志记录等。

## 语法:

defurl add <name> type { blacklist | whitelist } port <port>+ log { none | permit | deny | all } [ comment < comment > ] defurl set <name> { [ type { blacklist | whitelist } ] [ port <port>+ ] [ log { none | permit | deny | all } ] [ comment < comment > ] defurl addkey <name> <keyword>+ 向 URL 过滤规则添加关键字 defurl delkey <name> <keyword>+ <br>
M<br/>
WHIL 过滤规则中删除关键字 defurl del <name> defurl disp [<name>] 参数说明: name 设置 URL 过滤规则的名字

type 设置 URL 过滤规则的类型, blacklist 表示与关键字匹配以后阻断,

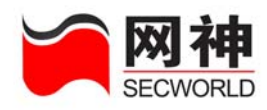

whitelist 表示仅允许与关键字匹配以后才能通过

port 设置一个或多个 URL 过滤规则的端口

log 设置 URL 过滤规则的日志, none 为不记录日志, permit 为记录允 许访问的 URL, deny 为记录禁止访问的 URL, all 为记录所有 URL

comment 设置 URL 过滤规则的注释,可选参数, 默认为空

keyword 关键字,可添加多个

### 示例:

firewall>defurl add huangse1 type blacklist port 80 8080 log all comment "URL filter 1"

firewall>defurl set huangse1 type whitelist port 88 8888 log none comment "new URL filter 1"

firewall>defurl addkey huangse1 "sex" "xxx" "huanse"

firewall>defurl delkey huangse1 "huanse"

firewall>defurl disp

firewall>defurl disp huangse1

firewall>defurl del huangse1

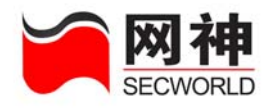

# **7.** 安全策略

本章描述与安全相关的配置命令,包括:安全规则、地址绑定、IDS 产品联动、 抗攻击。

# **7.1.** 安全规则 **policy**

功能:设置安全规则。大部分控制选项推荐使用对象定义中已定义的内容。

## **1.** 添加**"**允许**"**安全规则:

#### 语法:

policy add permit  $\lceil$  id  $\leq$  id  $>$  ]  $\lceil$  name  $\leq$  name  $\geq$   $\lceil$  from  $\{$  any  $\lceil$   $\leq$  name  $\geq$   $\lceil$   $\rfloor$  for  $\leq$  in  $\leq$  in  $\leq$  in  $\leq$  in  $\leq$  in  $\leq$  in  $\leq$  in  $\leq$  in  $\leq$  in  $\leq$  in  $\$  $\{$  any  $|$  <name>  $|$  <ip>  $\}$   $\|$  [ in  $\{$  any  $\|$  <interface>  $\}$   $\|$  [ out  $\{$  any  $\|$  <interface>  $\}$   $\|$ [ service  $\{$  any  $|$  <name>  $\}$  ] [ time  $\{$  <name>  $|$  none  $\}$  ] [ bandwidth  $\{$  <name>  $|$ none  $\}$   $\vert$  [ url  $\{$  <name>  $\vert$  none  $\}$  ]  $\vert$  [ p2p  $\{$  on  $\vert$  off  $\}$  ]  $\vert$  auth  $\{$  on  $\vert$  off  $\}$  ]  $\vert$  [log  $\{$  on  $\vert$ off } ] [ hostprotect {on | off } ] [ svcprotect {on | off } ] [ hostlimit {on | off } ]  $\lceil$  svclimit  $\{\text{on } | \text{ off } \} \rceil$  active  $\{\text{on } | \text{ off } \} \rceil$ 

#### 参数说明:

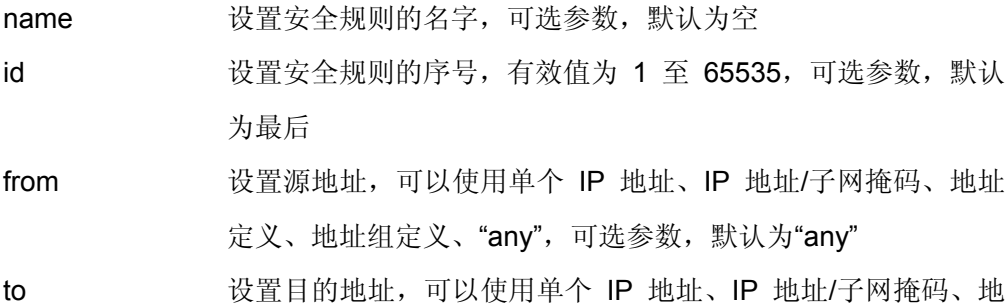

网御神州科技(北京)有限公司 89

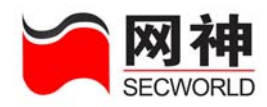

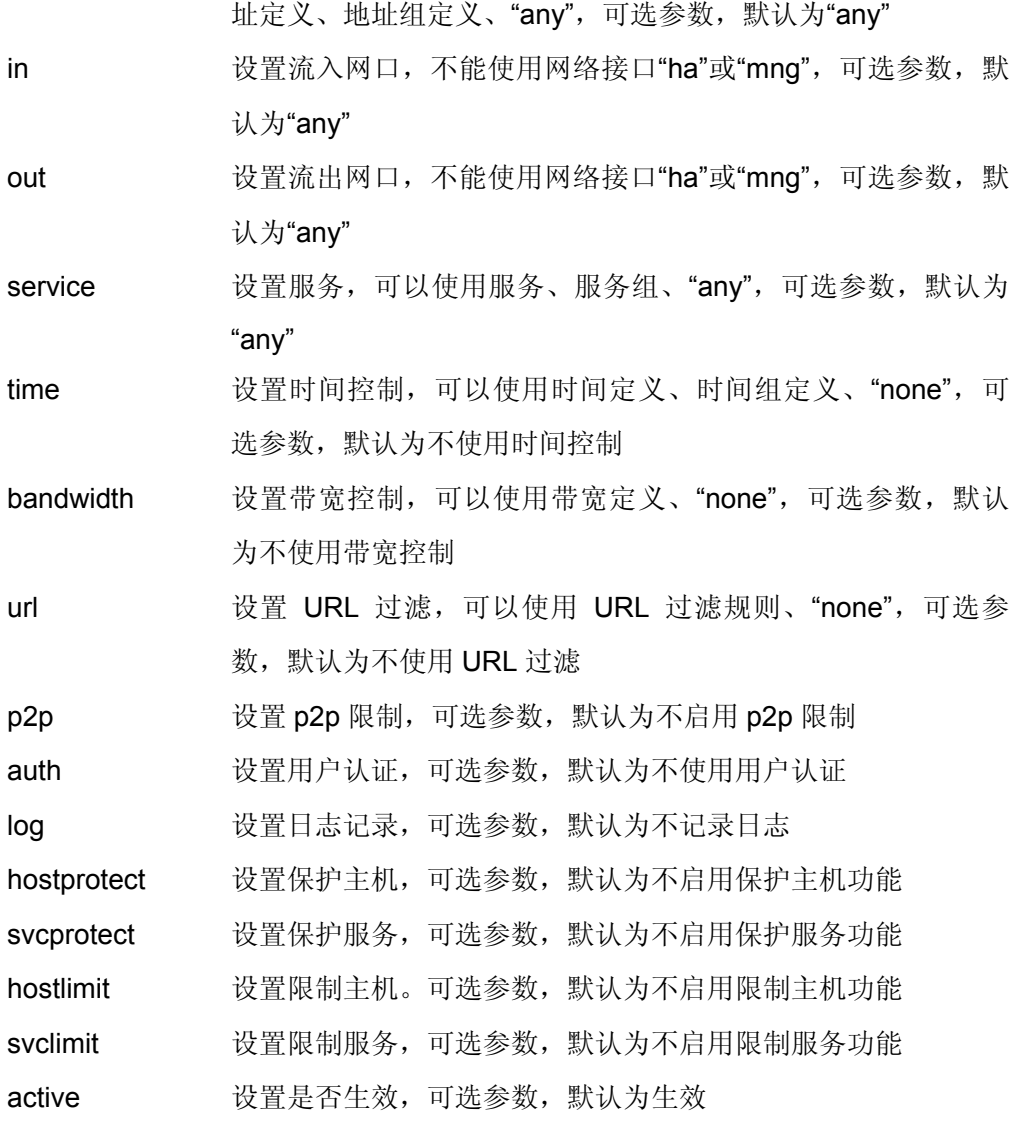

firewall>policy add permit name "policy permit 1" id 1 from trust to dmz service http time none bandwidth none url none p2p off auth off log off hostprotect off

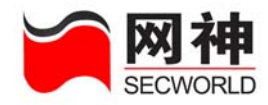

active on

### 提示:添加示例中的规则之前,必须先定义服务 **http(**请查阅 **defsvc** 命令**)**。

**2.** 添加**"**禁止**"**安全规则:

### 语法:

policy add deny  $\lceil$  id  $\langle$ id >  $\rceil$  | name  $\langle$  name >  $\rceil$  | from  $\langle$  any  $\rceil$   $\langle$  name >  $\rceil$   $\langle$  ip >  $\rangle$  |  $\lceil$  to  $\{$  any  $|$  <name>  $|$  <ip>  $\}$   $\|$  [ in  $\{$  any  $\|$  <interface>  $\}$   $\|$  [ out  $\{$  any  $\|$  <interface>  $\}$   $\|$ [ service { any | <name> } ] [ time { <name> | none } ] [ bandwidth { <name> | none } ] [ url { <name> | none } ] [ p2p { on | off } ] [ auth { on | off } ] [  $log$  { on | off } ] [ hostprotect {on | off } ] [ svcprotect {on | off } ] [ hostlimit {on | off } ] [ svclimit {on | off } ] [ active { on | off }]

### 参数说明:

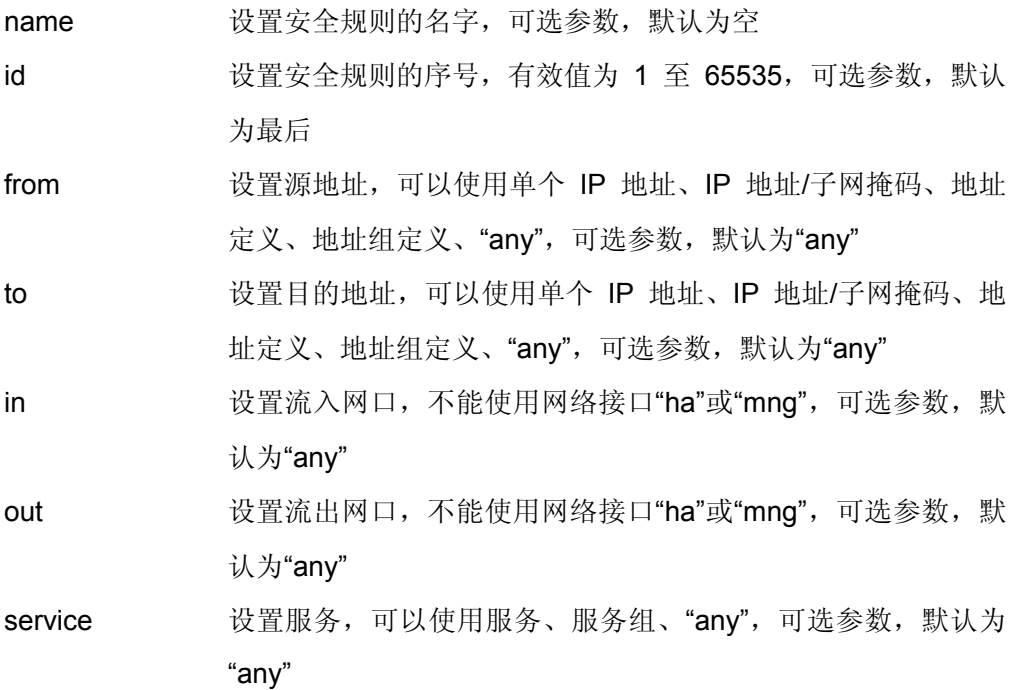

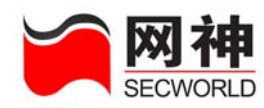

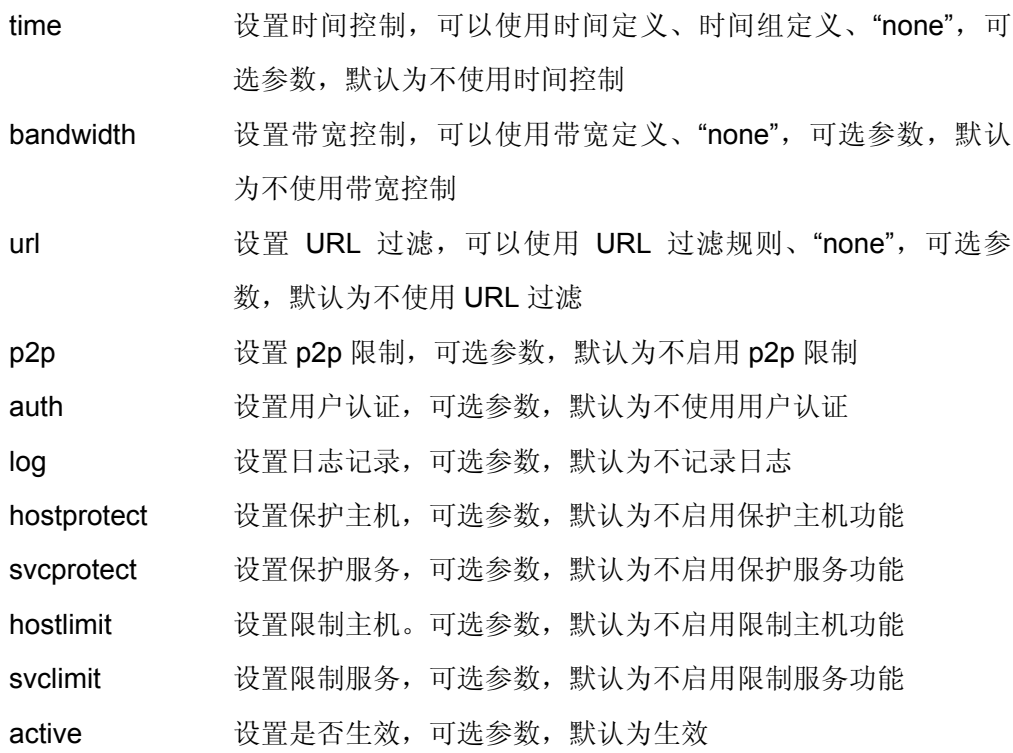

firewall>policy add deny name "policy deny 1" id 2 from dmz to trust service http

提示:添加示例中的规则之前,必须先定义地址组 **dmz**,**trust** 和服务 **http**(请 查看 **defaddr** 命令和 **defsvc** 命令)。

**3.** 添加**"**代理**"**安全规则:

### 语法:

policy add proxy  $\lceil$  id  $\leq$  id  $\geq$   $\lceil$  name  $\leq$  name  $\geq$   $\lceil$  from  $\{$  any  $\lceil$   $\leq$  name  $\geq$   $\lceil$   $\leq$  if  $\leq$  if  $\leq$   $\leq$   $\leq$   $\lceil$   $\leq$  if  $\leq$   $\leq$   $\leq$   $\lceil$   $\leq$   $\lceil$   $\leq$   $\lceil$   $\leq$  $\{$  any  $|$  <name>  $|$  <ip>  $\}$ ]  $[$  in  $\{$  any  $|$  <interface>  $\}$ ]  $[$  out  $\{$  any  $|$  <interface>  $\}$ ] service <name> proxy <name> [ time { <name> | none } ] [ auth { on | off } ] [ log

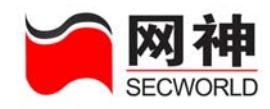

{ on | off } ] [ active { on | off } ]

### 参数说明:

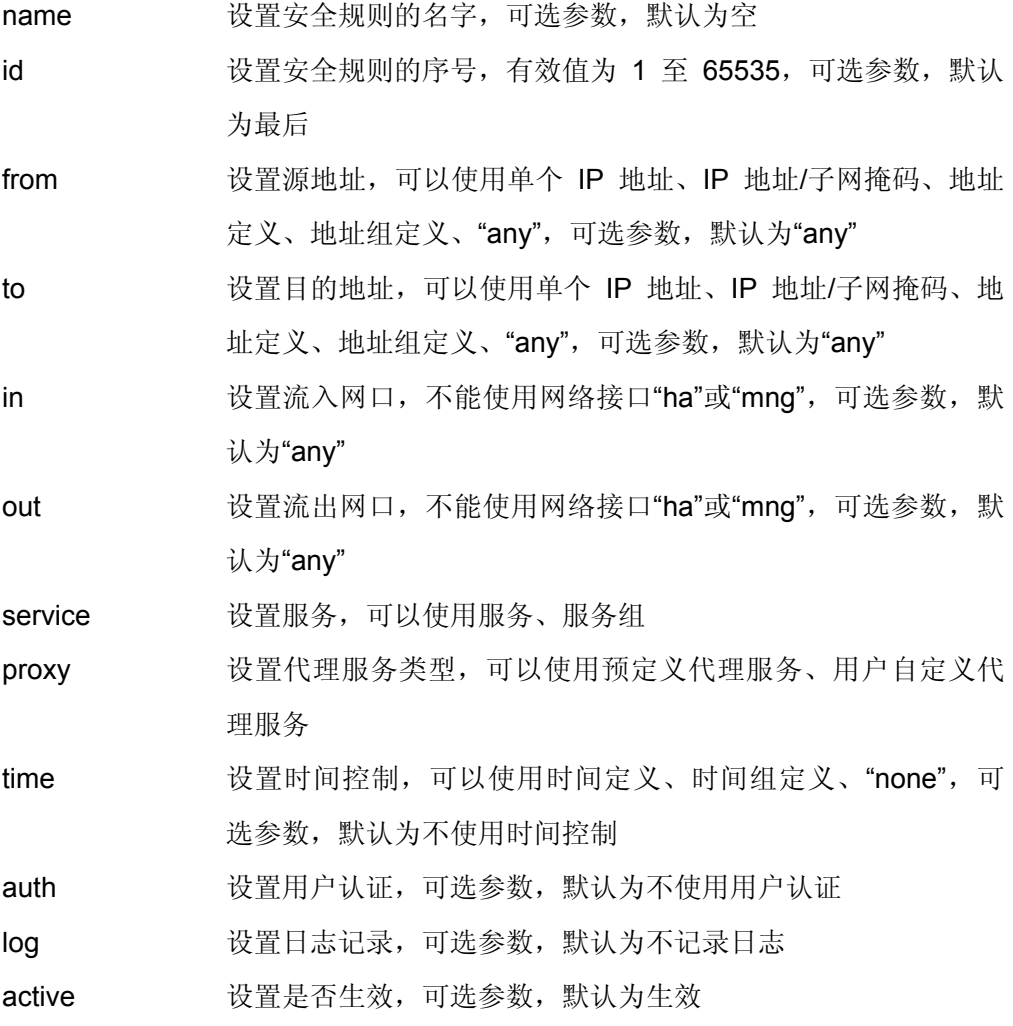

这<mark>表</mark> 务类型为用户自定义代理服务时,目的地址必须为单个 IP 地址。

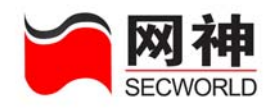

firewall>policy add proxy "proxy1" id 3 service http1 proxy http active on 提示:添加示例中的代理规则之前,必须先定义服务 **http1** 和代理 **http**(请查阅 **defsvc** 和 **defproxy** 命令。

## **4.** 添加**"NAT"**安全规则:

### 语法:

policy add nat [ id <id>  $]$  [ name <name>  $]$  [ from { any  $|$  <name>  $|$  <ip>  $]$  sat  $\{$  <name>  $|$  <ip>  $\}$  [ to  $\{$  any  $|$  <name>  $|$  <ip>  $\}$  ] [ in  $\{$  any  $|$  <interface>  $\}$  ] [ out { any | <interface> } ] [ service { any | <name> } ] [ time { <name> | none } ] [bandwidth  $\{$  <name> | none  $\}$ ] [ url  $\{$  <name> | none  $\}$ ] [ p2p  $\{$  on | off  $\}$ ] [ auth { on | off } ] [ log { on | off } ] [ hostprotect {on | off } ] [ svcprotect {on | off } ] [ hostlimit {on | off } ] [ svclimit {on | off } ] [ active { on | off } ]

### 参数说明:

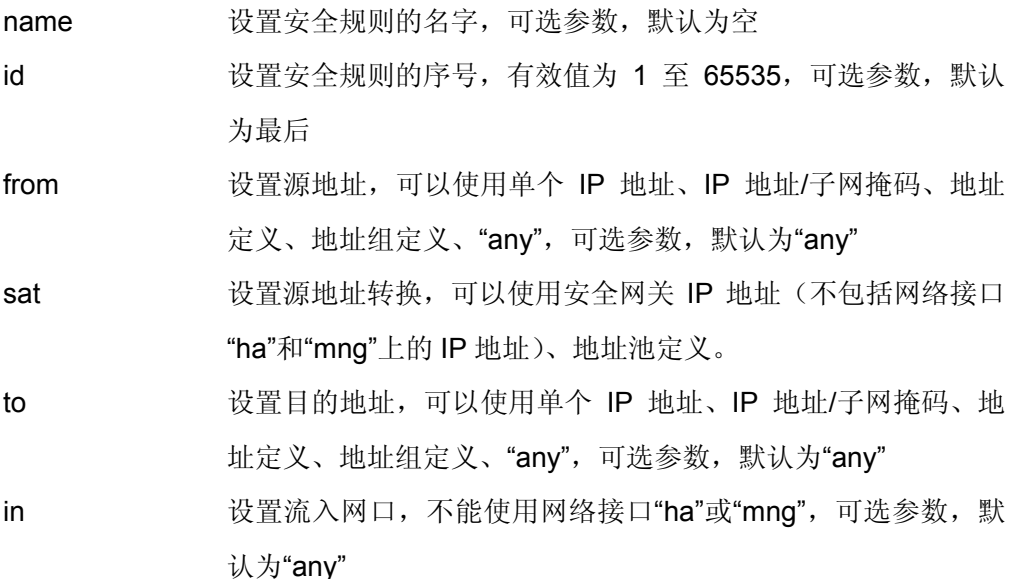

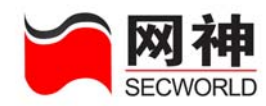

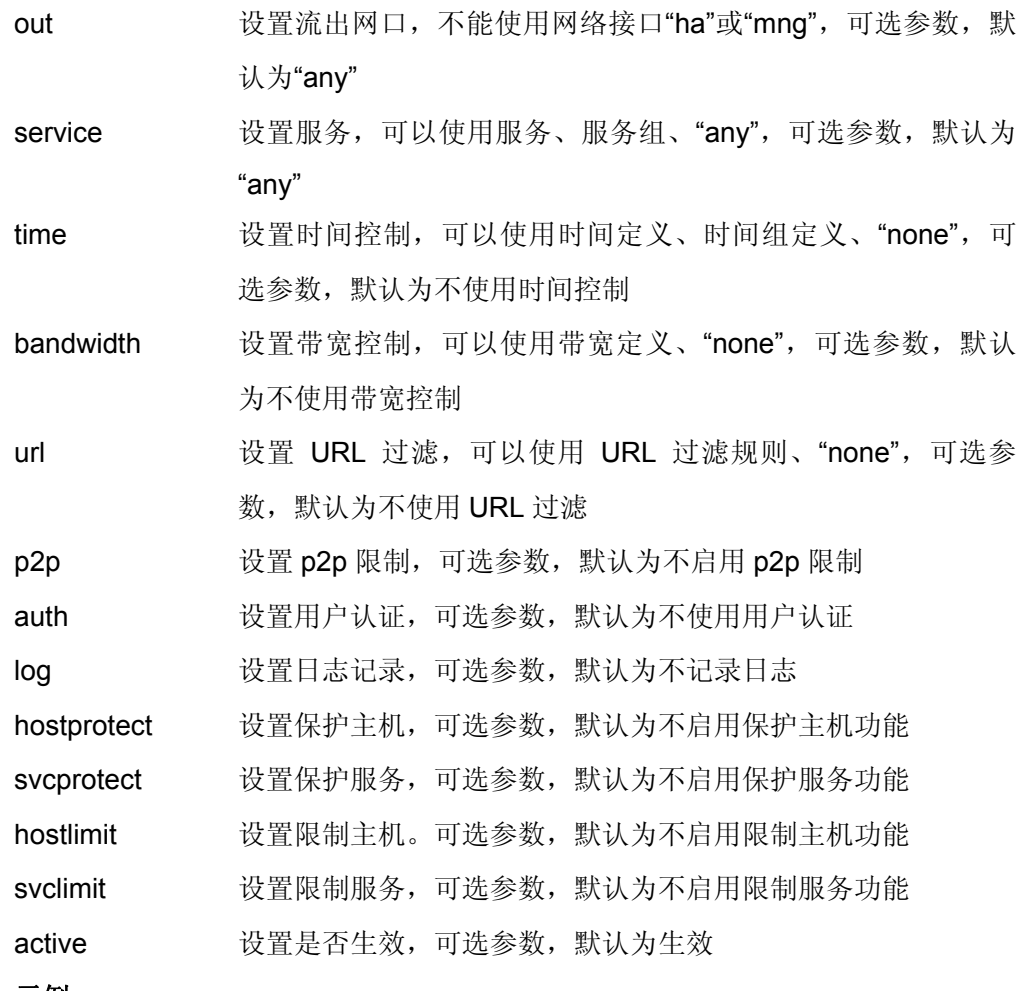

firewall>policy add nat "nat1" id 4 from any sat 192.168.10.100 to a1

提示:添加示例中的 **NAT** 规则之前,必须先定义地址 **a1(**请查看 **defaddrgrp** 命 令**)**。

## **5.** 添加**"**端口映射**"**安全规则:

## 语法:

网御神州科技(北京)有限公司 95

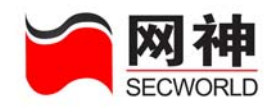

policy add portmap  $\lceil$  id <id>  $\rceil$  | name <name>  $\rceil$  | from  $\{$  any  $\rceil$  <name>  $\rceil$  <ip>  $\rceil$  ] [ sat  $\{$  <name>  $|$  <ip>  $|$  none  $\}$  ] pa <ip> ia  $\{$  <name>  $|$  <ip>  $\}$  [ in  $\{$  any  $|$  $\langle$  <interface>  $\rangle$   $\vert$   $\vert$  out  $\{$  any  $\vert$   $\langle$  interface>  $\rangle$   $\}$  ps  $\langle$  name> is  $\langle$  name>  $\vert$  time  $\{$   $\langle$  name> | none  $\}$  ] [ bandwidth { <name> | none  $\}$  ] [ auth { on | off  $\}$  ] [ log { on | off  $\}$  ] [ hostprotect {on | off } ] [ svcprotect {on | off } ] [ hostlimit {on | off } ] [ svclimit {on | off } ] [ active { on | off } ]

### 参数说明:

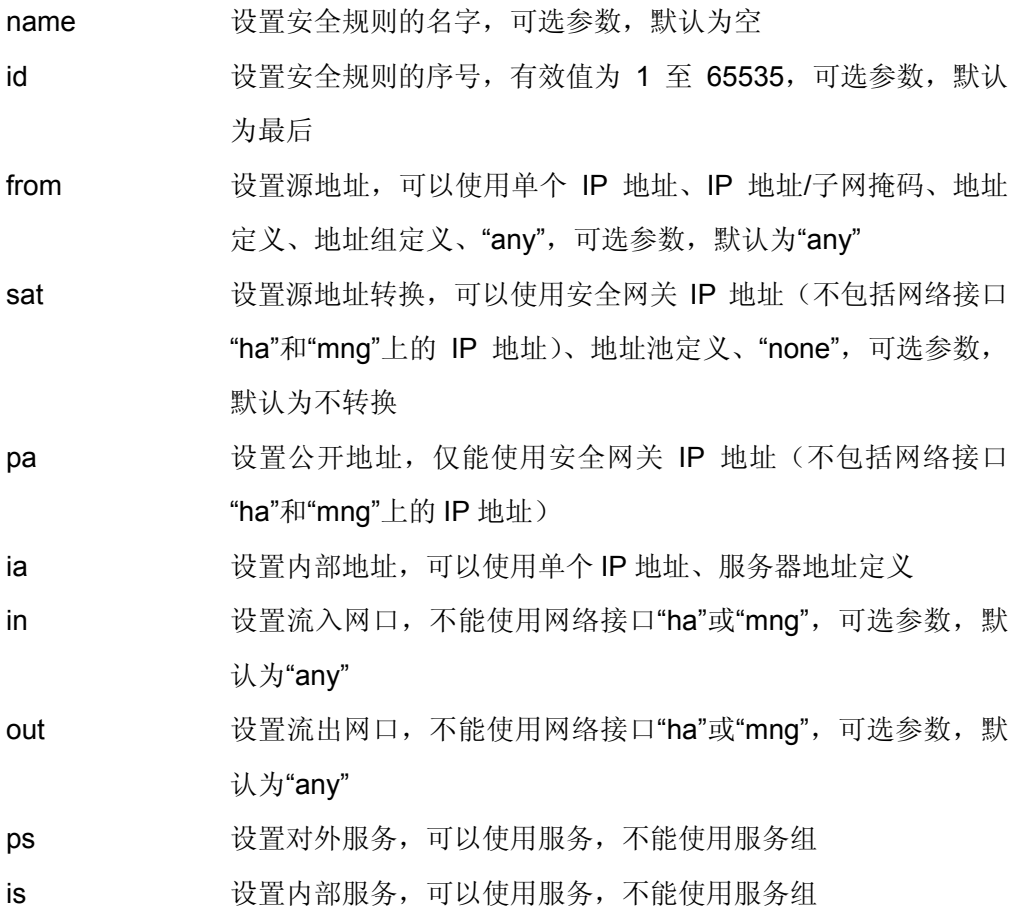

网御神州科技(北京)有限公司 96 - 1990年 - 1990年 - 1990年 - 1990年 - 1990年 - 1990年 - 1990年 - 1990年 - 1990年 - 1990年 - 1990年 - 19

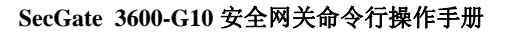

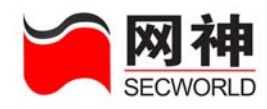

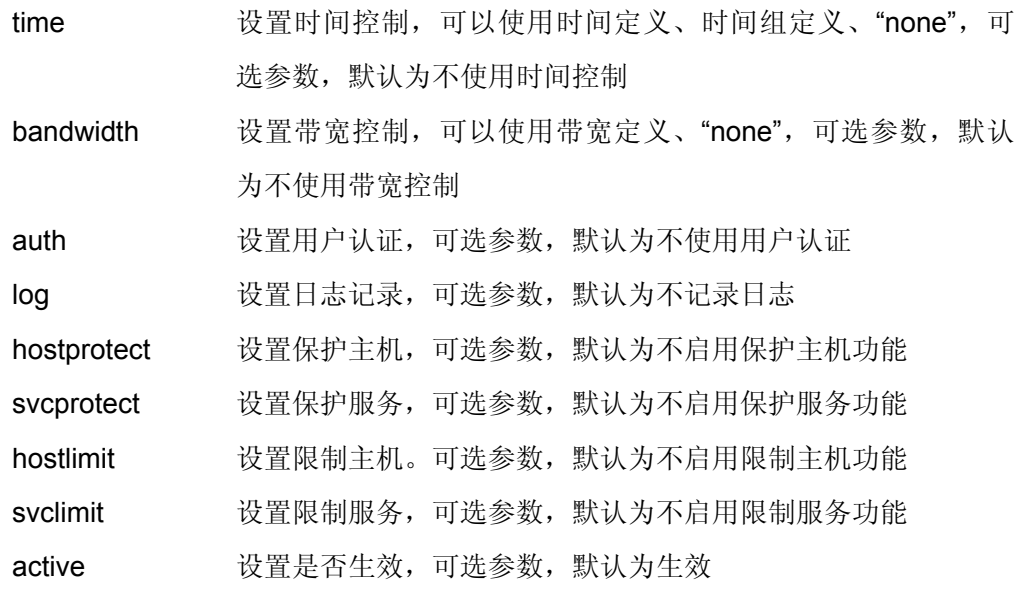

注<mark>途</mark> 对外服务和内部服务必须仅包含类型相同的动态协议、TCP 协议、UDP 协议,且目的端口的数量相同。

#### 示例:

firewall>policy add portmap "portmap1" from any sat 192.168.100.1 pa 192.168.100.1 ia http\_server ps http is http

提示:添加示例中的端口应设规则之前,必须先定义服务器地址 **http\_server** 和 服务 **http**(请查阅 **defsrvaddr** 和 **defsvc** 命令)。

**6.** 添加**"IP** 映射**"**安全规则:

### 语法:

policy add ipmap [ id <id> ] [ name <name> ] [ from { any | <name> | <ip> } ] [ sat  $\{$  <name>  $|$  <ip>  $|$  none  $\}$   $]$  pa <ip> ia  $\{$  <name>  $|$  <ip>  $\}$   $[$  in  $\{$  any  $|$  <interface>  $\}$   $]$ [ out  $\{$  any  $|$  <interface>  $\}$  ] [ time  $\{$  <name>  $|$  none  $\}$  ] [ bandwidth  $\{$  <name>  $|$ 

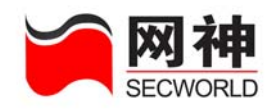

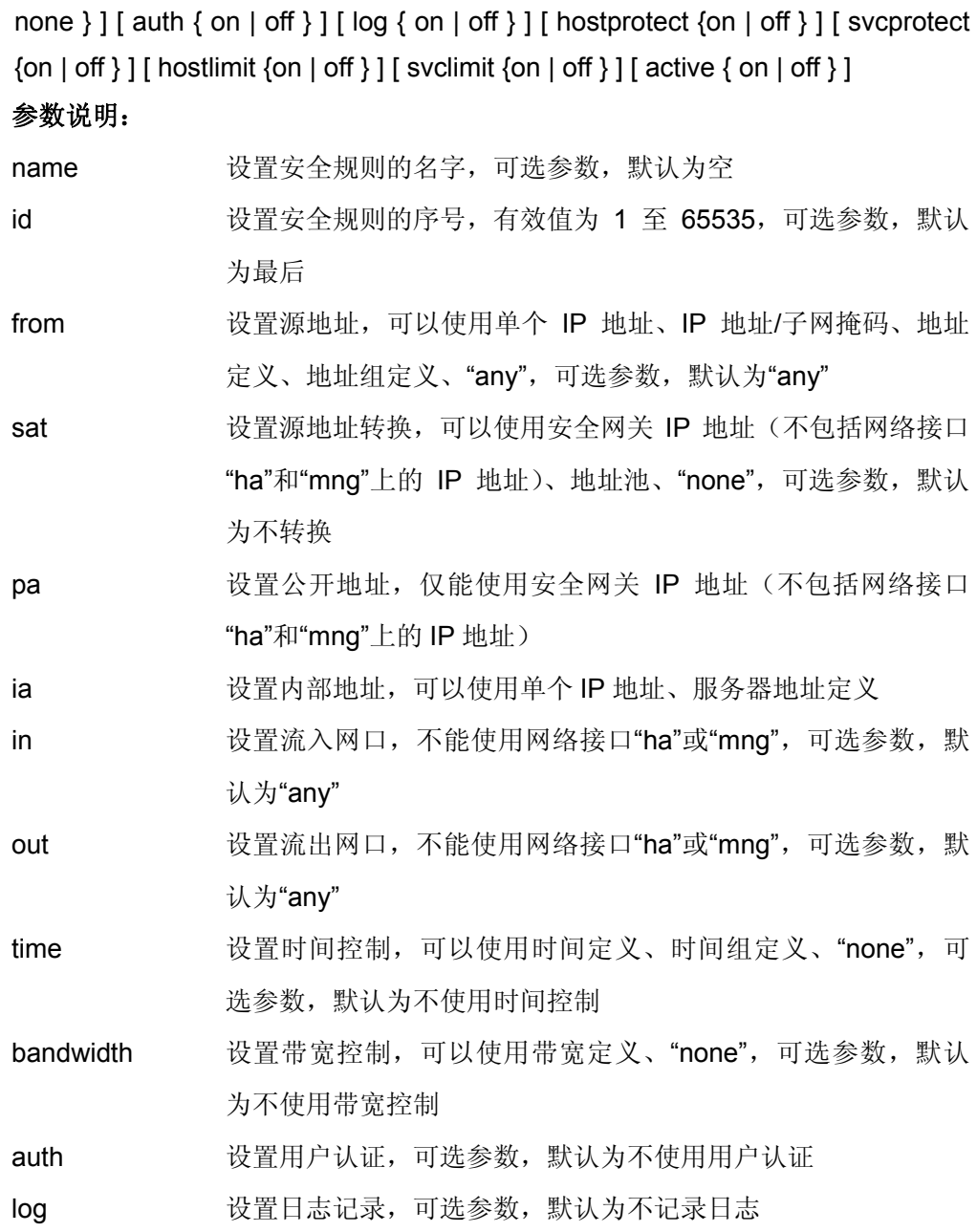

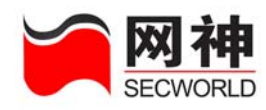

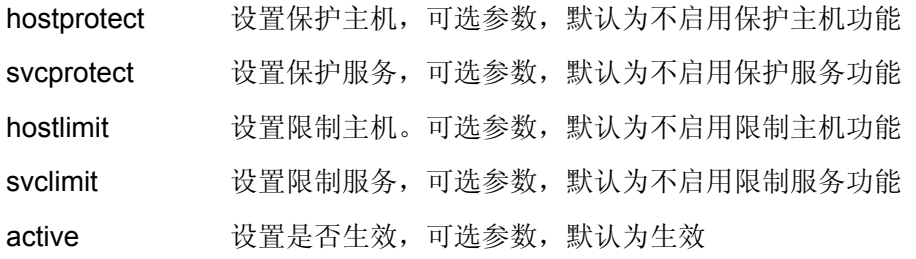

firewall>policy add ipmap "ipmap1"sat sat1 pa 192.168.100.1 ia http\_server 提示:添加示例中的 **IP** 映射规则之前,必须先定义 **NAT** 地址池和服务 **http\_server**(请查阅 **defaddrpool** 和 **defsvc** 命令)。

## **7.** 修改安全规则:

#### 语法:

policy set id <id> [ type { permit | deny | proxy | nat | portmap | ipmap } ] [ newid  $\langle$  <id> ] [ name <name> ] [ from { any | <name> |  $\langle$  =  $\rangle$  } ] [ sat { <name> |  $\langle$  =  $\rangle$ none } ] [ to { any | <name> | <ip> } ] [ pa <ip> ] [ ia { <name> | <ip> } ] [ in { any |  $\langle$ interface>  $\rangle$   $\vert$  [ out  $\{$  any  $\vert$   $\langle$ interface>  $\rangle$   $\}$  [ service  $\{$  any  $\vert$   $\langle$  name>  $\rangle$   $\}$  [ proxy <name> ] [ ps <name> ] [ is <name> ] [ time { <name> | none } ] [ bandwidth  $\{$  <name>  $\}$  | none  $\}$  |  $\{$  url  $\{$  <name>  $\}$  | none  $\{$  |  $\{$  p2p  $\{$  on  $\}$  off  $\}$  |  $\{$  auth  $\{$  on  $\}$  off  $\}$  | [ log { on | off } ] [ hostprotect {on | off } ] [ svcprotect {on | off } ] [ hostlimit {on | off  $\}$  [ svclimit {on | off  $\}$  ] [ svclimit on | off | [ active { on | off } ]

### 参数说明:

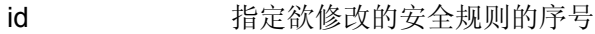

type 修改安全规则的类型

name 修改安全规则的名字

newid <br> except 修改安全规则的序号, 有效值为 1 至 65535

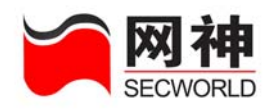

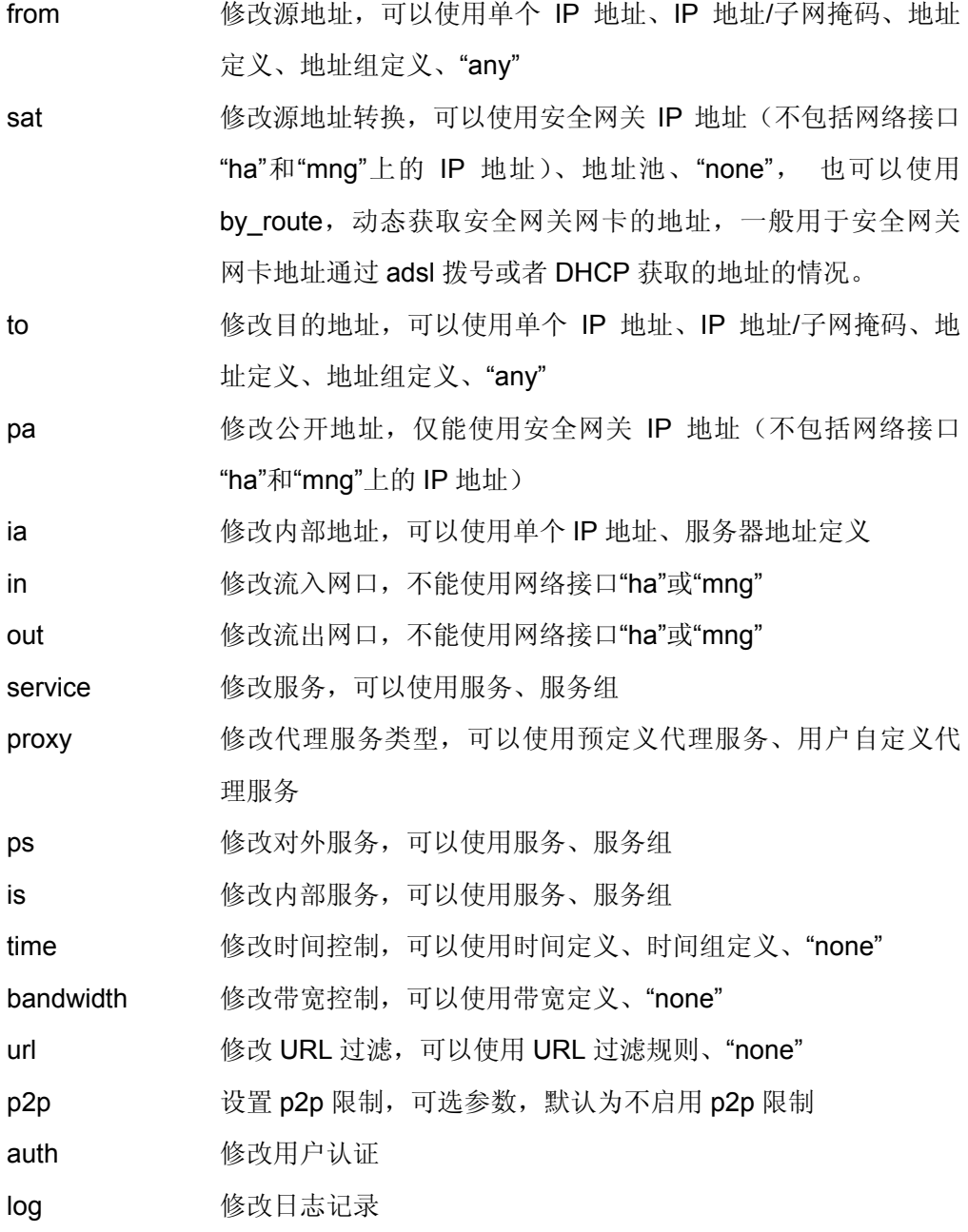

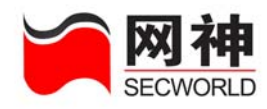

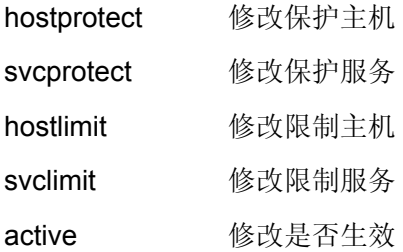

SE 第一修改安全规则的类型时,仅类型为允许和禁止的安全规则可以互相转换; 某些参数仅能使用在相应类型的安全规则中;在不同类型的安全规则中,相同的 参数可能会有不同的取值要求。

### 示例:

firewall>policy set id 1 deny time timegroup1

提示:输入示例中的命令之前,必须先定义时间组 **timegroup1**(请查阅 **deftimegrp** 命令)。

**8.** 删除所有安全规则:

policy del all

**9.** 删除指定序号的安全规则:

policy del id <id>

## **10.** 显示安全规则:

policy disp 显示所有安全规则的概要信息

policy disp id <id><br>
显示指定安全规则的详细信息

## **11.** 更新安全规则:

policy refresh

网御神州科技(北京)有限公司 101 - 1000 - 102 - 102 - 102 - 103 - 103 - 104 - 104 - 104 - 105 - 105 - 106 - 107 - 108 - 108 - 108 - 108 - 108 - 108 - 108 - 108 - 108 - 108 - 108 - 108 - 108 - 108 - 108 - 108 - 108 - 108 - 108 - 108 - 10 SHO 1999 传入对象定义后,使用此命令可以让安全规则使用修改后的对象定义。

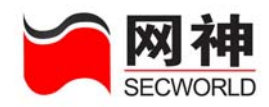

# **7.2.** 地址绑定 **ipmac**

功能: 设置 IP/MAC 地址绑定, 并可以执行 IP/MAC 地址对探测。如果安全网关某网 口配置了"IP/MAC 地址绑定 启用功能"、"IP/MAC 地址绑定的默认策略(允许或禁 止)",当该网口接收数据包时,将根据数据包中的源 IP 地址与源 MAC 地址,检查管 理员设置好的 IP/MAC 地址绑定表。如果地址绑定表中查找成功,匹配则允许数据包 通过,不匹配则禁止数据包通过。如果查找失败,则按缺省策略(允许或禁止)执 行。

## **1.** 探测 **IP/MAC** 地址对:

#### 语法:

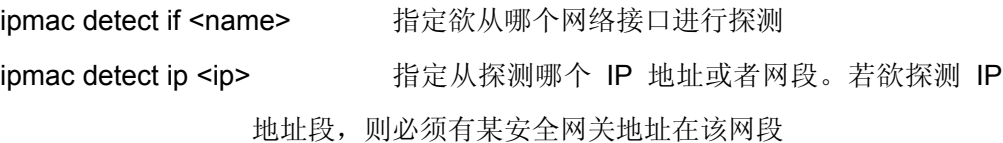

#### 示例:

firewall>ipmac detect if fe1

firewall>ipmac detect ip 192.168.1.0

## **2.** 添加 **IP/MAC** 地址对:

### 语法:

ipmac add <ip> <mac>  $\lceil$  if  $\{$  <name>  $\lceil$  none $\}$   $\lceil$  l unique  $\{$  on  $\lceil$  off  $\rceil$   $\}$ 

### 参数说明:

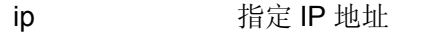

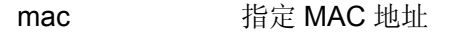

if 指定相应的网络接口,可选参数,默认为不指定网络接口

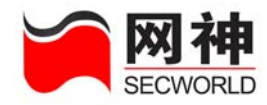

unique 指定是否进行 MAC 地址的唯一性检查, 可选参数, 默认为不检 查

### 示例:

firewall>ipmac add 192.168.1.1 00:23:45:00:12:34 if none unique off

## **3.** 修改 **IP/MAC** 地址对:

### 语法:

```
ipmac set \langle i \rangle { \langle j \rangle newip \langle i \rangle | \langle j \rangle | mac \langle j \rangle mac > \langle j \rangle | \langle j \rangle | \langle j \rangle | \langle j \rangle | \langle j \rangle | \langle j \rangle | \langle j \rangle | \langle j \rangle | \langle j \rangle | \langle j \rangle | \langle j \rangle | \langle j \rangle | \langle j \rangle | \langle j \rangle | \langle j \rangle |
{ on | off } ]
```
#### 参数说明:

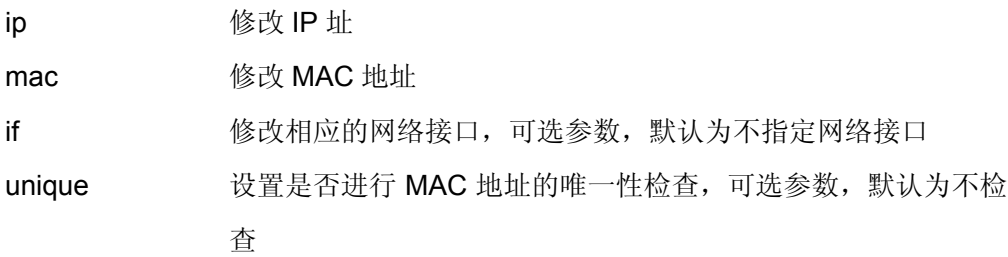

### 示例:

firewall>ipmac set 192.168.1.1 00:23:45:00:12:34 if any unique on

## **4.** 删除 **IP/MAC** 地址对:

ipmac del <ip>

**5.** 显示 **IP/MAC** 地址对:

ipmac disp

# 提示:必须开启相应网口的 **IP/MAC** 地址绑定功能(请查看 **sysif** 命令),添加的 **IP/MAC** 地址对才起作用。

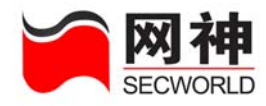

# **7.3. IDS** 产品联动 **ids**

功能: 设置 IDS 产品联动。包括主流 IDS 产品。

## **1.** 设置 **SUIP** 联动:

语法:

ids suip <ip>+ <portt>

参数说明:

ip 设置 SUIP IDS 的 IP 地址

port 设置 SUIP IDS 的联动端口 (UDP)

示例:

需要和两台支持 S (firewall Uniform IDS Platform) 入侵检测系统联动, 其 IP 地 址分别为 192.168.200.1 和 192.168.200.2,服务器端口均为 5000 firewall>ids suip 192.168.200.1 192.168.200.2 5000

# **2.** 导入 **SUIP** 联动证书:

语法:

ids suipcert <filename> <password>

### 参数说明:

filename SUIP 入侵检测系统证书文件名

password 上面所指证书的管理员口令, 必须为9个字符

需要先用命令"rcvfile"上传证书文件。证书文件和口令可以从 SUIP 入侵检 测系统上得到。

### 示例:

#### firewall>ids suipcert suip20050101.dat 123456789

网御神州科技(北京)有限公司 104 年 102 年 104 年 104 年 104 年 104 年 104 年 104 年 104 年 104 年 104 年 104 年 104 年 104 年 104 年 104 年 104 年 104 年 104 年 104 年 104 年 104 年 104 年 104 年 104 年 104 年 104 年 104 年 104 年 104 年 105 年 105 年 105 年 105 年 105

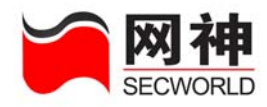

# **3.** 开始与 **IDS** 系统联动:

ids on { suip | venus | netpower | safemate }

## 示例:

开始与 suip 系统联动:

firewall>ids on suip

法<mark>裁</mark> 联动系统的相应参数必须已经指定正确。

# **4.** 停止与 **IDS** 系统联动:

ids off { suip | venus | netpower | safemate }

# **5.** 设置**"**天阗**"**联动:

ids venus <ip>+ <port>

## **6.** 设置**"**天眼**"**联动:

ids netpower  $\langle$ ip>+  $\langle$ port>

## **7.** 导入**"**天眼**"**联动证书:

## 语法:

ids netpower cacert <filename> consolecert <filename> consolekey <filename>

### 参数说明:

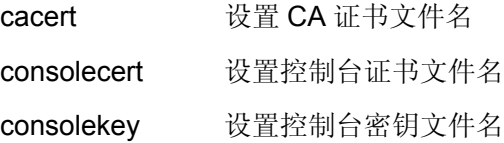

307 第一<br>第2章 需要先用命令"rcvfile"上传证书文件;所有证书必须和相应的"天眼"系统匹

#### 配。

### 示例:

网御神州科技(北京)有限公司 105 年 105 年 105 年 105 年 105 年 105 年 105 年 105 年 105 年 105 年 105 年 105 年 105 年 105 年 105 年 105 年 105 年 105 年 105 年 105 年 105 年 105 年 105 年 105 年 105 年 105 年 105 年 105 年 105 年 105 年 105 年 105 年 105 年 105 年 105

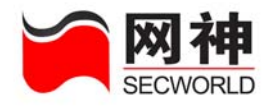

firewall>ids netpower cacert cacert123.pem onsolecert on cert123.pem onsolekey on key123.pem

# **8.** 设置 **SafeMate** 联动:

ids safemate <port>

# **9.** 导入 **SafeMate** 联动密钥文件:

### 语法:

ids safematekeyfile <filename>

### 参数说明:

keyfile 设置密钥文件名

### 注意事项:

需要先用命令"rcvfile"上传密钥文件。

### 示例:

firewall>ids safemate keyfile mysafemate.dat

# **10.** 自动阻断的 **IP** 地址:

安全网关和 IDS 系统联动,默认地,,将自动阻断所有 IDS 系统检测为具有入侵 行为(含误报)的 IP 地址。可通过本命令把误报的 IP 地址挑出来,不进行自动 阻断,保持通常。

### 语法:

ids ignoreip <ip>+

#### 示例:

地址为 192.168.100.1 和 192.168.100.2 的内部主机上运行了某些服务,导致了 IDS 系统误报,不希望安全网关阻断这两个 IP 地址,可进行如下设置:

#### firewall>ids ignoreip 192.168.100.1 192.168.100.2

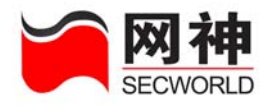

### 语法:

ids ignoreip none

### 示例:

不忽略任何 IP 地址,即阻断所有被 IDS 检测为有入侵行为的地址,可进行如下设 置:

firewall>ids ignoreip none

## **11.** 显示联动设置:

ids disp

# **7.4.** 抗攻击 **anti**

功能:设置安全网关系统的抗攻击功能,在相应的网络接口上进行设置。

# **1.** 设置抗攻击:

### 语法:

```
anti synflood <interface> { <number> | on | off } SYN flood \pi \pm 1 -65535(数据包/秒)
anti icmpflood <interface> { <number> | on | off } ICMP flood 攻击, 1-65535
(数据包/秒)
anti pingofdeath <interface> { <number> | on | off } Ping of Death 攻击, 1-
65535(字节)
anti udpflood <interface> { <number> | on | off } UDP flood \overline{x} \pm ; 1 -
65535(数据包/秒)
anti pingsweep <interface> { <number> | on | off } ping sweep 攻击, 1-65535
 (毫秒), 为允许 10 个不同 IP 地址的 ICMP 包的时间间隔
```
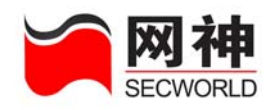

anti tcpportscan <interface> { <number> | on | off }TCP 端口扫描, 1-65535 (毫 秒),为允许一个 IP 地址的 10 个不同端口的 TCP 包的时间间隔 anti udpportscan <interface> { <number> | on | off } UDP 端口扫描, 1-65535 (毫秒), 为允许一个 IP 地址的 10 个不同端口的 UDP 包的时间间隔 anti loosesourcerouteip <interface> { on | off } 松散源路由攻击 anti strictsourcerouteip <interface> { on | off } ア格源路由攻击 anti winnuke <interface> { on | off }  $\hspace{1.6cm}$  Win Nuke 攻击 anti smurf <interface> { on | off } smurf 攻击 anti securityip <interface> { on | off } IP 安全选项攻击 anti recordrouteip <interface> { on | off } 回放路由攻击 anti streamidip <interface> { on | off } IP 流攻击 anti timestampip <interface> { on | off } IP 时间戳攻击 anti land <interface> { on | off } land 攻击 anti teardrop <interface> { on | off } <br> 泪滴攻击

### 参数说明:

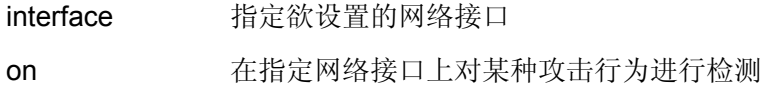

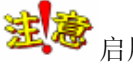

启用以后对性能有不同程度的影响

off 在指定网络接口上不检查该类别的攻击

number 设置阈值,对于某些种类的攻击,该阈值为检测依据

#### 示例:

firewall>anti synflood fe1 on

firewall>anti icmpflood fe1 off
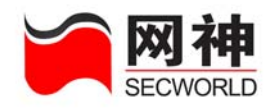

firewall>anti synflood fe1 200 firewall>anti icmpflood fe1 1000 firewall>anti pingofdeath fe1 800 firewall>anti udpflood fe1 1000 提示:输入示例中命令之前,必须在相应网络接口上开启抗攻击功能(请查看的 **sysif** 命令)。

### **2.** 显示所有网络接口的抗攻击设置:

anti disp 显示网络接口上的抗攻击选项是否开启 anti disp <interface> 显示网络接口上抗攻击功能的详细信息, 对某种攻击是否 需要进行检测阈值等。

# **7.5.** 保护主机 **hostprotect**

功能:设置保护主机参数。包括:源 IP 地址、目的 IP 地址、连接控制、周期、阻断 时间等。

## **1.** 添加保护主机:

#### 语法:

hostprotect add <name> sa <ip> da <ip> {  $\{$  newconn  $\{$  on  $\{$  type  $\{$  each $\}$  share}  $\le$  <connect>  $\le$  period>  $\le$  block>  $\}$  | off $\}$  | [ concurrent  $\{$  on  $\{$  type  $\{$  each  $\}$  share <connect> } | off } ] } [ comment <comment> ]

#### 参数说明:

name 设置保护主机的名字

sa 设置保护主机的源 IP 地址, 可以是一个 IP 地址或者网段

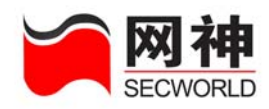

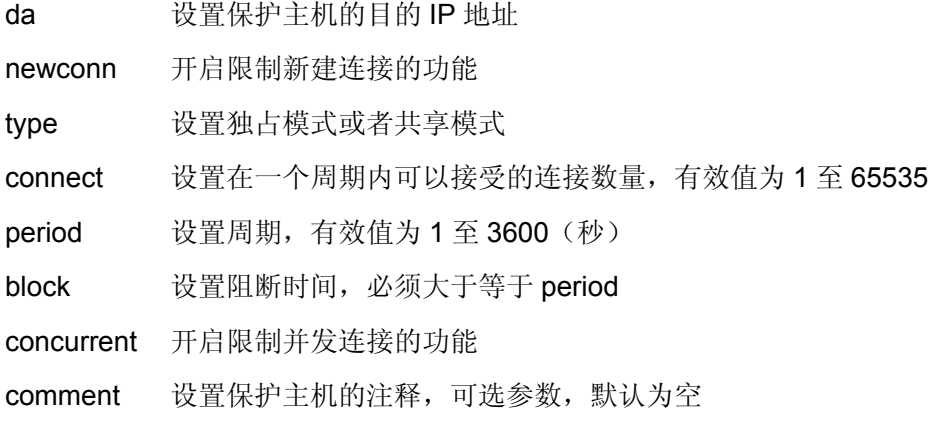

firewall>hostprotect add webcnct sa 192.168.10.1/255.255.255.0 da 10.50.10.1 newconn on type each 100 60 70 concurrent on type share 100 comment "new WEB protection"

## **2.** 修改保护主机:

#### 语法:

hostprotect set <name>  $\{ \mid$  sa <ip>  $\}$  | da <ip>  $\}$  | newconn  $\{$  on  $\{$  type  $\{$  each  $\}$ share } <connect> <period> <br/> <br/>>block> } | off } ] [ concurrent { on { type { each | share } <connect> } | off} ] [ comment <comment> ] }

#### 参数说明:

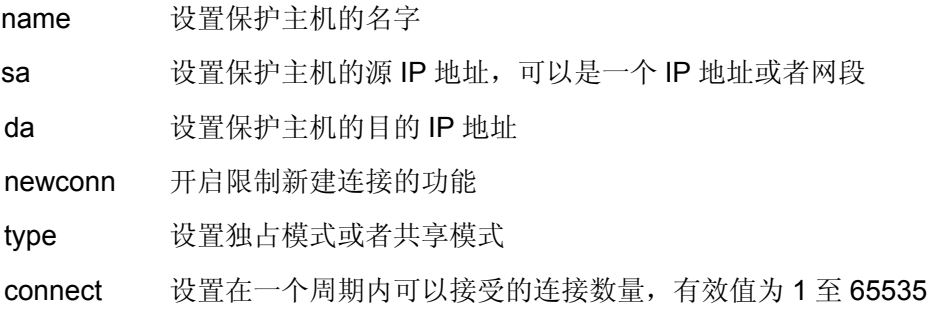

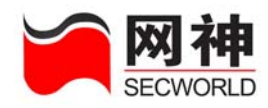

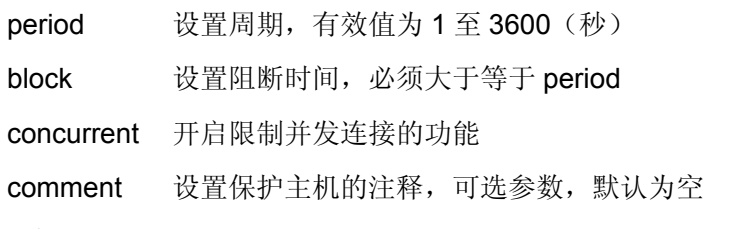

firewall>hostprotect set webcnct sa 192.168.10.1/255.255.255.0 da 10.50.10.1 newconn on type each 100 60 70 concurrent on type share 100 comment "new WEB protection"

## **3.** 显示保护主机:

语法:

hostprotect disp [ <name> ] 参数说明:

name 保护主机的名字

#### 示例:

firewall>hostprotect disp webcnct

## **4.** 删除保护主机:

语法:

hostprotect del <name>

#### 参数说明:

name 保护主机的名字

#### 示例:

firewall>hostprotect del webcnct

## **5.** 清空保护主机:

### 语法:

网御神州科技(北京)有限公司 111 - 1200 - 1200 - 1200 - 1200 - 1200 - 1200 - 1200 - 1200 - 1200 - 1200 - 1200 - 1200 - 1200 - 1200 - 1200 - 1200 - 1200 - 1200 - 1200 - 1200 - 1200 - 1200 - 1200 - 1200 - 1200 - 1200 - 1200 - 1200 - 1200

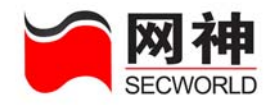

hostprotect clean 示例:

firewall>hostprotect clean

## **7.6.** 保护服务 **svcprotect**

功能: 设置保护服务参数。包括: 源 IP 地址、目的 IP 地址、目的端口、连接数量、 周期、阻断时间等。

## **1.** 添加保护服务:

语法:

svcprotect add <name> sa <ip> da <ip> dp <port> { [ newconn { on { type  $\{$  each| share} <connect> <period> <br/>>block>  $\}$  | off} ] [ concurrent  $\{$  on  $\{$  type { each | share} <connect> } | off } ] } [ comment <comment> ]

#### 参数说明:

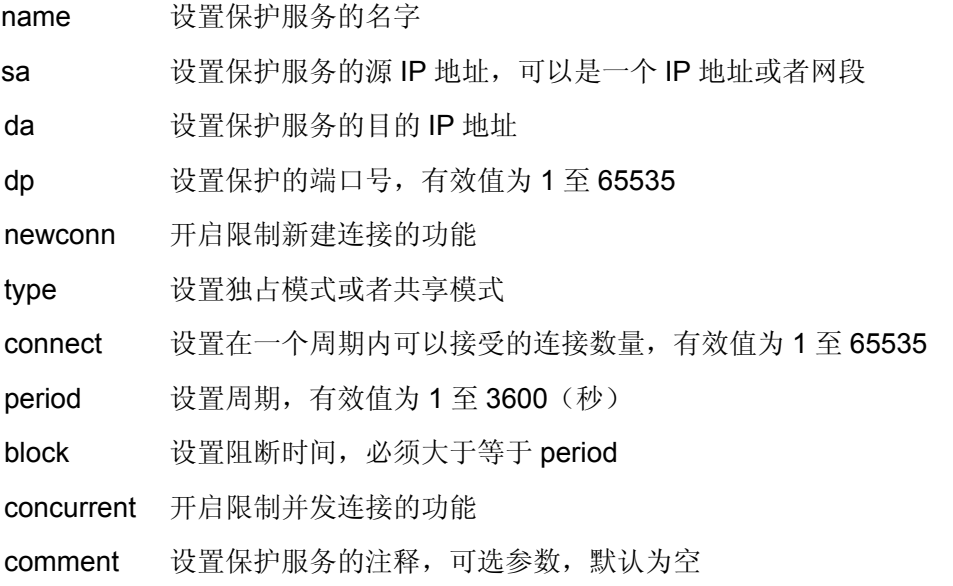

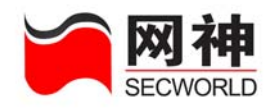

firewall>svcprotect add webcnct sa 192.168.10.1/255.255.255.0 da 10.50.10.1 dp 80 newconn on type each 100 60 70 concurrent on type share 100 comment "new service protection"

## **2.** 修改保护服务:

#### 语法:

svcprotect set <name> { [ sa <ip> ] [ da <ip> ] [ dp <port> ] [ newconn { on { type  $\{$  each  $\}$  share  $\}$  <connect> <period> <br/>>block>  $\}$  | off  $\}$  |  $\{$  concurrent  $\{$  on  $\{$  type { each | share } <connect> } | off} ] [ comment <comment> ] }

#### 参数说明:

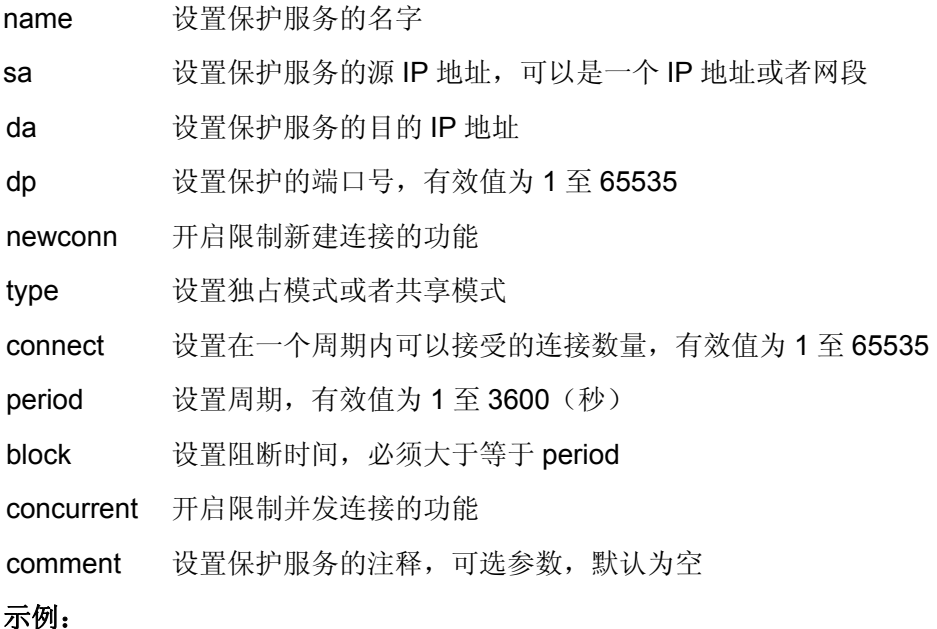

firewall>svcprotect set webcnct sa 192.168.10.1/255.255.255.0 da 10.50.10.1 dp 80 newconn on type each 100 60 70 concurrent on type share 100 comment

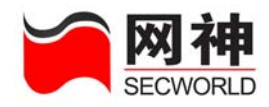

"new service protection"

## **3.** 显示保护服务:

#### 语法:

svcprotect disp [ <name> ]

#### 参数说明:

name 保护服务的名字

示例:

firewall>svcprotect disp webcnct

## **4.** 删除保护服务:

#### 语法:

svcprotect del <name>

#### 参数说明:

name 保护服务的名字

#### 示例:

firewall>svcprotect del webcnct

## **5.** 清空保护服务:

语法:

svcprotect clean

#### 示例:

firewall>svcprotect clean

# **7.7.** 限制主机 **hostlimit**

功能: 设置限制主机参数。包括: 源 IP 地址、连接数量、周期、阻断时间等。

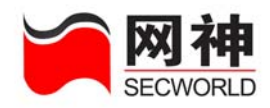

## **1.** 添加限制主机:

#### 语法:

hostlimit add <name> sa <ip> { [ newconn { on { type { each| share} <connect>  $\{$  <period> <br/> <br/> <br/> <br/> <br/> <br/> $\{$  on  $\{$  type  $\{$  each  $|$  <br/>share  $\{$  <br/></>><br/> $\{$ <br/> $\}$ off  $\}$ ] } [ comment <comment> ]

#### 参数说明:

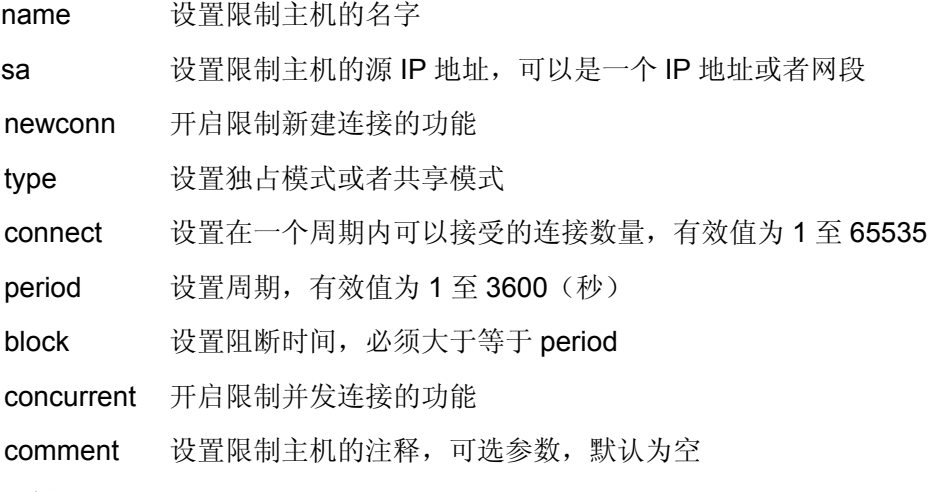

#### 示例:

firewall>hostlimit add webcnct sa 192.168.10.1/255.255.255.0 newconn on type each 100 60 70 concurrent on type share 100 comment "new WEB limition"

## **2.** 修改限制主机:

#### 语法:

hostlimit set <name>  $\{$  [sa <ip> ] [ newconn  $\{$  on  $\{$  type  $\{$  each  $|$  share  $\}$  $\le$  connect>  $\le$  period>  $\le$  block>  $\}$  | off  $\}$  | [ concurrent  $\{$  on  $\{$  type  $\{$  each  $\}$  share  $\}$ <connect> } | off} ] [ comment <comment> ] }

#### 参数说明:

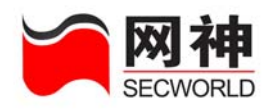

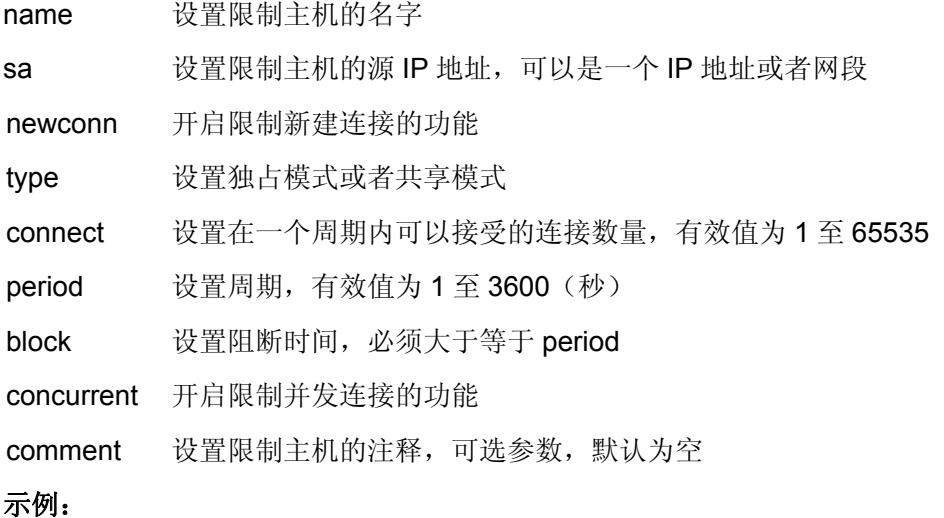

firewall>hostlimit set webcnct sa 192.168.10.1/255.255.255.0 newconn on type each 100 60 70 concurrent on type share 100 comment "new WEB limition"

## **3.** 显示限制主机:

#### 语法:

hostlimit disp [ <name> ]

#### 参数说明:

name 限制主机的名字

#### 示例:

firewall>hostlimit disp webcnct

## **4.** 删除限制主机:

#### 语法:

hostlimit del <name>

#### 参数说明:

网御神州科技(北京)有限公司 116 年 116 年 116 年 116 年 116 年 116 年 116 年 116 年 116 年 116 年 116 年 116 年 116 年 116 年 116 年 116 年 116 年 116 年 116 年 116 年 116 年 116 年 116 年 116 年 116 年 116 年 116 年 116 年 116 年 116 年 116 年 116 年 116 年 116 年 116 name 限制主机的名字

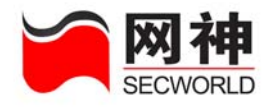

firewall>hostlimit del webcnct

## **5.** 清空限制主机:

语法:

hostlimit clean

#### 示例:

firewall>hostlimit clean

# **7.8.** 限制服务 **svclimit**

功能: 设置限制服务参数。包括: 源 IP 地址、目的端口、连接数量、周期、阻断时间 等。

## **1.** 添加限制服务:

语法:

svclimit add <name> sa <ip> dp <port> { [ newconn { on { type { each| share}  $\le$  connect>  $\le$  period>  $\le$  block>  $\}$  | off $\}$  | [ concurrent  $\{$  on  $\{$  type  $\{$  each  $\}$  share $\}$ <connect> } | off } ] } [ comment <comment> ]

#### 参数说明:

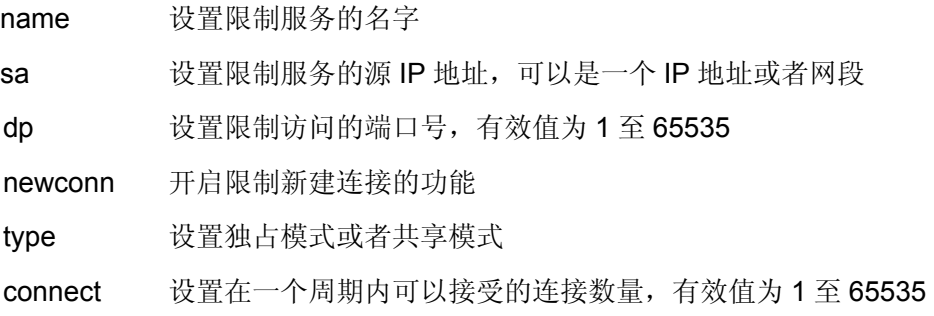

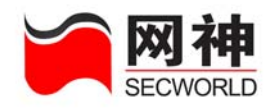

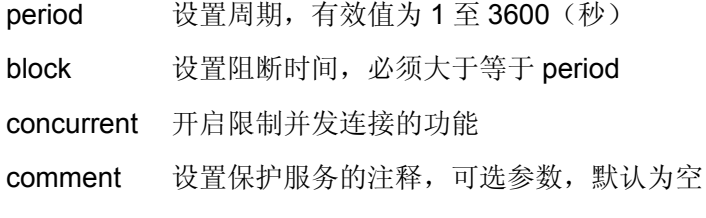

firewall>svclimit add webcnct sa 192.168.10.1/255.255.255.0 dp 80 newconn on type each 100 60 70 concurrent on type share 100 comment "new service limition"

### **2.** 修改限制服务:

#### 语法:

svclimit set <name>  $\{ \}$  sa <ip>  $]$   $[$  dp <port>  $]$   $[$  newconn  $\{$  on  $\{$  type  $\{$  each  $|$ share } <connect> <period> <br/> <br/>>block> } | off } ] [ concurrent { on { type { each | share } <connect> } | off} ] [ comment <comment> ] }

#### 参数说明:

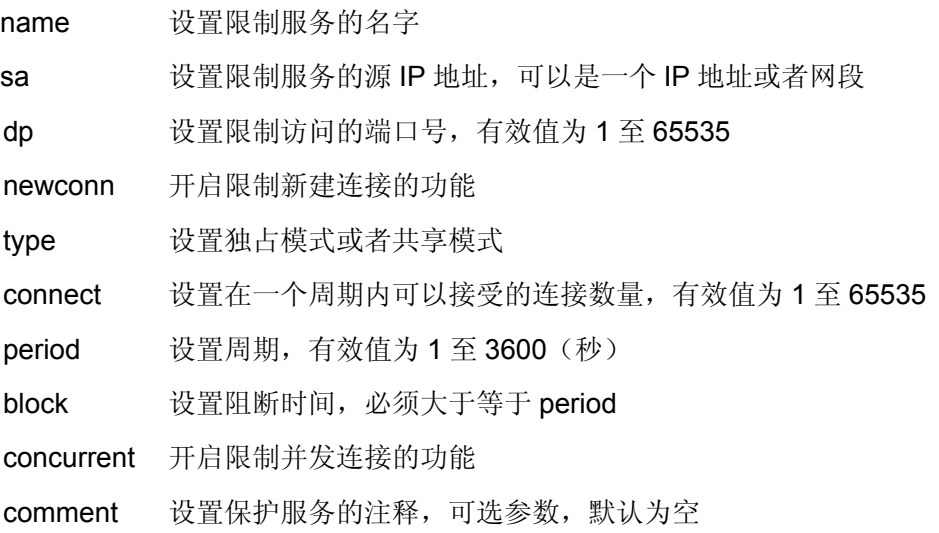

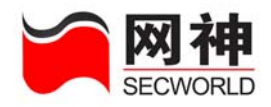

firewall>svclimit set webcnct sa 192.168.10.1/255.255.255.0 dp 80 newconn on type each 100 60 70 concurrent on type share 100 comment "new service limition"

**3.** 显示限制服务:

#### 语法:

svclimit disp [ <name> ]

#### 参数说明:

name 限制服务的名字

#### 示例:

firewall>svclimit disp webcnct

### **4.** 删除限制服务:

语法:

svclimit del <name>

#### 参数说明:

name 限制服务的名字

示例:

firewall>svclimit del webcnct

## **5.** 清空限制服务:

#### 语法:

svclimit clean

#### 示例:

firewall>svclimit clean

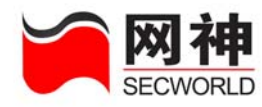

# **8.** 高可用性 **HA**

## **8.1. ha**(**HA** 基本参数)

## 功能: 设置集群基本参数

## **1.** 设置网络接口 **HA** 的 **IP** 地址:

#### 语法:

ha set ip <ip> netmask <netmask>

#### 参数说明:

ip 按置 IP 地址

netmask 设置子网掩码

#### 注意事项:

欲设置的 IP 地址不能与其它网络接口上的 IP 地址或地址池在同一子网;

启用集群后不能修改网络接口 HA 的 IP 地址。

#### 示例:

ac>ha set ip 192.168.1.1 netmask 255.255.255.0

### **2.** 设置集群:

#### 语法:

ha set mode { backup | cluster | dualpath } haid <number> nodeid <number> syncif { <interface> | none }

#### 参数说明:

mode 设置集群工作模式,backup 为热备模式,cluster 为负载均衡模 式, dualpath 为双链路模式

网御神州科技(北京)有限公司 120

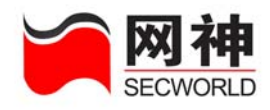

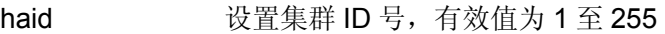

nodeid 设置防火墙节点号, 有效值为 1 至 4

syncif 指定欲设置的网络接口,不能使用"ha"或"mng"

#### 注意事项:

一个集群中的防火墙必须具有相同的 ID 号;

启用集群后不能修改集群设置。

#### 示例:

ac>ha set mode cluster haid 1 nodeid 1 syncif fe1

### **3.** 设置网口属性

语法:

ha set ifmode { unicast | multicast }

#### 参数说明:

ifmode 设置网口属性, unicast 为单播, multicast 为多播

#### 示例:

ha set ifmode unicast

## **4.** 启用集群:

语法:

ha on

示例:

ac>ha on

### **5.** 停止集群:

语法:

ha off

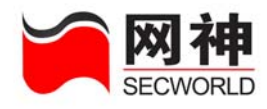

ac>ha off

**6.** 同步集群:

语法:

ha sync

示例:

ac>ha sync

## **7.** 清除集群设置:

语法:

ha unset

#### 注意事项:

启用集群后不能清除集群设置。

示例:

ac>ha unset

## **8.** 显示集群设置:

语法:

ha show config

#### 示例:

ac>ha show config

Enable: on

IP Address: 192.168.1.1

Netmask: 255.255.255.0

Mode: cluster

HA ID: 1

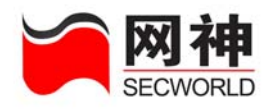

NODE ID: 1 Sync Interface: ge1 Interface Mode: unicast

## **9.** 显示集群状态:

#### 语法:

ha show status

#### 示例:

ac>ha show status

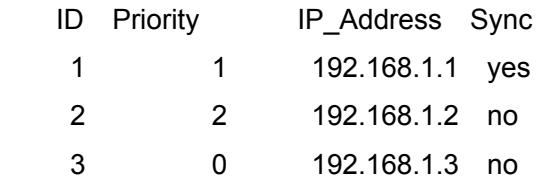

## **8.2. hadetect**(**HA** 监控网口和 **IP**)

## 功能: 设置集群探测

**1.** 设置集群监控失效阈值:

语法:

hadetect set threshold <number>

参数说明:

threshold 设置集群探测失效阈值,有效值为 1 至 100

#### 注意事项:

当集群中只有一台防火墙时,不会失效。

#### 示例:

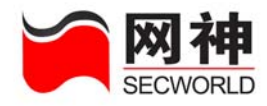

ac>hadetect set threshold 100

## **2.** 添加集群监控 **IP** 地址:

#### 语法:

hadetect add ip <ip> weight <number> if <interface>

#### 参数说明:

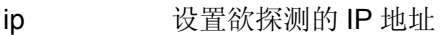

weight 设置此 IP 地址的失效权重, 有效值为 1 至 100

if 设置此 IP 地址对应的网络接口, 不能使用"ha"或"mng"

#### 示例:

ac>hadetect add ip 192.168.1.1 weight 10 if ge1

### **3.** 删除集群监控 **IP** 地址:

语法:

hadetect del ip <ip>

#### 参数说明:

ip 指定欲删除的 IP 地址

示例:

ac>hadetect del ip 192.168.1.1

## **4.** 添加集群监控网络接口:

#### 语法:

hadetect add if <interface>

#### 参数说明:

if 设置欲探测的网络接口,不能使用"ha"或"mng"

#### 示例:

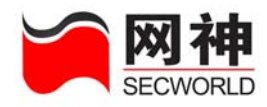

ac>hadetect add if ge1

## **5.** 删除集群监控网络接口:

#### 语法:

hadetect del if <interface>

#### 参数说明:

if 指定欲删除的网络接口,不能使用"ha"或"mng"

#### 示例:

ac>hadetect del if ge1

## **6.** 显示集群监控失效阈值:

#### 语法:

hadetect show config

#### 示例:

ac>hadetect show config Failure Threshold: 100

## **7.** 显示 **IP** 地址监控状态:

语法:

hadetect show ip

#### 示例:

ac>hadetect show ip Failure Threshold: 100

Failure Deteted: 30

IP Address Weight Interface Status 192.168.100.1 10 ge1 on

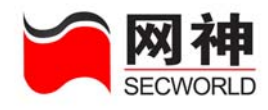

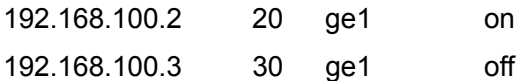

## **8.** 显示网络接口监控状态:

#### 语法:

hadetect show if

#### 示例:

ac>hadetect show if

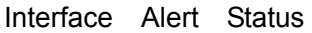

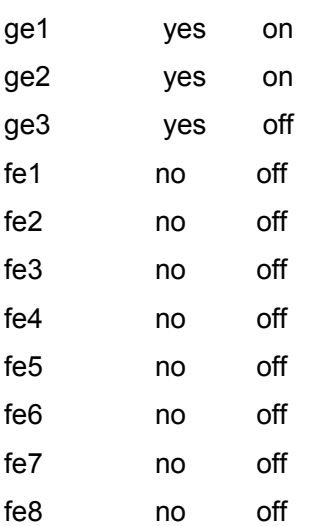

## **9.** 显示集群中其它防火墙上的 **IP** 地址监控状态:

#### 语法:

hadetect show remoteip <ip>

#### 参数说明:

remoteip 指定集群中其它防火墙的网络接口"ha"的 IP 地址

#### 示例:

网御神州科技(北京)有限公司 126 2000 120 2000 120 2000 120 2000 120 2000 120 2000 120 2000 120 2000 120 2000 120 2000 120 20

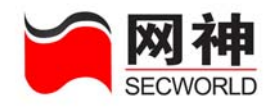

ac>hadetect show remoteip 192.168.1.2 Failure Threshold: 100 Failure Deteted: 30

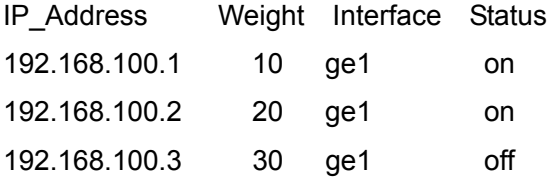

## **10.** 显示集群中其它防火墙上的网络接口监控状态:

#### 语法:

hadetect show remoteif <ip>

#### 参数说明:

remoteip 指定集群中其它防火墙的网络接口"ha"的 IP 地址

#### 示例:

ac>hadetect show remoteif 192.168.1.2

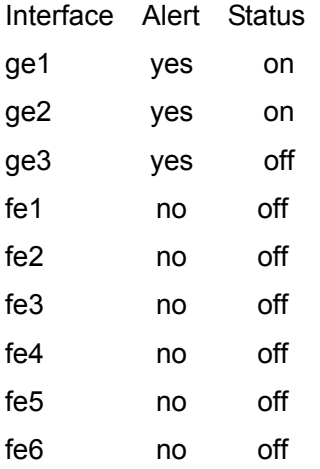

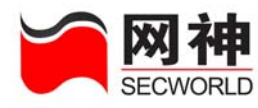

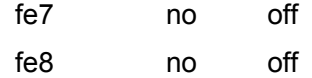

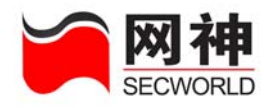

# **9.** 用户认证

## **9.1.** 用户认证服务器 **authsrv**

功能: 设置用户认证服务器

### **1.** 本地认证服务器:

语法:

authsrv local < port > < port >

#### 参数说明:

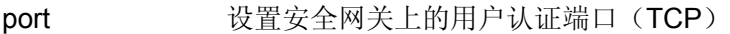

port 设置安全网关上的用户监控端口(UDP)

#### 示例:

使用本地认证服务器, 在安全网关上的认证端口为 9998/TCP, 在安全网关上的 监控端口为 9998/UDP, 可进行如下设置:

firewall>authsrv local 9998 9998

### **2. RADIUS** 服务器:

#### 语法:

authsrv radius  $\langle$ ip> $\langle$  port >  $\langle$  port >  $\langle$  key>

#### 参数说明:

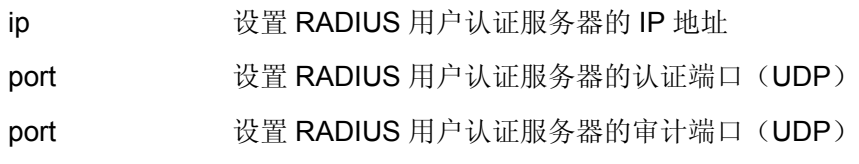

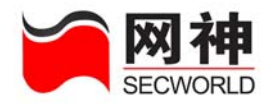

key 设置与安全网关通信时的共享密钥, 密钥长度为 6 至 15 个字符

示例:

firewall>authsrv radius 192.168.100.1 1812 1813 abcdefg

### **3.** 启用本地用户认证服务器:

authsrv on local

## **4.** 启用 **RADIUS** 服务器:

authsrv on radius

**5.** 显示用户认证服务器:

authsrv disp

## **9.2.** 用户 **defuser**

功能:设置用户列表。先定义用户组,再定义用户。如果用户属性和组属性发生冲 突,以用户属性为准。如果一个用户同时属于多个组,组之间的属性不同或者有冲 突,取其最优值(大的、启用的等等),不能累加。

语法:

```
添加用户:
```
defuser add  $\le$ name> password  $\le$ password> [ active { on | off } ] [ comment <comment> ]

修改用户基本信息:

defuser set <name> {  $\lceil$  password <password>  $\rceil$   $\lceil$  active  $\lceil$  on  $\rceil$  off  $\rceil$   $\rceil$   $\lceil$  comment <comment> ] }

把用户加入到用户组:

defuser addgrp <name> < name>+

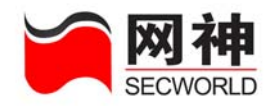

把用户从用户组中删除:

defuser delgrp <name> < name>+ 给用户添加安全规则: defuser addpolicy <name>  $\{ \}$  sa  $\{$  any  $|$  <name>  $\}$   $\{$   $\}$   $\{$   $\}$   $\{$   $\}$   $\{$   $\}$   $\{$   $\}$   $\{$   $\}$   $\{$   $\}$   $\{$   $\}$   $\{$   $\}$   $\{$   $\}$   $\{$   $\}$   $\{$   $\}$   $\{$   $\}$   $\{$   $\}$   $\{$   $\}$   $\{$   $\}$  删除用户的安全规则: defuser delpolicy <name>  $\{ \}$  sa  $\{$  any  $|$  <name>  $\}$ ]  $\{$  l  $\{$  time  $\{$  {none  $|$  <name>  $\}$ }  $\}$ 删除用户: defuser del <name> 显示用户 defuser disp [<name> | online ] 显示在线用户信息: defuser disp online 阻断在线用户: defuser block  $\{$  ip  $\leq$  ip  $\geq$  | all  $\}$ 参数说明: name 设置用户的名字 password 设置用户的密码, 6 至 15 个字符 active 设置用户是否生效, 可选参数, 默认为生效 comment 设置用户的注释,可选参数,默认为空 name 用户所属的组 sa 设置源地址,可以使用地址定义、地址组定义、"any",可选参数, 默认为空 time 设置时间控制, 可以使用时间定义、时间组定义, 可选参数, 默认 为空

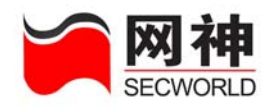

firewall>defuser add u1 password 123456 active on comment "Defuser 1" firewall>defuser set u1 password 12345678 active off comment "new Defuser 1" 把用户 u1 加入到组 ug1、ug2 和 ug3 中: firewall>defuser addgrp u1 ug1 ug2 ug3 把用户 u1 从组 ug2 和 ug3 中删除, 即用户不再隶属于 ug2 和 ug3 组: firewall>defuser delgrp u1 ug2 ug3 给用户 u1 添加一条安全规则,允许其在 t1 时间段在 a1 地址进行身份验证,从而 享受相应的服务: firewall>defuser addpolicy u1 sa a1 time t1 删除用户 u1 的一条安全规则: firewall>defuser delpolicy u1 sa a1 time t1 删除用户 u1: firewall>defuser del name u1 阻断来自 IP 地址 192.168.100.1 的用户: firewall>defuser block ip 192.168.100.1 阻断所有在线用户: firewall>defuser block all 提示:输入示例中的命令之前,必须先定义用户组 **ug1**,**ug2**,**ug3** 和时间对象

**t1**(请查阅 **defusergrp** 和 **deftime** 命令)。

# **9.3.** 用户组 **defusergrp**

功能:设置用户组。必须是已定义的用户。先定义用户组,再定义用户。如果用户属 性和组属性发生冲突,以用户属性为准。如果一个用户同时属于多个组,组之间的属

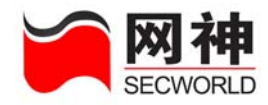

性不同或者有冲突,取其最优值(大的,启用的,等等),不能累加。

## **1.** 用户组:

### 语法:

defusergrp add <name> [ auth { pap | skey } ] [ traffic { <number> | none } ] [ time  $\{$  <number> | none  $\}$  | [ acctexpire  $\{$  <date> | none  $\}$  | [ pwexpire  $\{$  <number> | none } ] [ active { on | off } ] [ reset { weekly <number> | monthly <number> | none } ] [ comment <comment> ]

defusergrp set  $\langle$  =  $\rangle$  {  $\langle$  auth  $\langle$  pap  $\vert$  skey  $\rangle$   $\vert$   $\vert$  traffic  $\langle$   $\langle$   $\rangle$   $\langle$   $\rangle$  none  $\rangle$   $\vert$ [ time  $\{$  <number> | none  $\}$  ] [ acctexpire  $\{$  <date> | none  $\}$  ] [ pwexpire  $\{$  <number> | none  $\}$ ] [ active  $\{$  on | off  $\}$ ] [ reset  $\{$  weekly <number> | monthly <number> | none } ] [ comment <comment> ] }

defusergrp del <name>

defusergrp disp [<name>]

defusergrp disp <name> member

#### 参数说明:

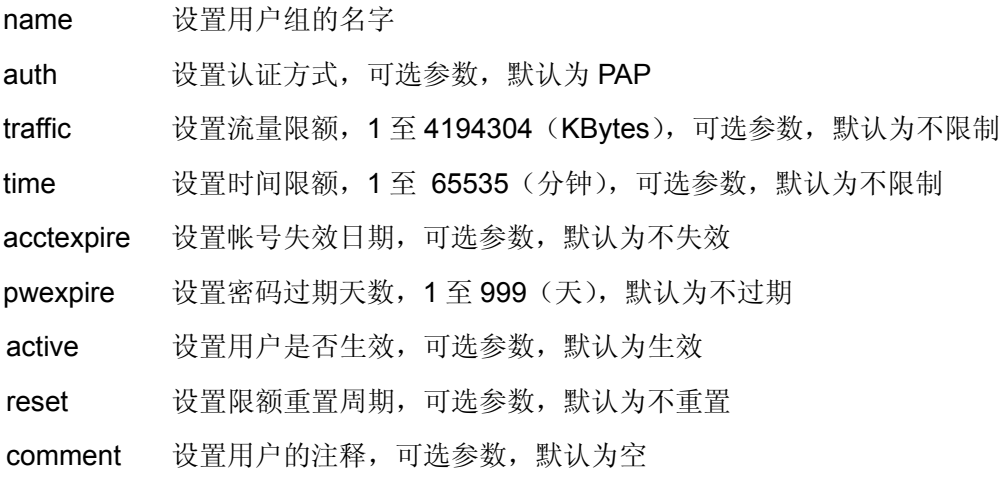

#### 示例:

网御神州科技(北京)有限公司 1330 - 1330 - 1330 - 1330 - 1330 - 1331 - 1331 - 1331 - 1331 - 133

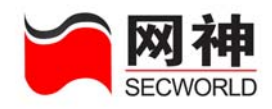

firewall>defusergrp add usergroup1 auth pap traffic 100000 deftime 600 acctexpire 2010/01/01 pwexpire 30 reset weekly 1 comment "user group 1" firewall>defusergrp set usergroup1 auth skey traffic none deftime none acctexpire none pwexpire none reset none comment "new user group 1" 要显示用户组 usergroup1 的所有成员, 可使用如下命令: firewall>defusergrp disp usergroup1 member

## **2.** 用户组成员:

#### 语法:

defusergrp addmbr < name> <name>+ defusergrp delmbr < name> <name>+ defusergrp delallmbr < name>

#### 参数说明:

name 指定用户组名

name 指定欲添加到用户组中的用户名

#### 示例:

firewall>defusergrp addmbr usergroup1 u1 u2 u3 firewall>defusergrp delmbr usergroup1 u1 firewall>defusergrp delallmbr usergroup1

提示:输入示例中的命令之前,必须先定义用户 **u1**,**u2**,**u3**(请查阅 **67** 页的 **defuser** 命令)。

## **3.** 用户组策略:

#### 语法:

defusergrp addpolicy <name> { [ sa { any | <name> } ] [ time { none | name } ] } defusergrp delpolicy <name>  $\{ \}$  sa  $\{$  any  $|$  <name>  $\}$   $\{ \}$   $\{$  time  $\{$  none  $|$  name  $\}$   $\}$ defusergrp delallpolicy <name>

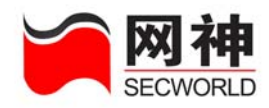

#### 参数说明:

name 指定欲添加策略的用户组的名字

sa 设置源地址,可以使用地址定义、地址组定义、"any",可选参数, 默认为空

time 设置时间控制,可以使用时间定义、时间组定义,可选参数,默认 为空

#### 示例:

用户组 usergroup1 中的用户可以在 t1 时间段内从 a1 地址进行身份认证,可使用 以下命令:

firewall>defusergrp addpolicy usergroup1 sa a1 time t1

要删除刚才添加的那条规则,可使用以下命令:

firewall>defusergrp delpolicy usergroup1 sa a1 time t1

提示:输入示例中的命令之前,必须先定义 **NAT** 地址池 **a1** 和时间对象 **t1**(请查 阅 **defaddrpool** 和 **deftime** 命令)。

## **4.** 用户组服务:

#### 语法:

defusergrp addsvc <name>  $\{ \mid da \{ any \mid$ <name>  $\} \}$  [ service  $\{ any \mid$  <name>  $\}$  ] [ time  ${none \mid name}$  ] }

defusergrp delsvc <name> {  $\lceil$  da { any  $\lceil$  <name> }  $\rceil$  [ service { any  $\lceil$  <name> }  $\rceil$ 

 $[$  time  ${none}$   $|$  name $]$ }

defusergrp delallsvc <name>

#### 参数说明:

name 指定欲添加服务的用户组的名字

da 设置目的地址,可以使用地址定义、地址组定义、"any",可选参

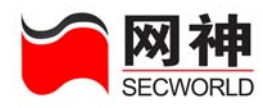

数, 默认为空

service 设置服务,可以使用服务定义、服务组定义、"any",可选参数,默 认为空

time 设置时间控制,可以使用时间定义、时间组定义,可选参数,默认 为空

示例:

用户组 usergroup1 的成员在通过身份认证以后,可以在 t1 时间段内享受 da1 提 供的 s1 服务,可以使用以下命令:

firewall>defusergrp addsvc usergroup1 da da1 service s1 time t1 要删除以上添加的服务,可使用以下命令:

firewall>defusergrp delsvc usergroup1 da da1 service s1 time t1

提示:输入示例中的命令之前,必须先定义地址组 **da1**,服务 **s1** 和时间对象 **t1** (请查阅 **defaddr**,**defsvc** 和 **deftime** 命令)。

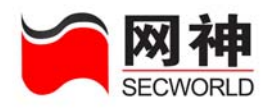

# **10.** 系统监控

本章描述如何监控系统的运行状态,包括:系统信息、网络接口状态、资源状 态、日志信息、在线用户、ARP 表等。

## **10.1.** 系统信息 **sysinfo**

功能: 显示系统工作状态。此处查看的内容包括: 软硬件版本信息、网口状态、CPU 和内存的利用率等。

### **1.** 显示系统基本信息:

语法:

sysinfo disp 显示系统名称、软硬件版本号、序列号等信息

### **2.** 显示所有网络接口的状态:

语法:

sysinfo disp if **LET 显示所有网络接口活动状态、收发包数量等** 

### **3.** 显示指定网络接口的状态:

#### 语法:

sysinfo disp if <interface> 显示指定网络接口当前详细状态

#### **4.** 显示 **CPU** 利用率:

语法:

sysinfo disp cpu

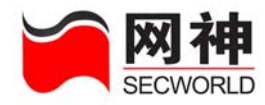

## **5.** 显示内存利用率:

#### 语法:

sysinfo disp memory

## **10.2.** 看日志 **log**

功能:查看安全网关本地日志信息。

## **1.** 显示所有日志:

#### 语法:

log disp

### **2.** 显示指定类型的日志:

#### 语法:

log disp type { 1 | 2 | 3 | 4 | 5 | 6 | 7 | 8 | 9 | 10 | 11 }

#### 参数说明:

type 指定欲显示的日志类型

- 1:安全规则日志
- 2:代理日志
- 3:IDS 日志
- 4:VPN 日志
- 5:用户认证日志
- 6:内容过滤日志
- 7:病毒过滤日志
- 8:设备状态日志

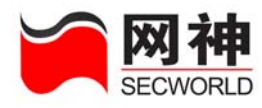

9:设备管理日志

10:集群日志

11:扩展日志

## **3.** 显示指定优先级的日志:

#### 语法:

log disp priority { 0 | 1 | 2 | 3 | 4 | 5 | 6 | 7 }

#### 参数说明:

priority 指定欲显示的日志优先级

- 0:紧急事件
- 1:报警事件
- 2:危险事件
- 3:错误事件
- 4:警告事件
- 5:通知事件
- 6:消息事件
- 7:调试事件

**4.** 清除日志:

语法:

log clear

法<mark>养</mark>清除安全网关上所有的日志。

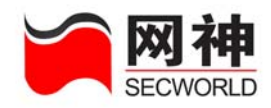

# **10.3. ipsec** 隧道监控

#### 功能:

显示隧道的状态信息。

#### 语法:

vpn disp ph2 tunnel {all | <tunnelname>} 参数说明:

## 参数 描述

<tunnel\_name> 要监控隧道的名称

#### 示例:

监控隧道 cl\_test:

firewall>vpn show ph2 tunnel cl\_test

## **10.4.** 在线用户 **defuser**

#### 语法:

defuser disp online

# **10.5.** 查看 **ARP** 表 **arp**

功能:查看、修改、清除安全网关上的 ARP 表。

## **1.** 显示 **ARP** 表:

语法:

arp disp

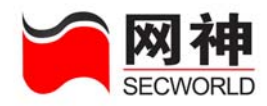

## **2.** 将安全网关上的所有 **ARP** 转换为静态 **ARP**:

语法:

arp static

## **3.** 清除安全网关上的 **ARP**:

语法:

arp clear

法<mark>养</mark> 普理员添加的静态 ARP 不会被清除。

# **10.6. IP** 探测 **ping**

#### 语法:

ping { <ip> | <hostname> } <br> M 根据 IP 地址或根据主机名探测主机

## **10.7.** 域名查询 **dnssearch**

#### 语法:

dnssearch <ip>
<br>  $\text{\'e\'m\'i}\,\text{\'e}~\text{IP~}\,\text{~with~}\,\text{~if~}\,\text{~if$ 

dnssearch <hostname> 查询指定主机的 IP 地址

#### 示例:

firewall>dnssearch 192.168.100.1

server1

firewall>dnssearch server1

192.168.1.1

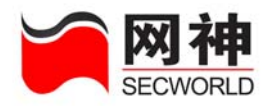

## **10.8.** 路由探测 **traceroute**

功能: 根据 IP 地址或者主机名探测数据包从安全网关到远程主机经过的路由。

语法:

traceroute  $\{$  <ip>  $|$  <hostname>  $\}$ 

示例:

firewall>traceroute 192.168.200.1

traceroute to 192.168.200.1 (192.168.200.1), 30 hops max, 38 byte packets

- 1 192.168.1.254 (192.168.1.254) 0.100 ms 0.100 ms 0.100 ms
- 2 192.168.2.1 (192.168.2.1) 0.100 ms 0.100 ms 0.100 ms

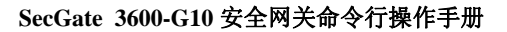

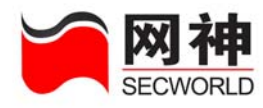

# **11.** 其它

# **11.1.** 接收文件 **rcvfile**

功能:使用 ZMODEM 协议接收管理主机发送的文件。

语法:

rcvfile

发<mark>表</mark>着要管理主机上的终端支持 ZMODEM 协议。

示例:

firewall>rcvfile

## **11.2.** 显示分页 **disppage**

功能: 设置 CLI 的分页显示功能。

#### 语法:

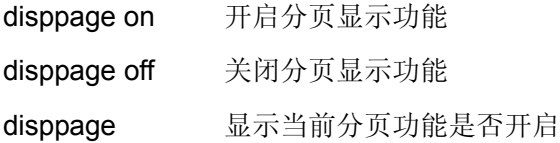

# **11.3.** 设置提示符 **prompt**

功能: 设置提示字符串。

网御神州科技(北京)有限公司 143

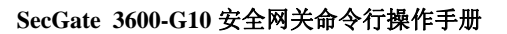

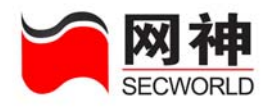

## **1.** 设置提示字符串:

语法:

prompt <string>

示例:

firewall>prompt youname

youname>

## **2.** 恢复提示字符串:

语法:

prompt

示例:

youname>prompt firewall

firewall>

# **11.4.** 退出命令行界面 **quit**

语法:

quit
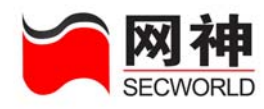

## **12.** 使用技巧

命令行界面提供以下功能键:

- ?键 获得上下文相关的帮助信息。
- TAB 键 自动补全命令,若有多个选择,则打印出可选项
- 上下箭头 翻滚以前提交过的命令,可存储最近的 100 条命令
- CTRL+C 中止正在执行的命令。
- 回车键 提交命令。

在命令行界面还提供丰富的编辑命令,其功能键如下:

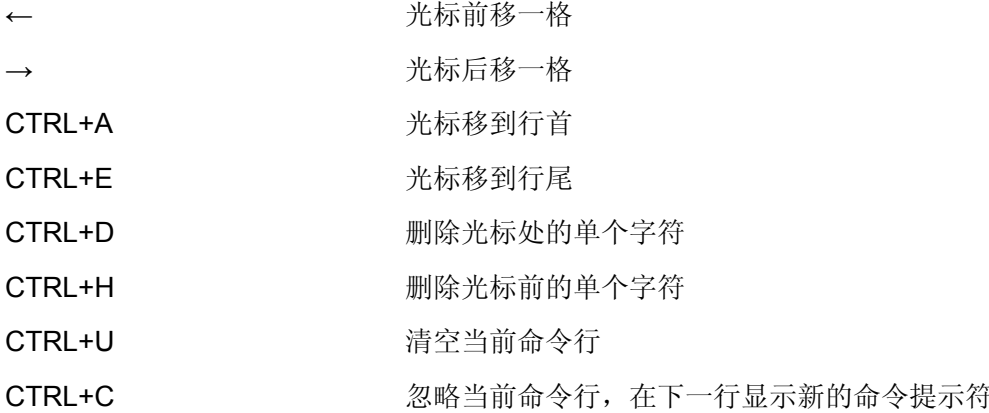

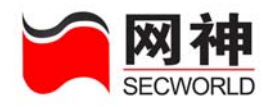

## **13.** 命令索引

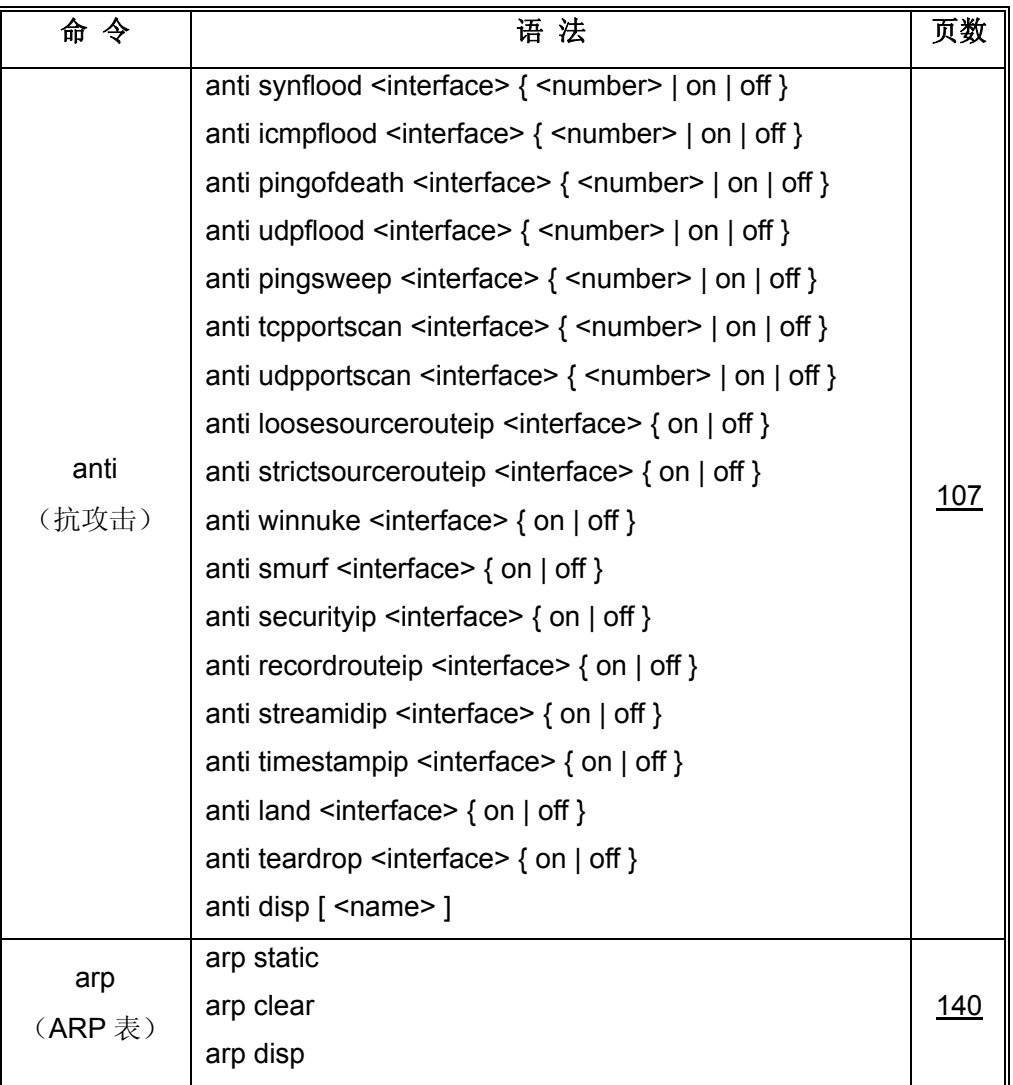

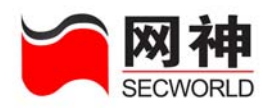

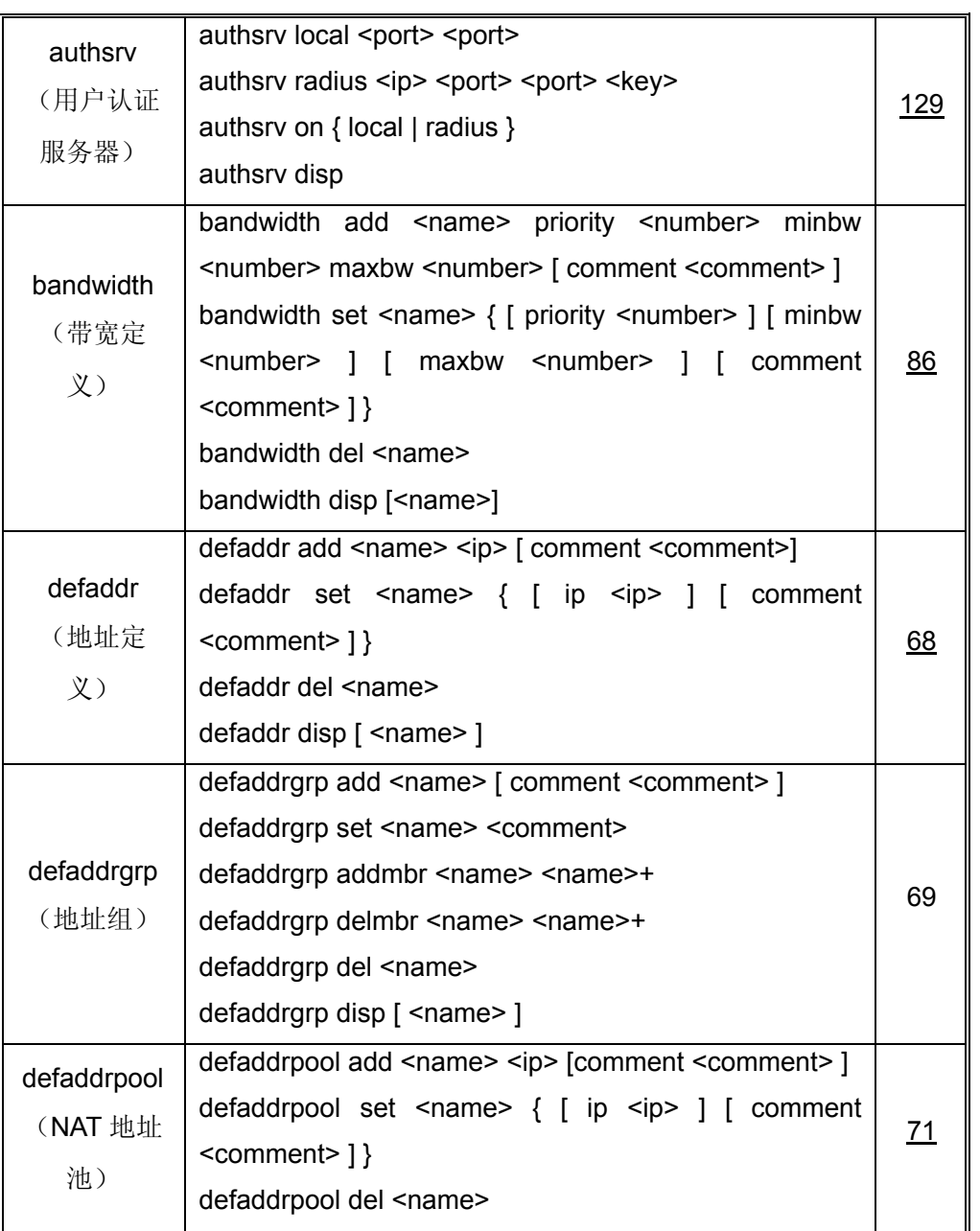

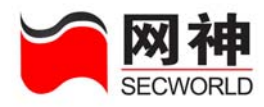

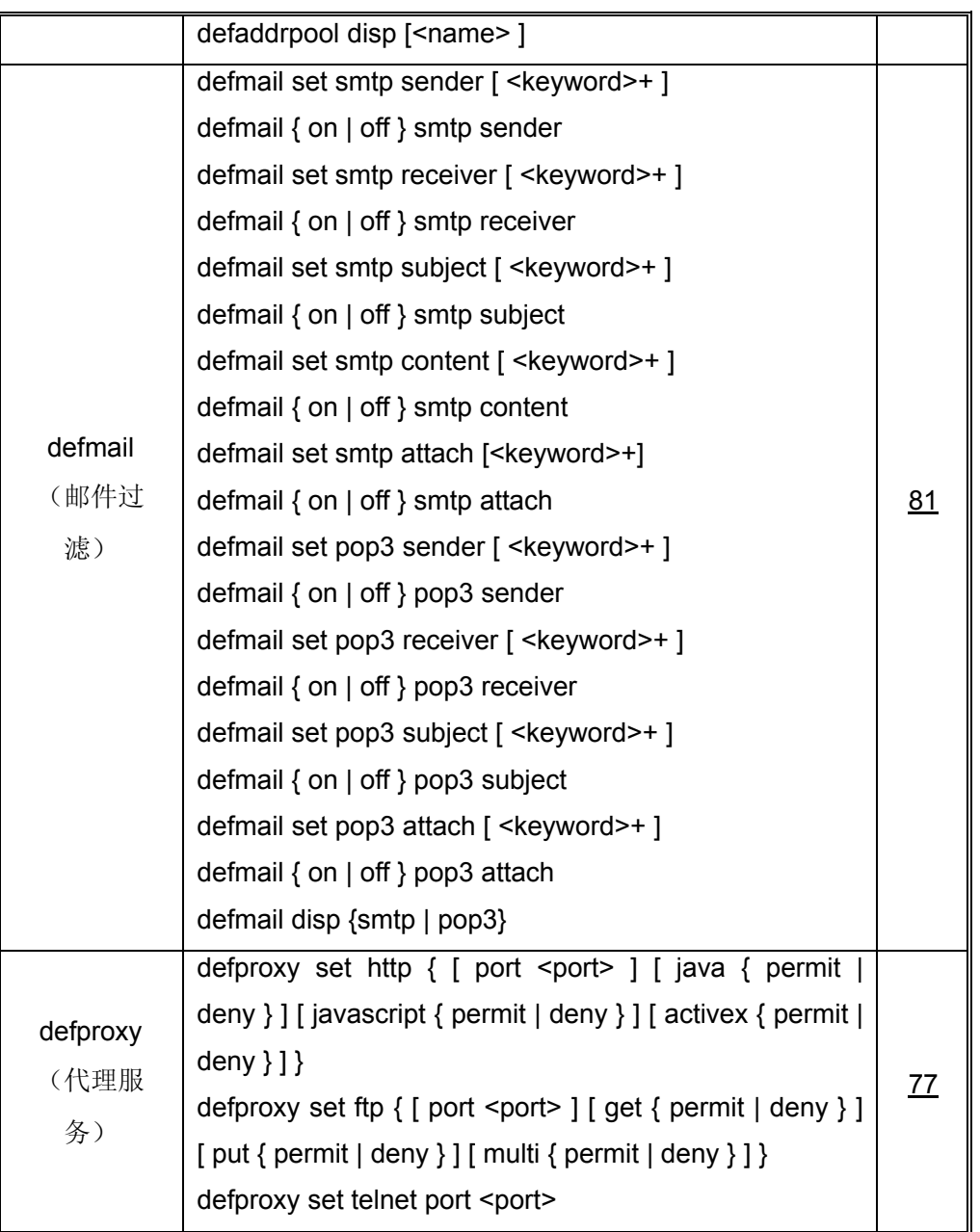

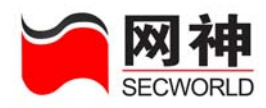

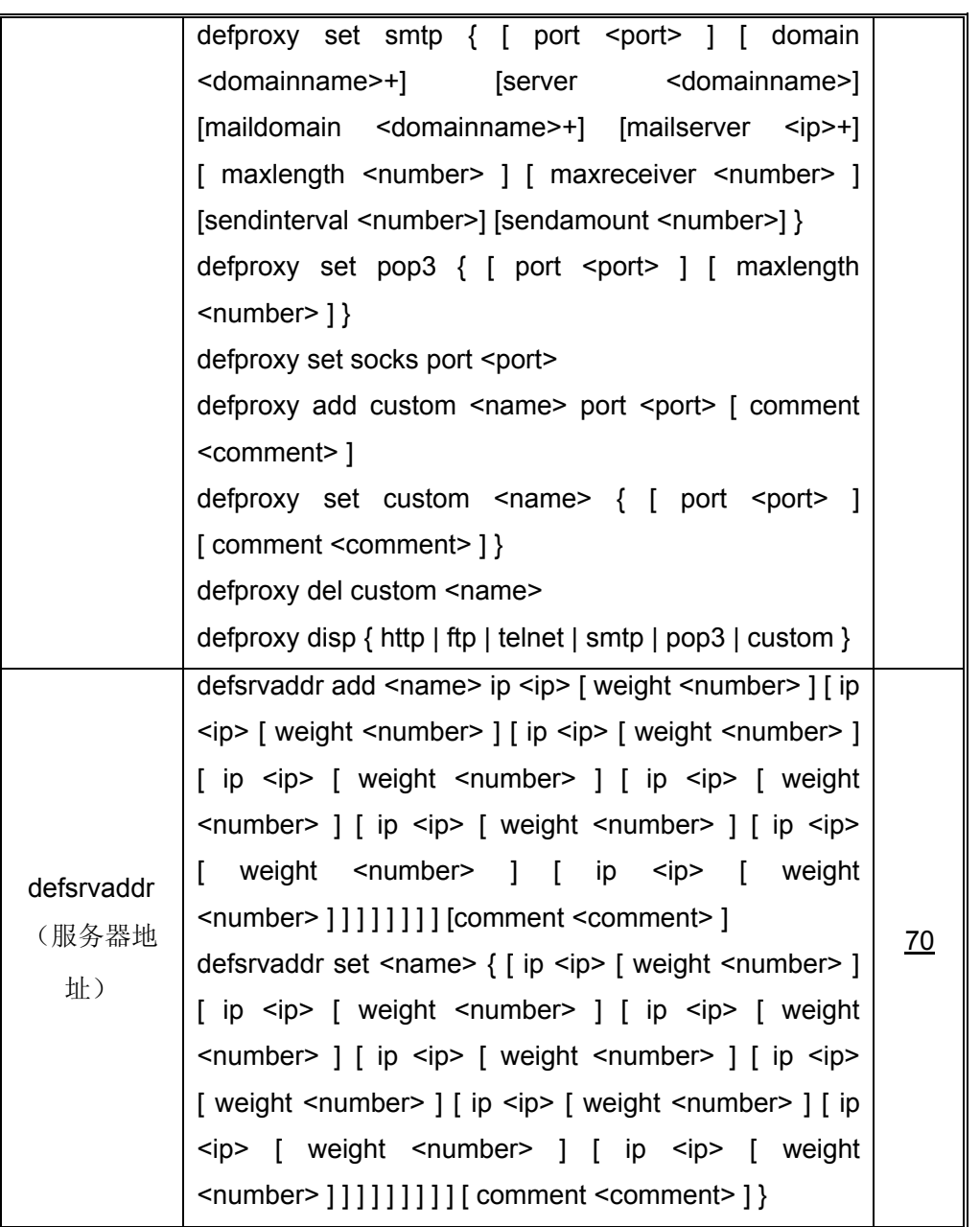

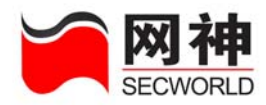

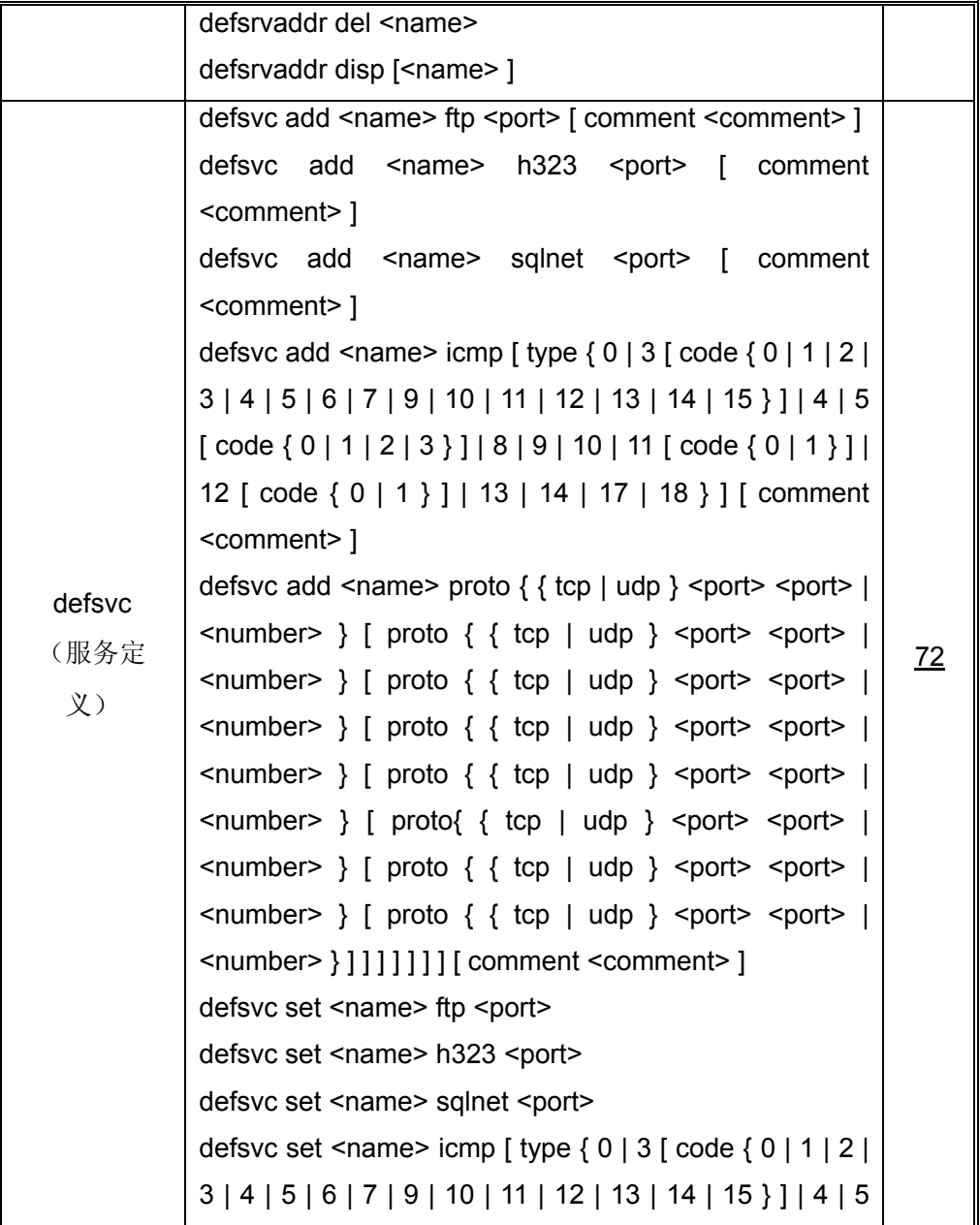

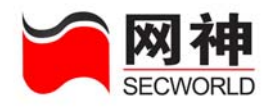

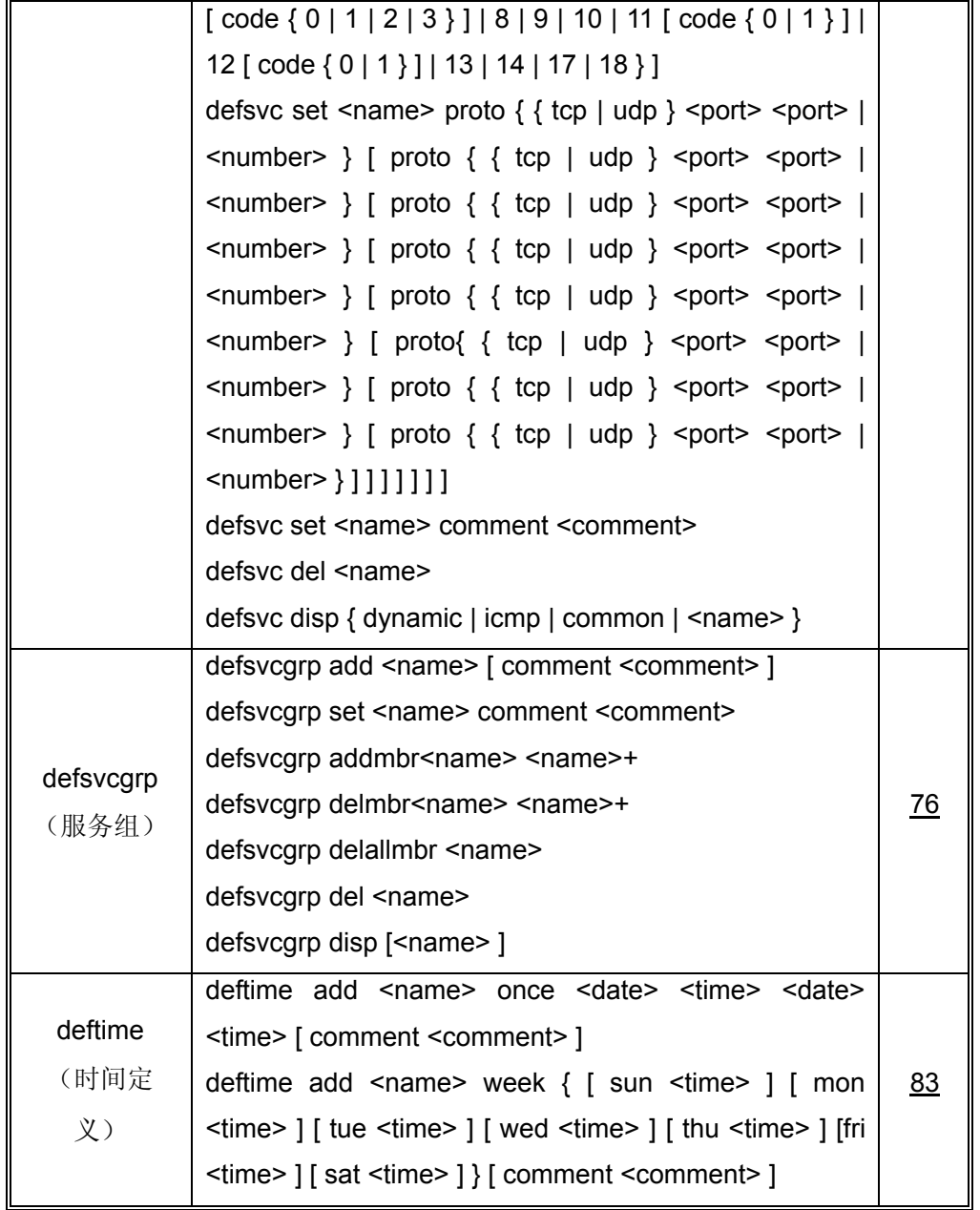

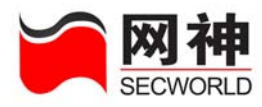

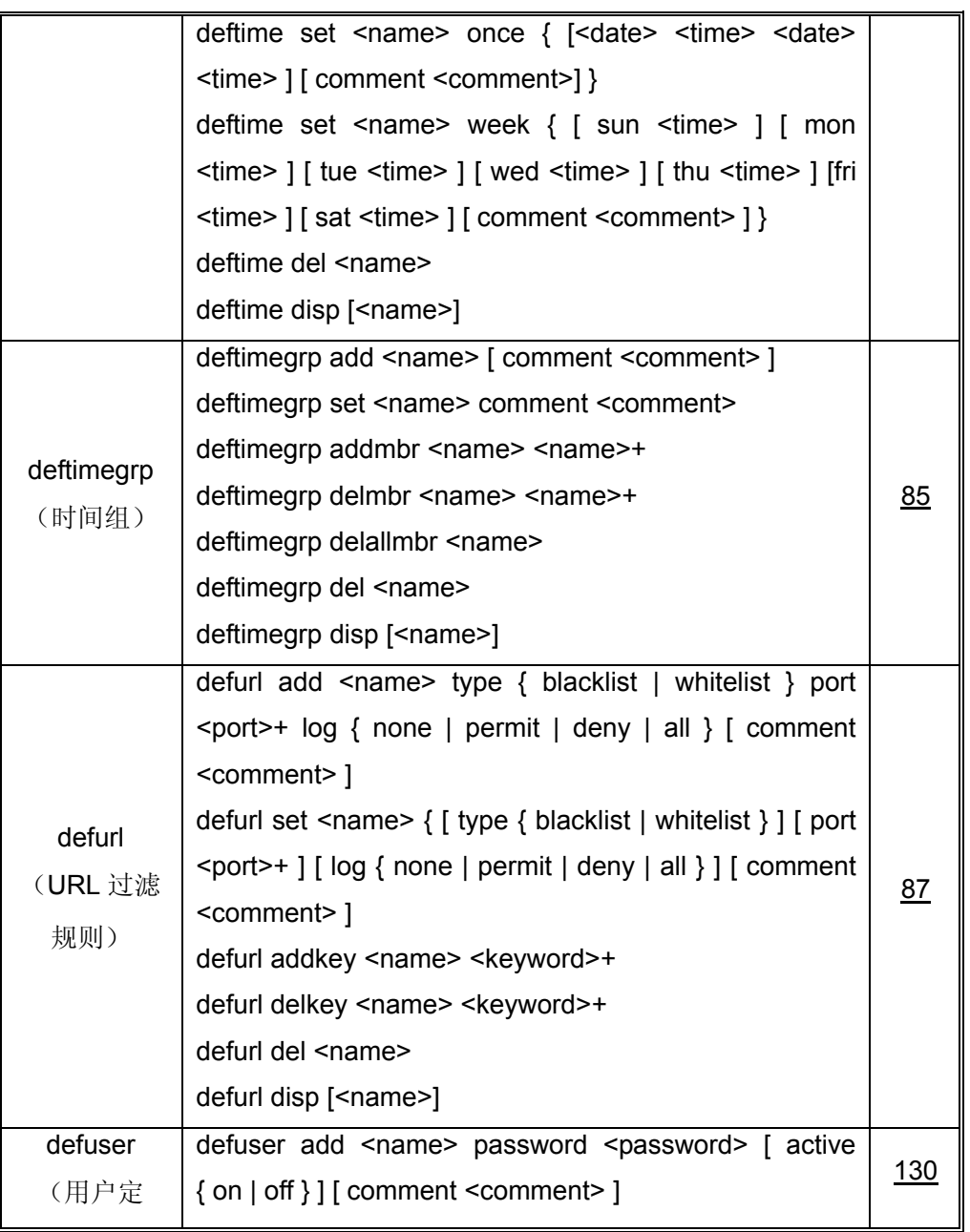

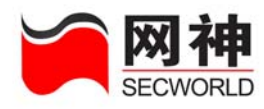

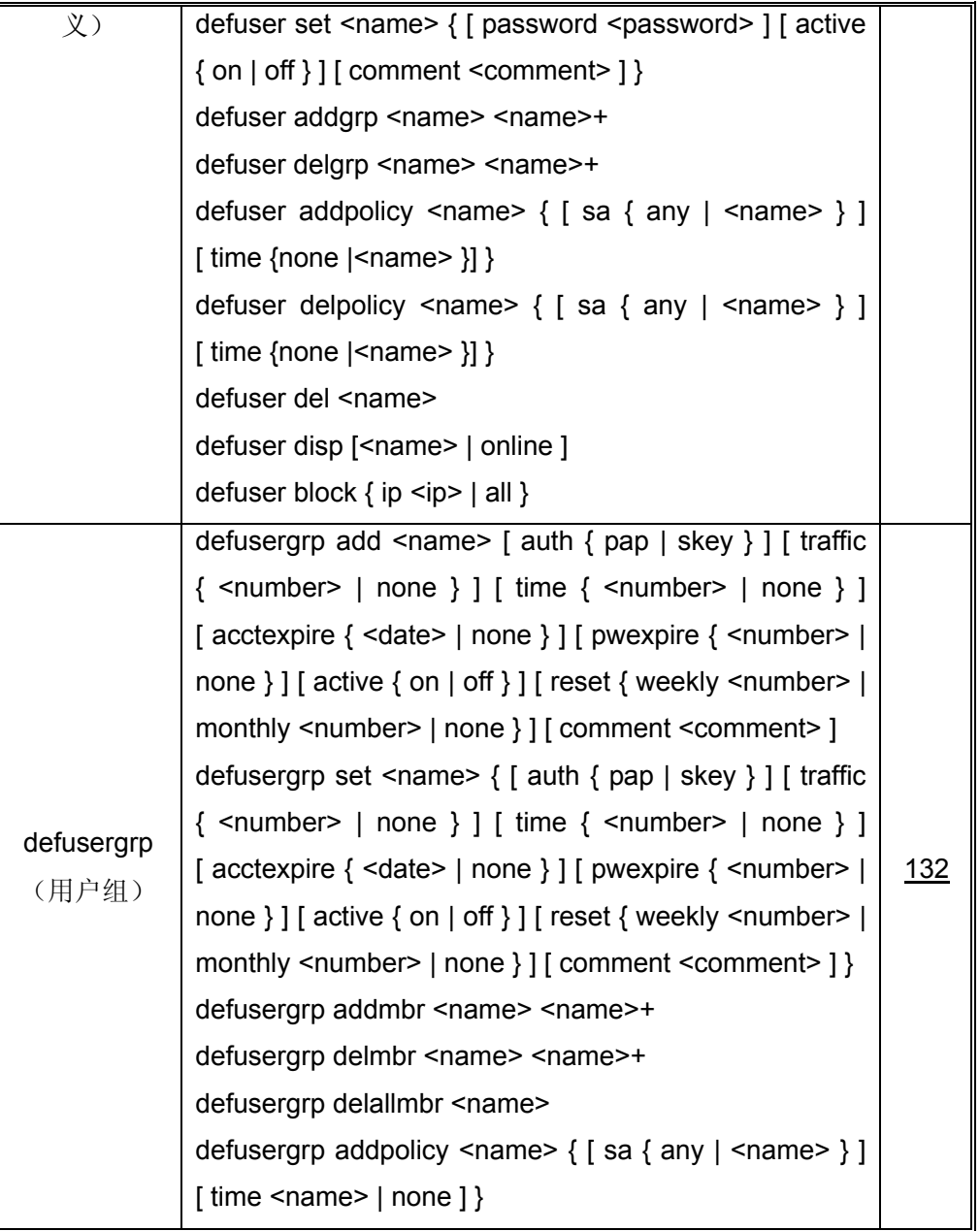

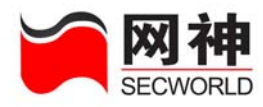

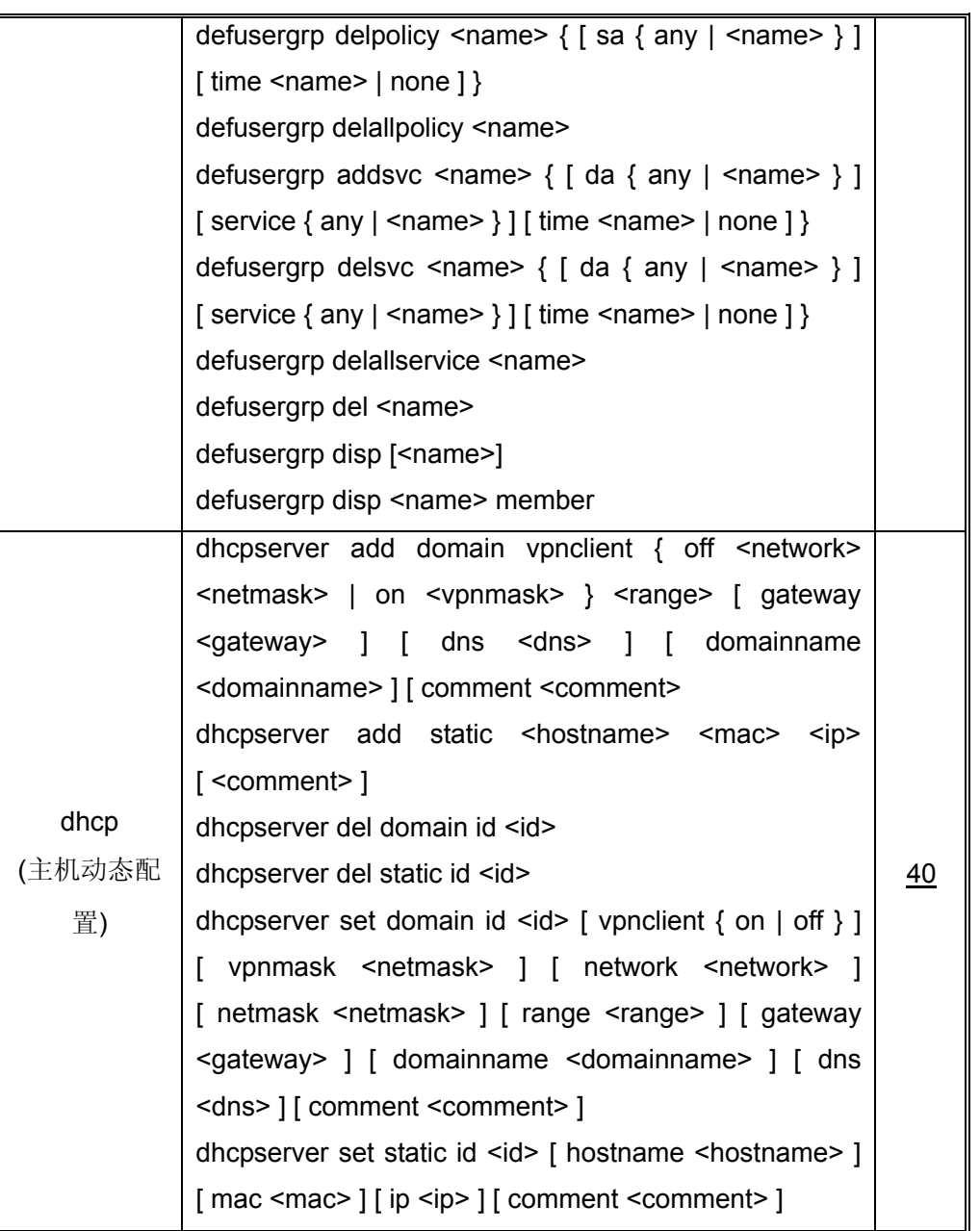

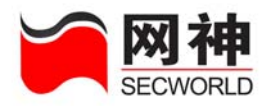

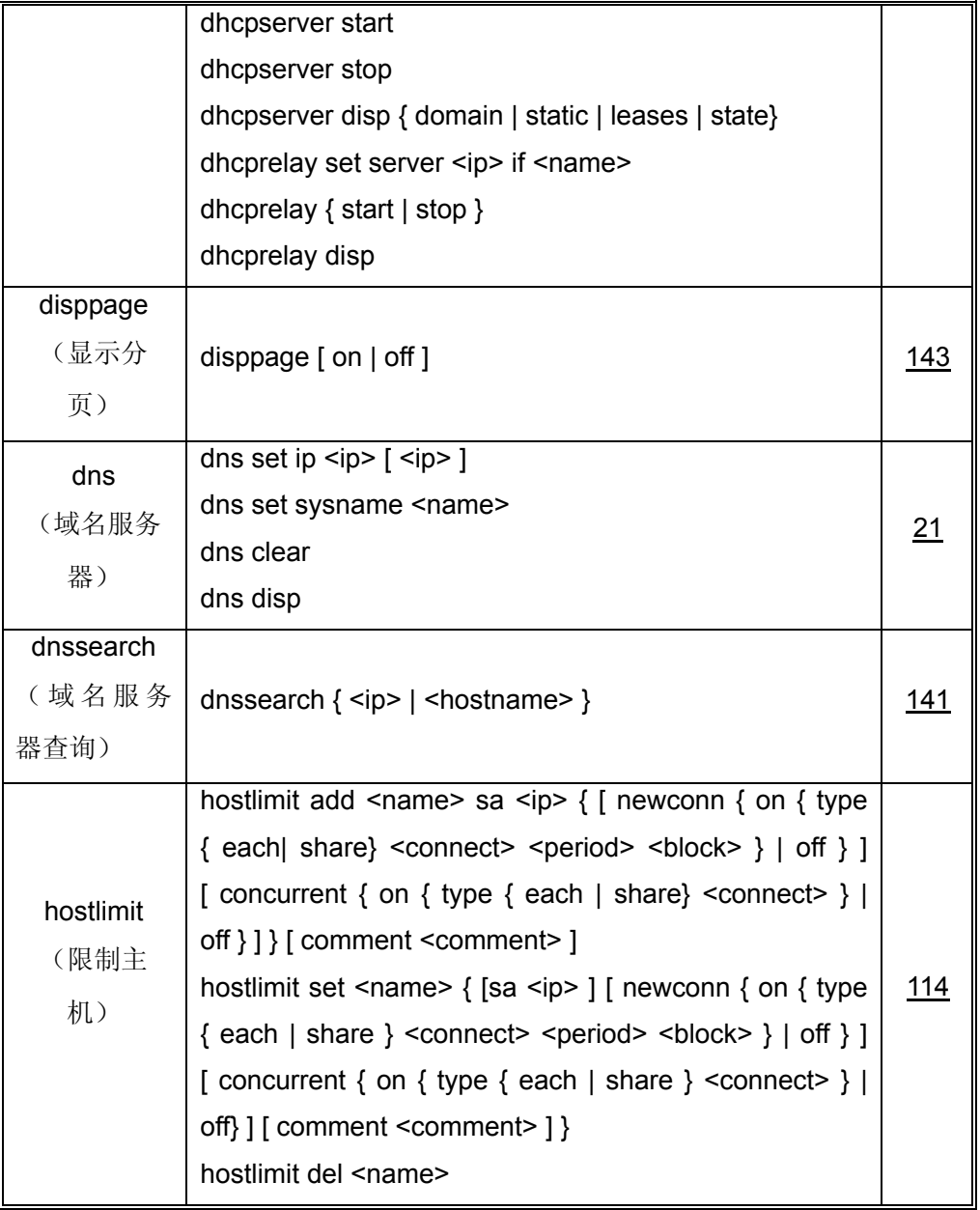

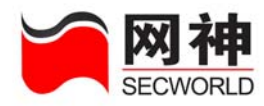

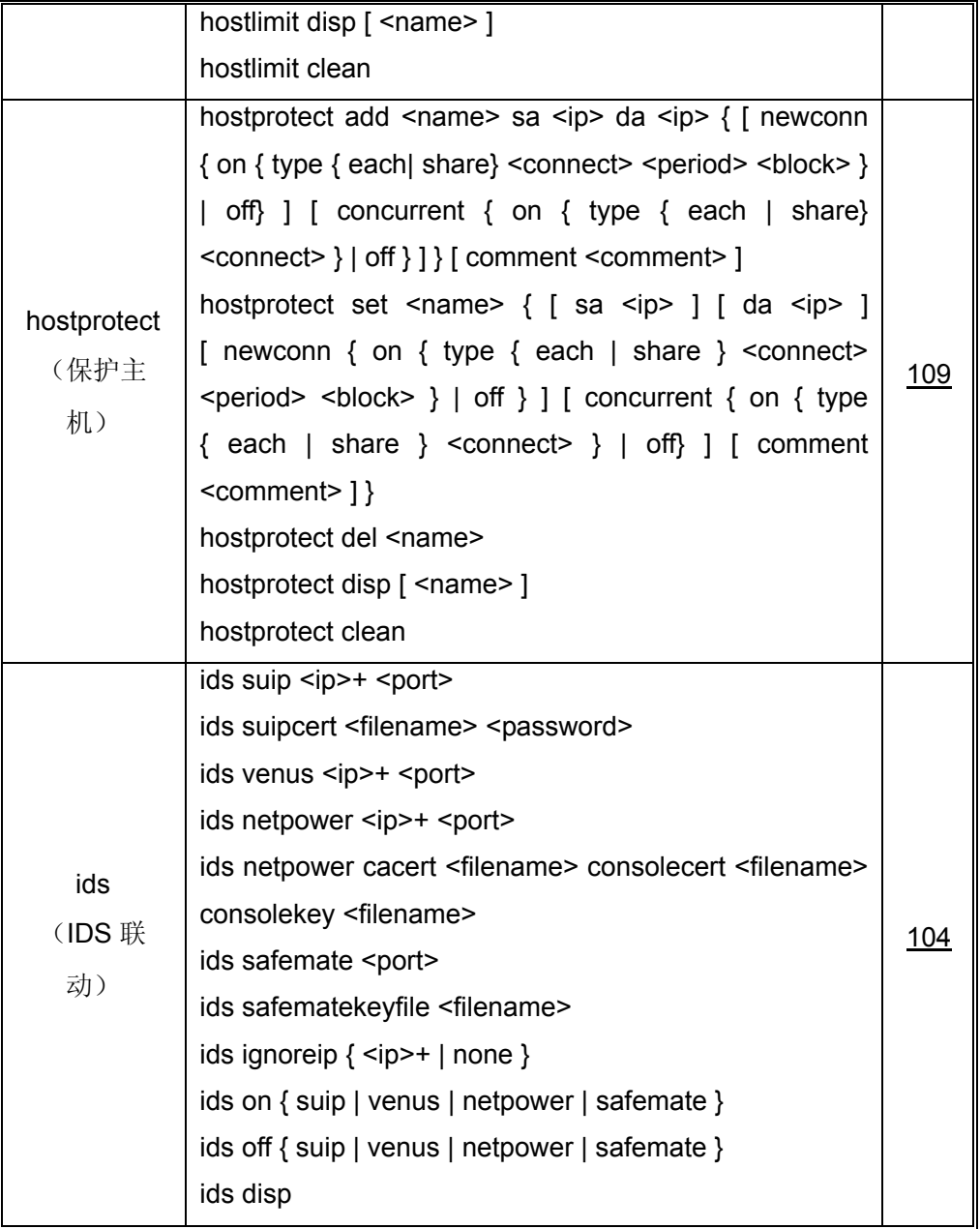

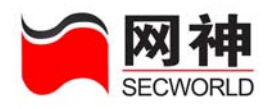

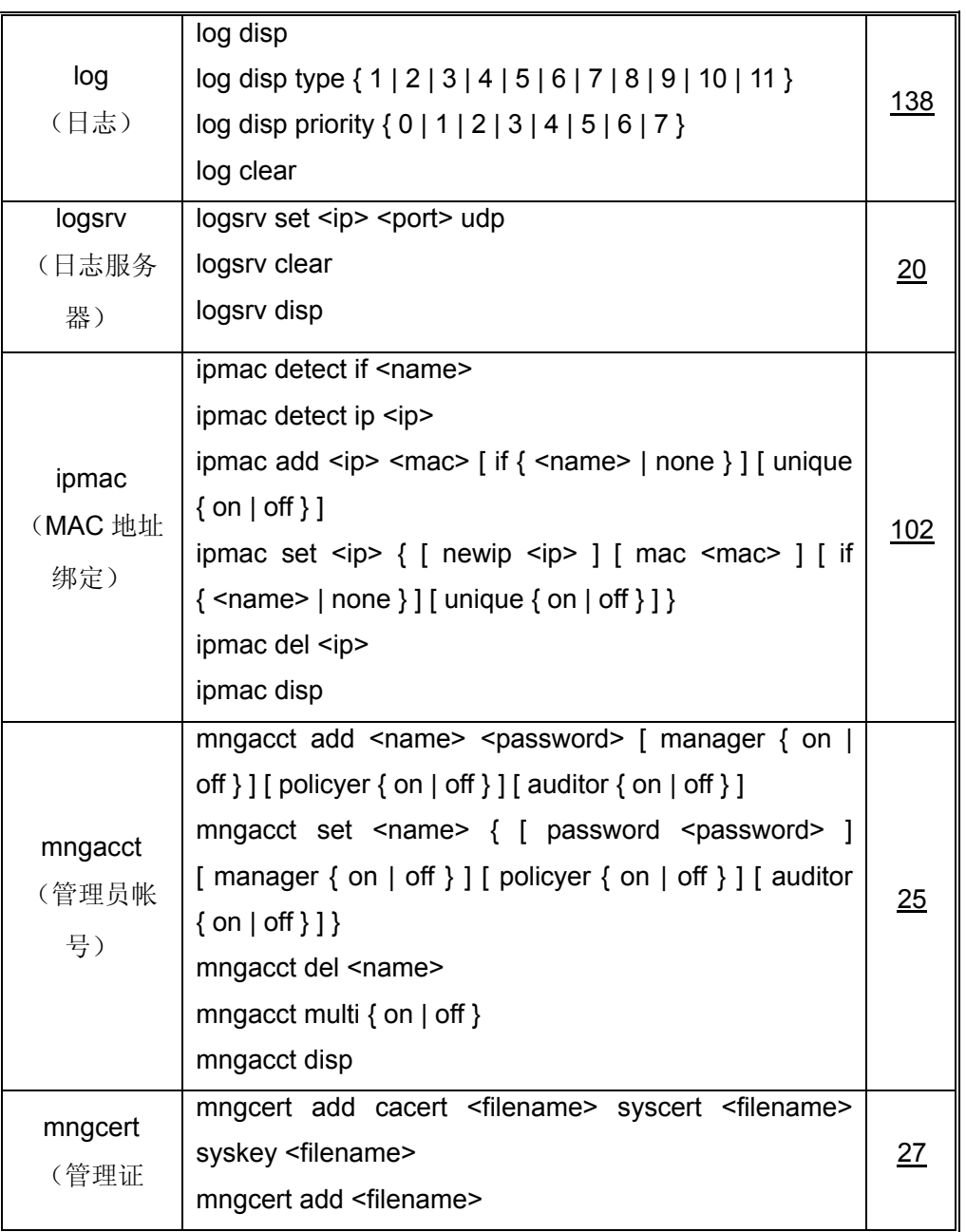

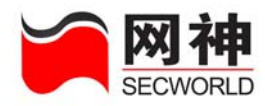

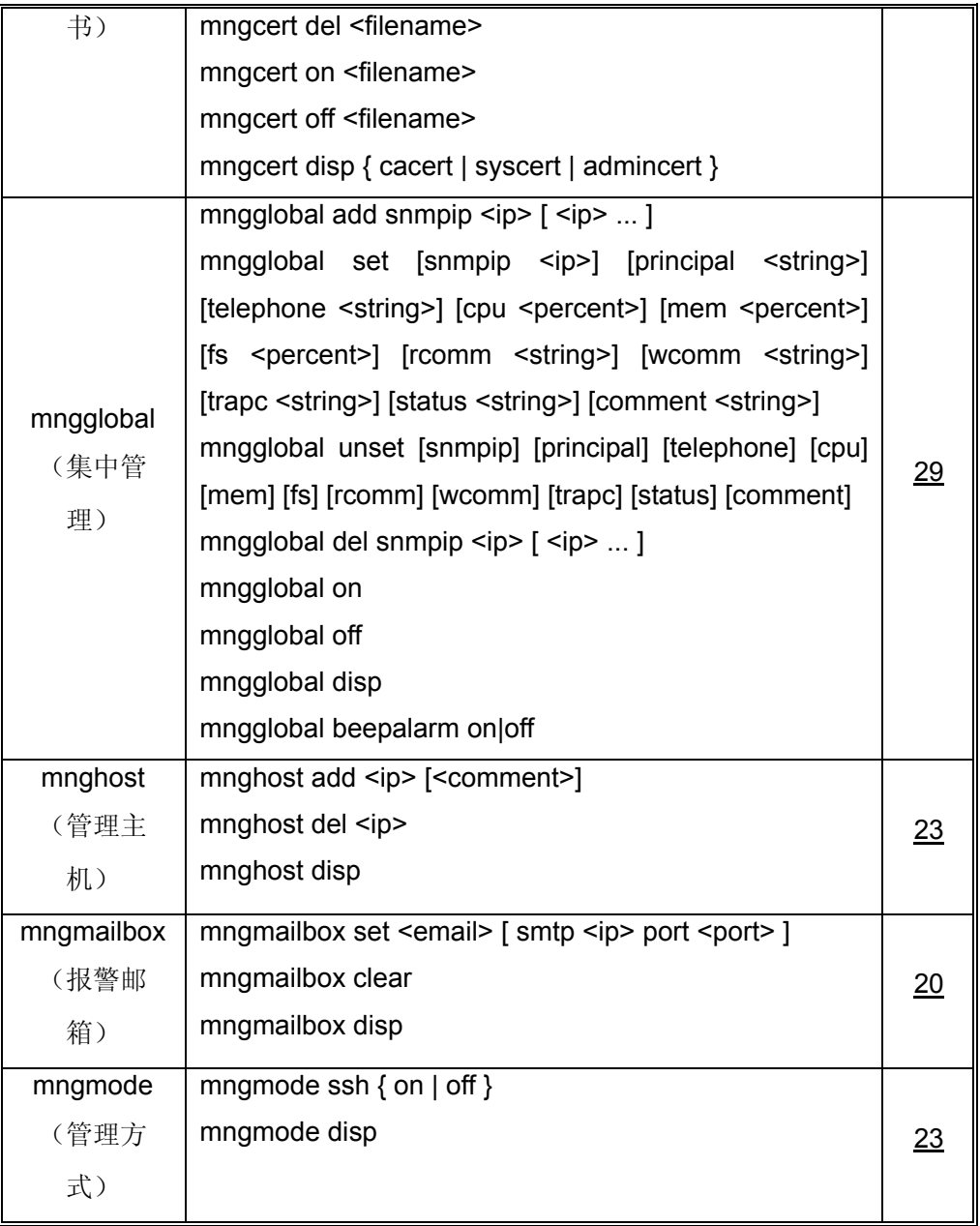

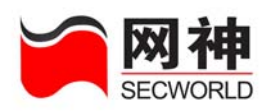

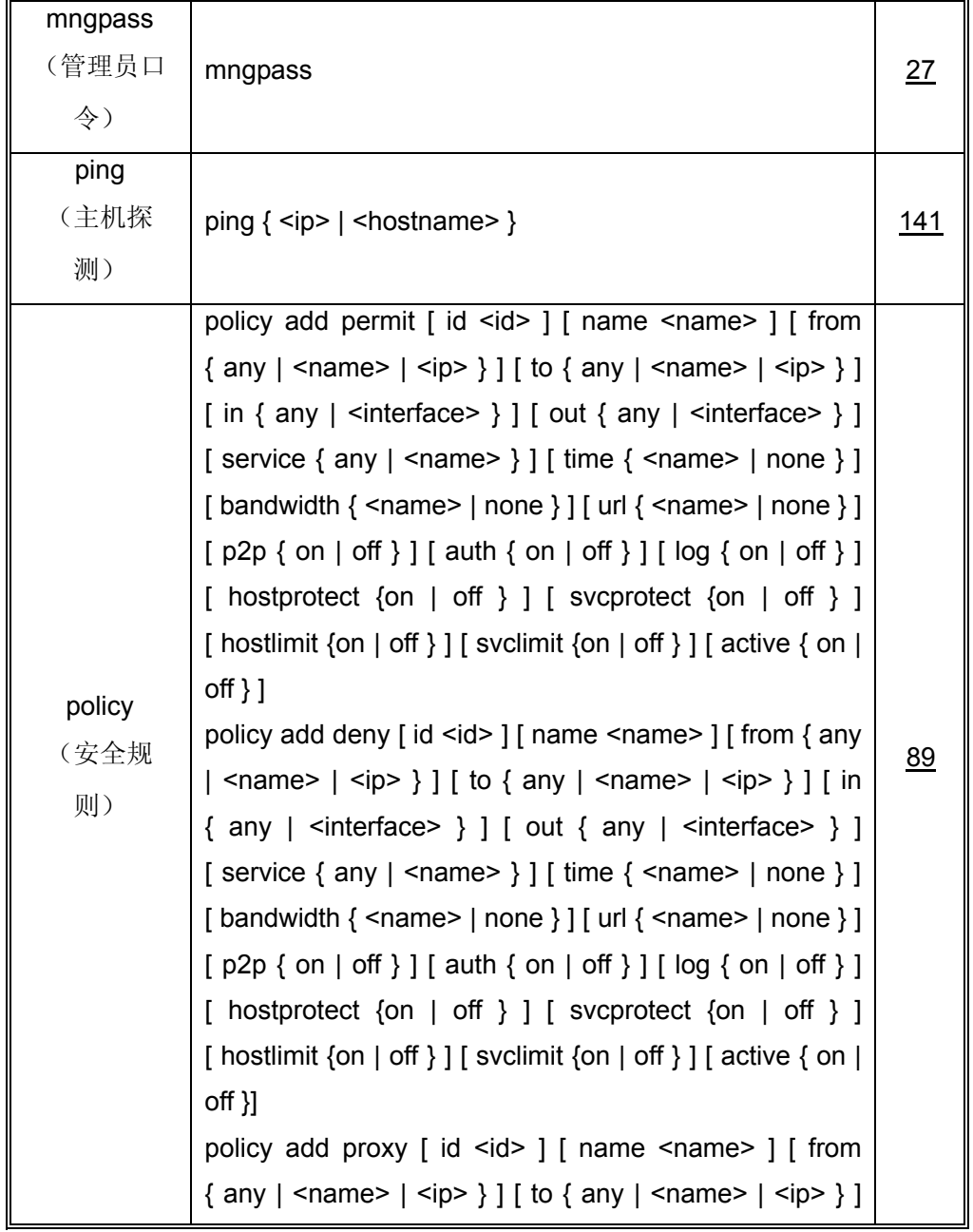

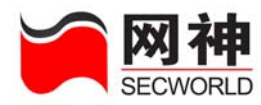

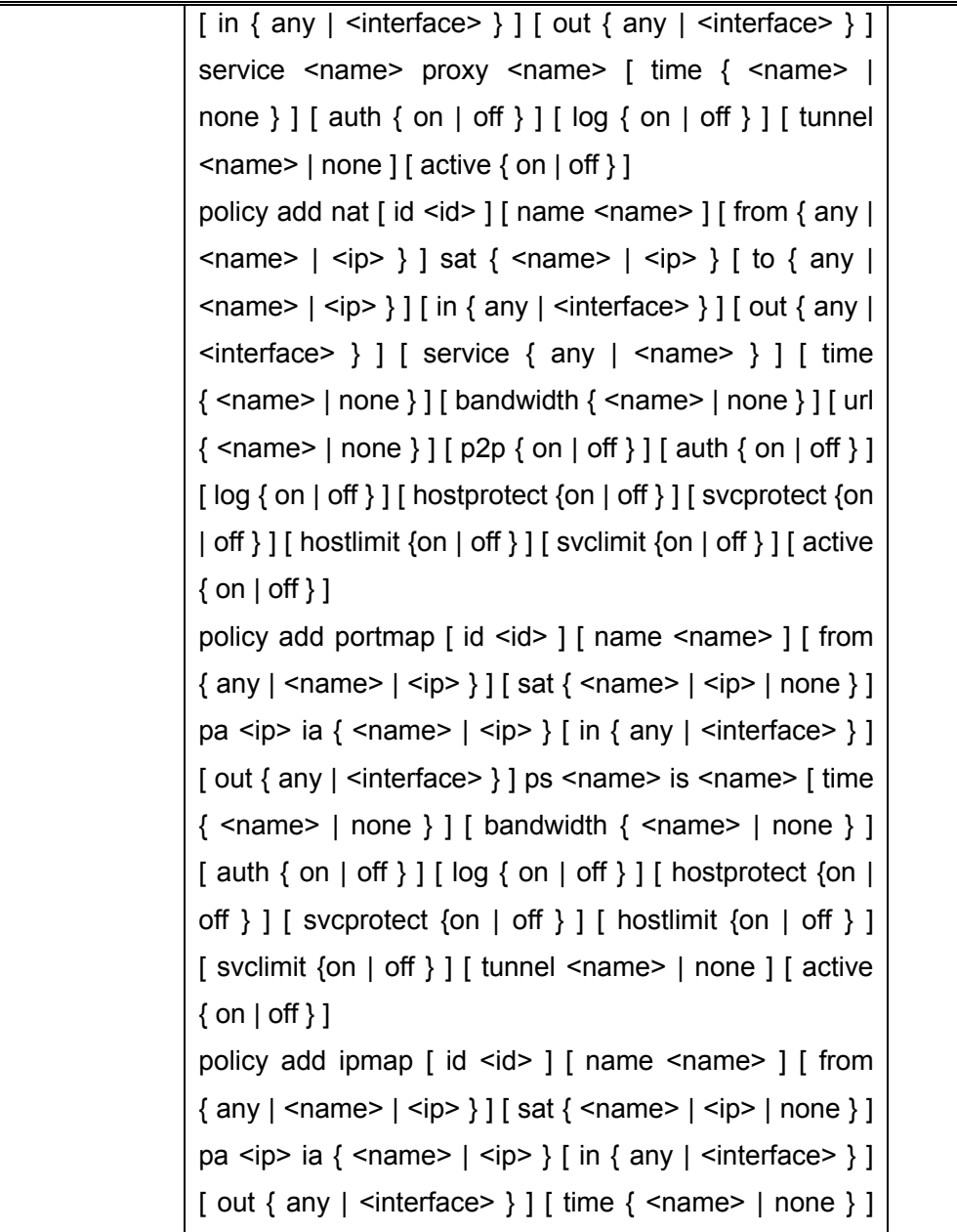

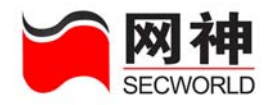

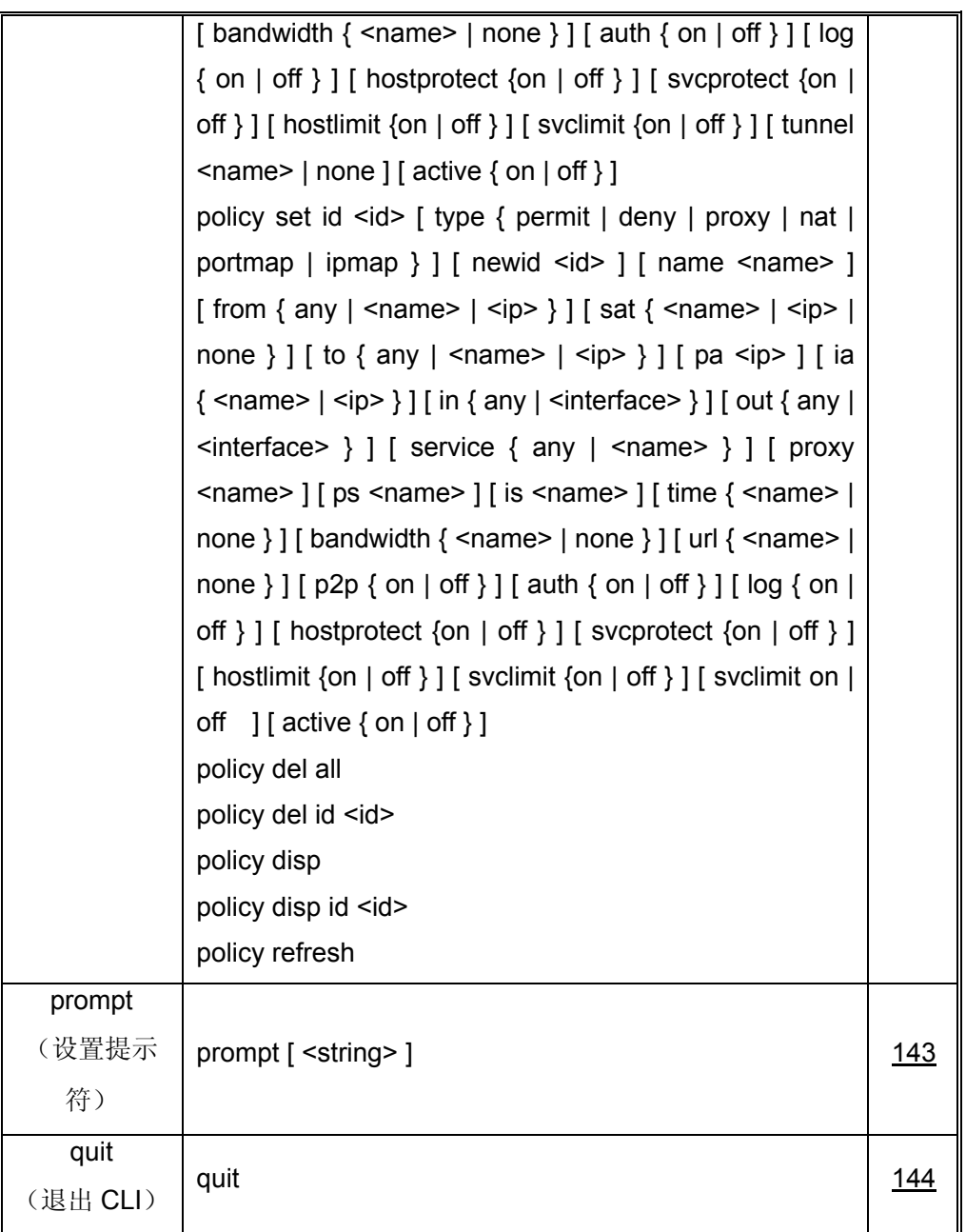

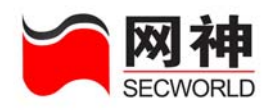

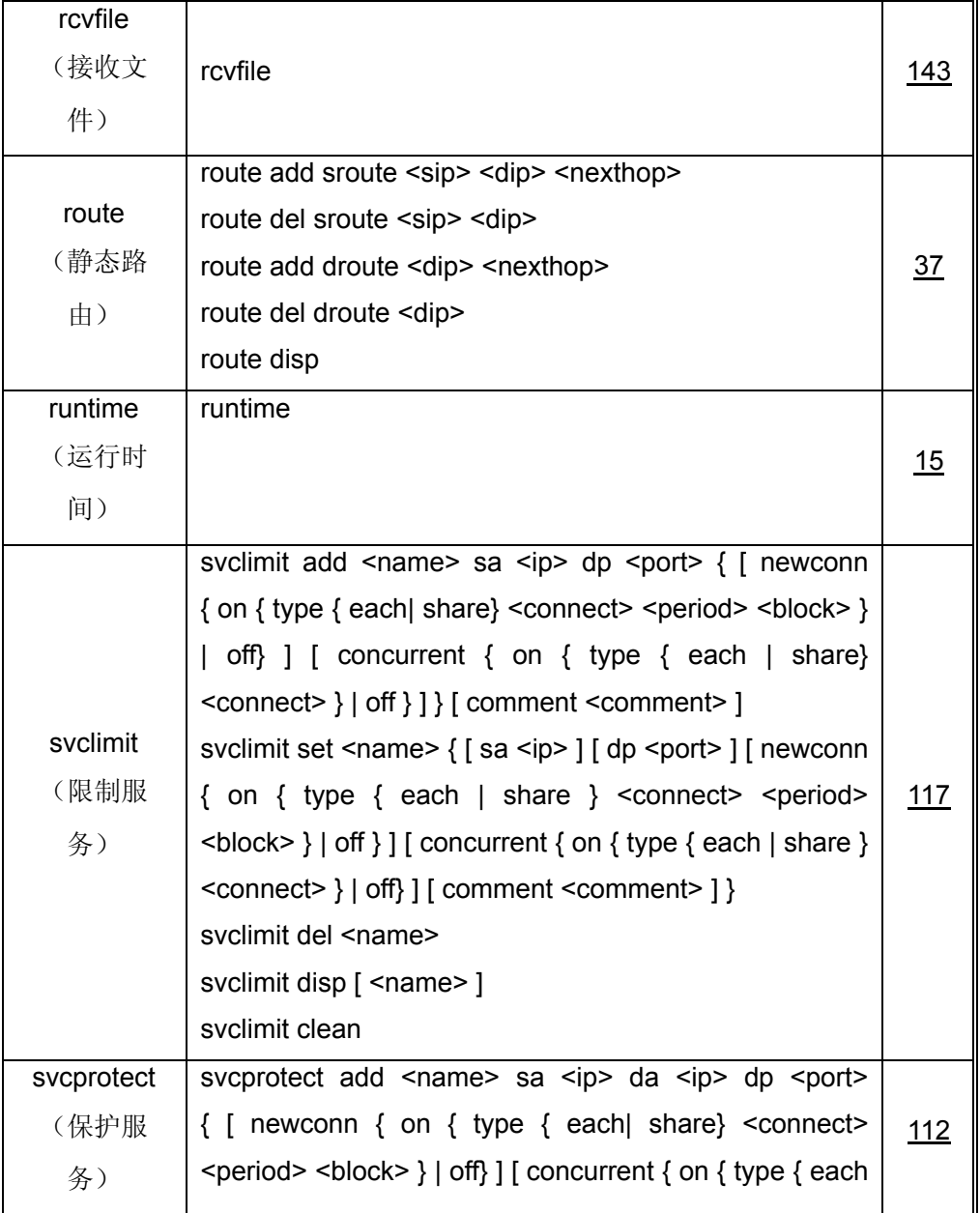

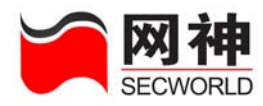

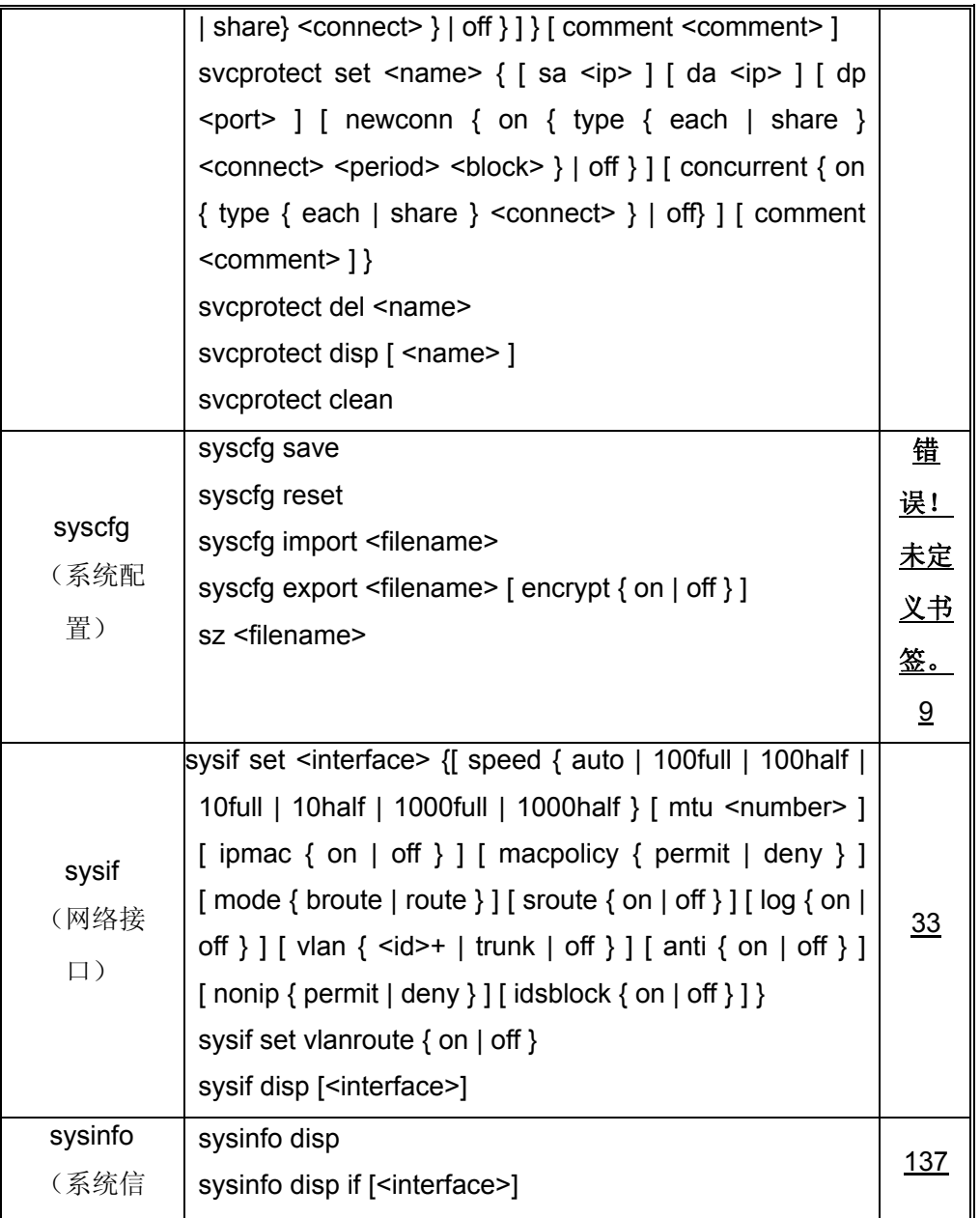

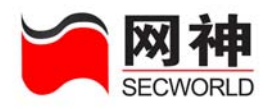

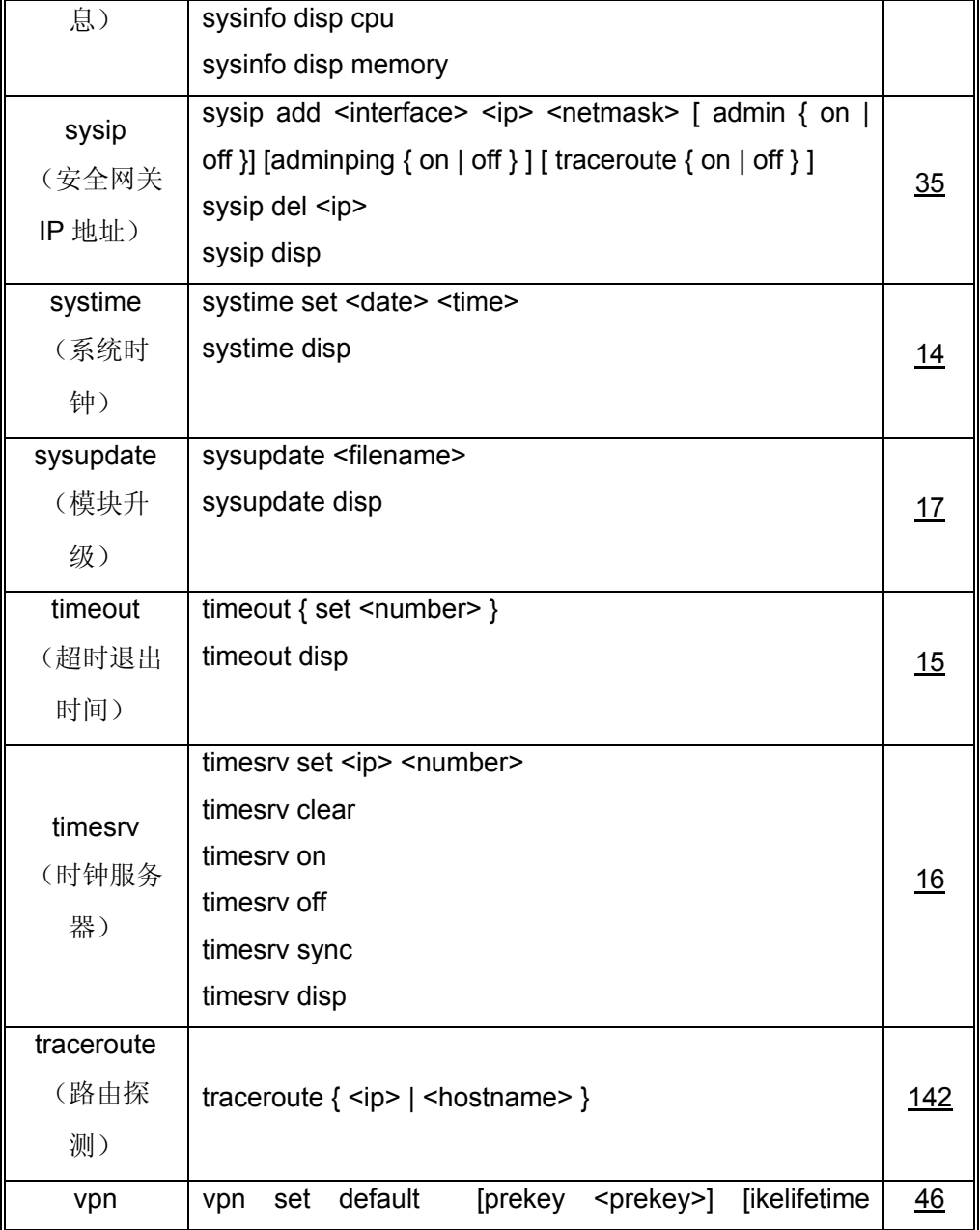

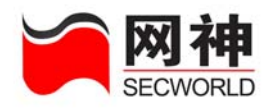

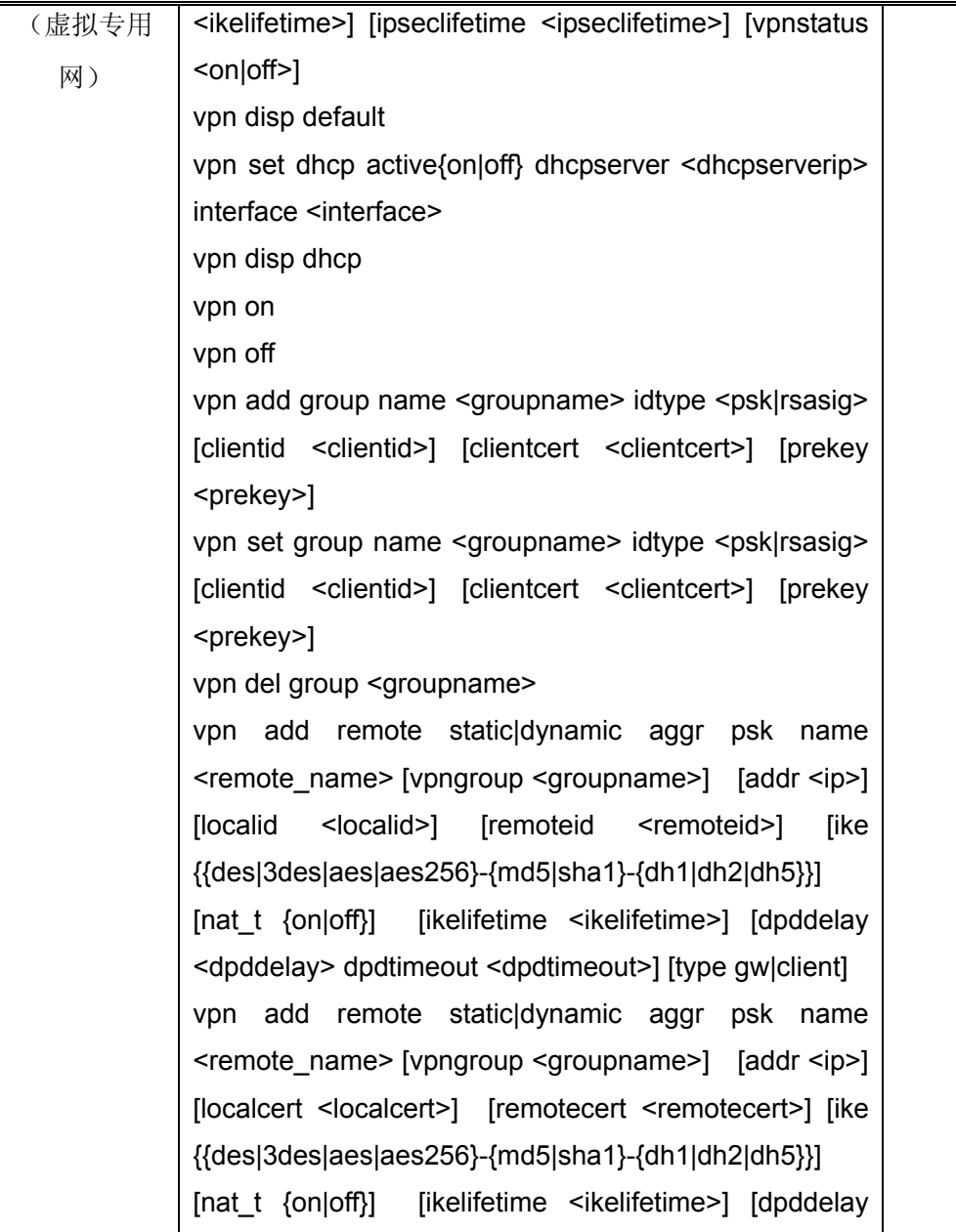

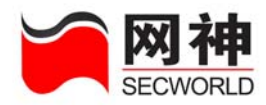

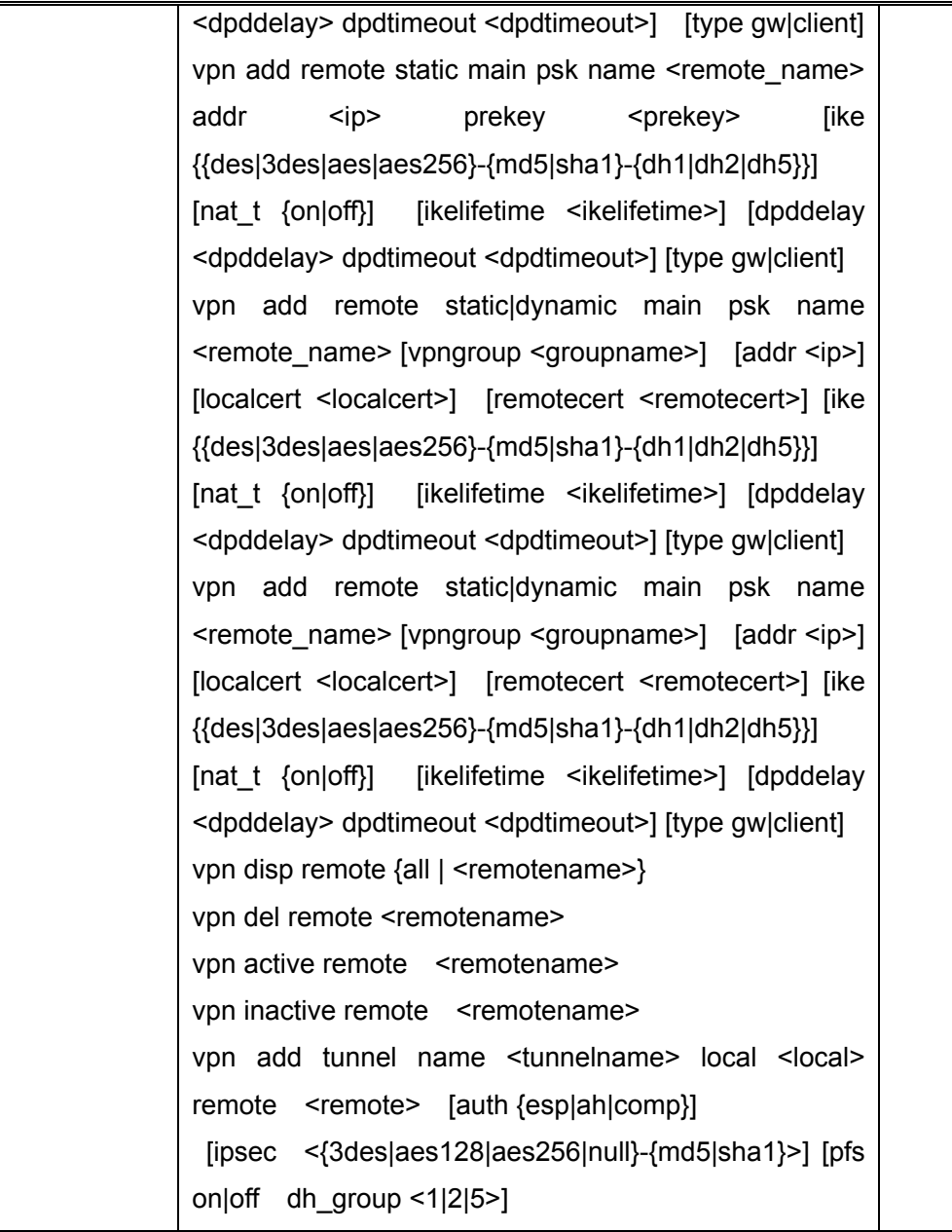

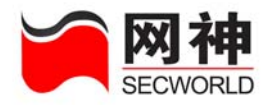

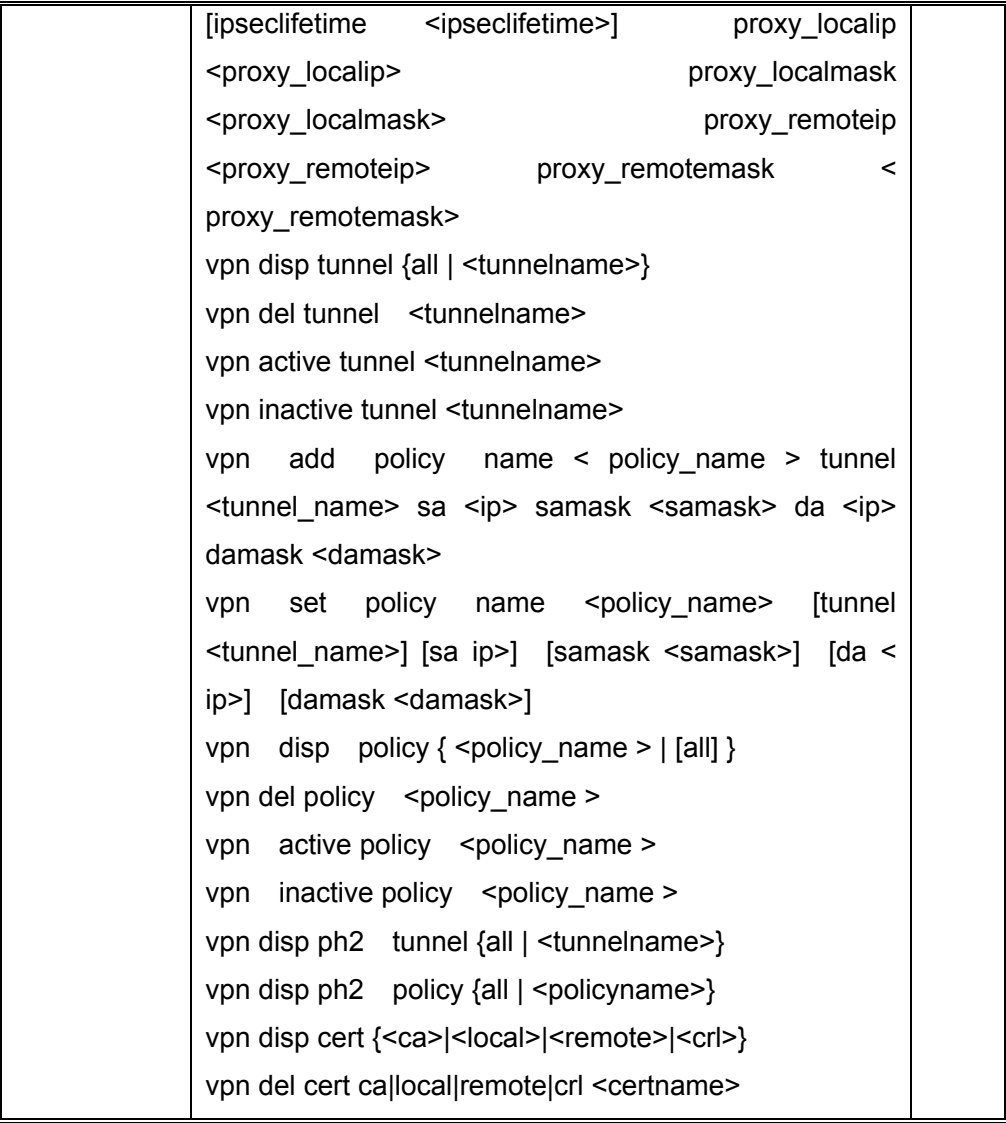